## **REGIONALIZACIÓN DE CAUDALES EN LA CUENCA DEL RIO META PARA EL SECTOR AGROPECUARIO HASTA LA ESTACIÓN LIMNIGRAFICA AGUAVERDE**

# **PEDRO LUIS GUTIÉRREZ ARCE IC-031-2012**

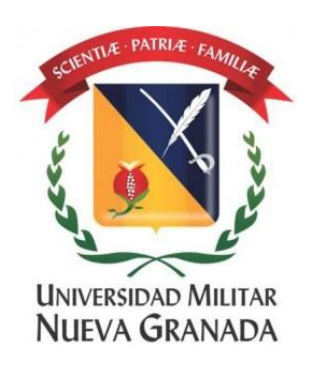

**UNIVERSIDAD MILITAR NUEVA GRANADA FACULTAD DE INGENIERÍA INGENIERÍA CIVIL BOGOTÁ 2012**

### **REGIONALIZACIÓN DE CAUDALES EN LA CUENCA DEL RIO META PARA EL SECTOR AGROPECUARIO HASTA LA ESTACIÓN LIMNIGRAFICA AGUAVERDE**

## **PEDRO LUIS GUTIÉRREZ ARCE IC-031-2012**

# **DIRECTOR: MSc., Ing. MIGUEL ANGEL VANEGAS RAMOS**

**Trabajo de grado presentado como Requisito para optar al título de:**

**INGENIERO CIVIL**

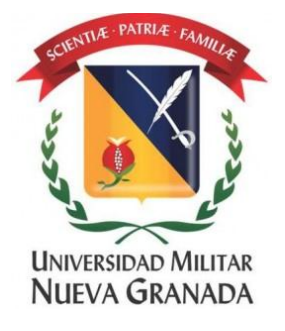

**UNIVERSIDAD MILITAR NUEVA GRANADA FACULTAD DE INGENIERÍA INGENIERÍA CIVIL BOGOTÁ 2012**

# *AGRADECIMIENTOS*

*Antes que nada agradecer a Dios por todas las bendiciones que me ha brindado, la compañía que me prestado a largo de mi vida y permitirme gozar de este nuevo triunfo. A mis padres Pedro Luis y Elvira por el apoyo incondicional que siempre me han proporcionado, por la formación que me han entregado, el respaldo en todos los momentos y el amor con el que me educaron. A mis hermanos Juan Camilo y Paola Jimena por permitirme contar con ellos en cualquier instante, la ayuda al levantarme en las caídas y el aprendizaje que me han transmitido. A ellos no más que decirles "infinitas gracias".*

*A mi tutor y amigo Ingeniero Miguel Ángel Vanegas por su conocimiento, su colaboración y su amistad en el proceso de enseñanza. A mis compañeros de universidad, de los cuales saque las mejores experiencias en este trayecto de mi vida, de los que me llevo los mejores recuerdos y todas las enseñanzas que me dieron.*

*A todos los docentes de la Universidad Militar Nueva Granada por contribuir en mi formación profesional, personal y social.*

*Muchas Gracias.*

Bogotá, D.C., 22 enero 2012

**FORMATO Ref.: Entrega informe final**

Señores **COMITÉ DE OPCIÓN DE GRADO PROGRAMA DE INGENIERÍA CIVIL FACULTAD DE INGENIERÍA UNIVERSIDAD MILITAR NUEVA GRANADA**

Ciudad.

En cumplimiento del reglamento de la Facultad para el desarrollo de la Opción de Grado, nos permitimos presentar para los fines pertinentes, el informe final de: **REGIONALIZACIÓN DE CAUDALES EN LA CUENCA DEL RIO META PARA EL SECTOR AGROPECUARIO HASTA LA ESTACIÓN LIMNIGRAFICA AGUAVERDE**

Tutor de la actividad investigativa es: **Ing. MIGUEL ÁNGEL VANEGAS RAMOS.**

Atentamente,

Firma:

**Pedro Luis Gutiérrez Arce.** Código: 1100951

Firma:

\_\_\_\_\_\_\_\_\_\_\_\_\_\_\_\_\_\_\_\_\_\_\_\_\_\_\_\_\_\_\_\_ Ing. **Miguel Ángel Vanegas Ramos.** Tutor Universidad Militar Nueva Granada

\_\_\_\_\_\_\_\_\_\_\_\_\_\_\_\_\_\_\_\_\_\_\_\_\_\_\_\_\_\_\_\_

### **AUTORIDADES UNIVERSIDAD MILITAR NUEVA GRANADA**

# **MAYOR GENERAL (r) EDUARDO ANTONIO HERRERA BERBEL Rector**

## **BRIGADIER GENERAL (r) ALBERTO BRAVO SILVA Vicerrector General**

### **Dra. MARTHA LUCIA BAHAMON JARA Vicerrector Académico**

**Dra. SONIA OSPINO GÓMEZ Vicerrector Administrativo**

**ERNESTO VILLARREAL SILVA, Ph. D. Decano de la Facultad de Ingeniería** 

#### **Bogotá D.C., Enero 22 del 2012**

Sr. **Ing. Gonzalo Ríos Marín Director Programa de Ingeniería Civil Facultad de Ingeniería** 

#### Ref. Presentación Acta de grado

Por medio de la presente me permito informar que el estudiante: PEDRO LUIS GUTIÉRREZ ARCE presento proyecto de grado titulado **"**REGIONALIZACIÓN DE CAUDALES EN LA CUENCA DEL RIO META PARA EL SECTOR AGROPECUARIO HASTA LA ESTACIÓN LIMNIGRAFICA AGUAVERDE"". Con la modalidad de Monografía de investigación en la facultad de Ingeniería Civil presencial, donde fue aprobado por el comité de grado y sustentación. Obtuvo una calificación del proyecto de ().

Gracias por la atención prestada Cordialmente,

Ing. Miguel Ángel Vanegas Ramos.

\_\_\_\_\_\_\_\_\_\_\_\_\_\_\_\_\_\_\_\_\_\_\_\_\_\_\_\_\_\_\_

APROBACIÓN

El informe final titulado "REGIONALIZACIÓN DE CAUDALES EN LA CUENCA DEL RIO META PARA EL SECTOR AGROPECUARIO HASTA LA ESTACIÓN LIMNIGRAFICA AGUAVERDE". Presentada por el estudiante PEDRO LUIS GUTIÉRREZ ARCE en cumplimiento parcial de los requisitos para optar al título de "Ingeniero Civil" fue aprobada por el tutor:

\_\_\_\_\_\_\_\_\_\_\_\_\_\_\_\_\_\_\_\_\_\_\_\_\_\_\_\_\_\_\_\_\_

# TABLA DE CONTENIDO

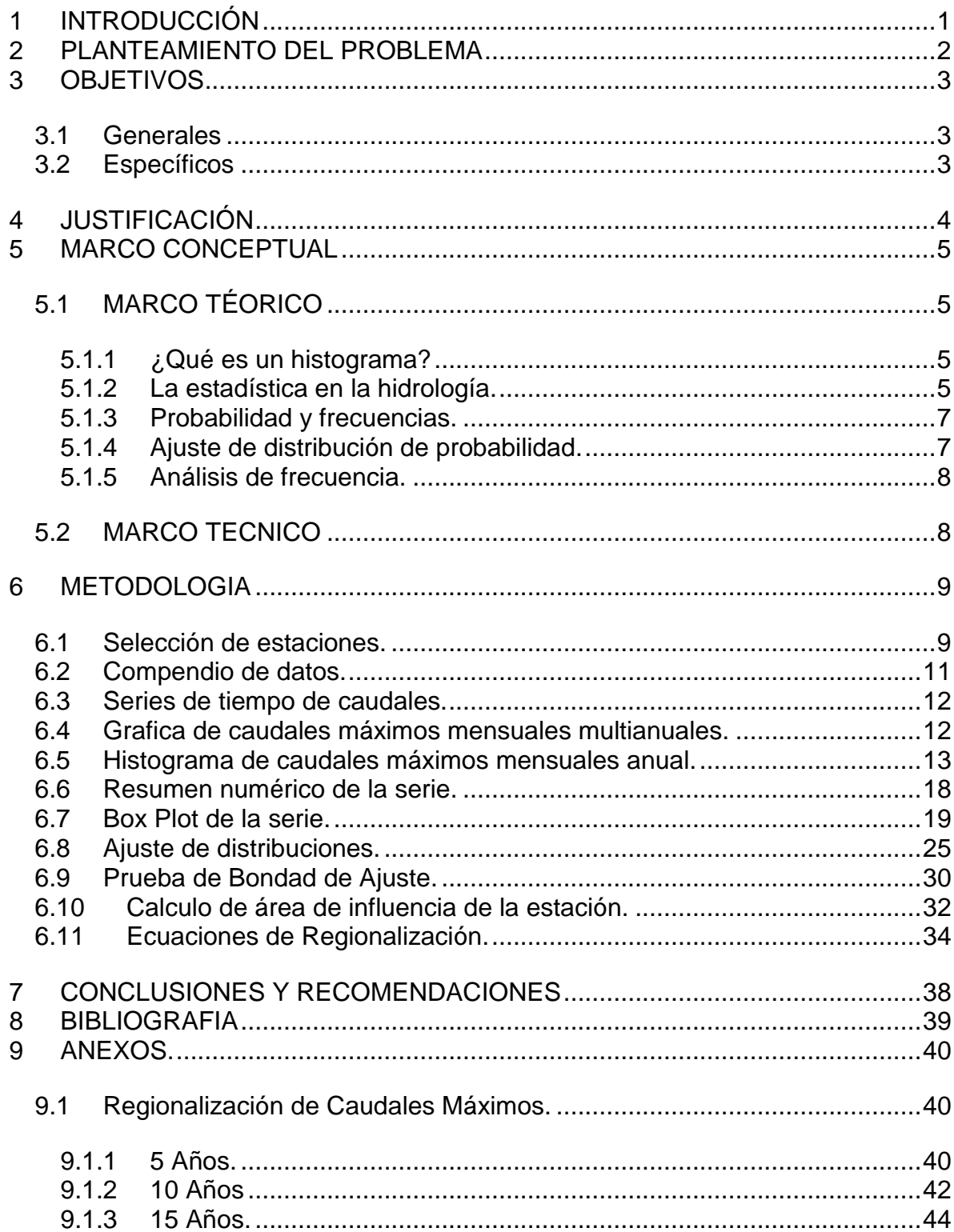

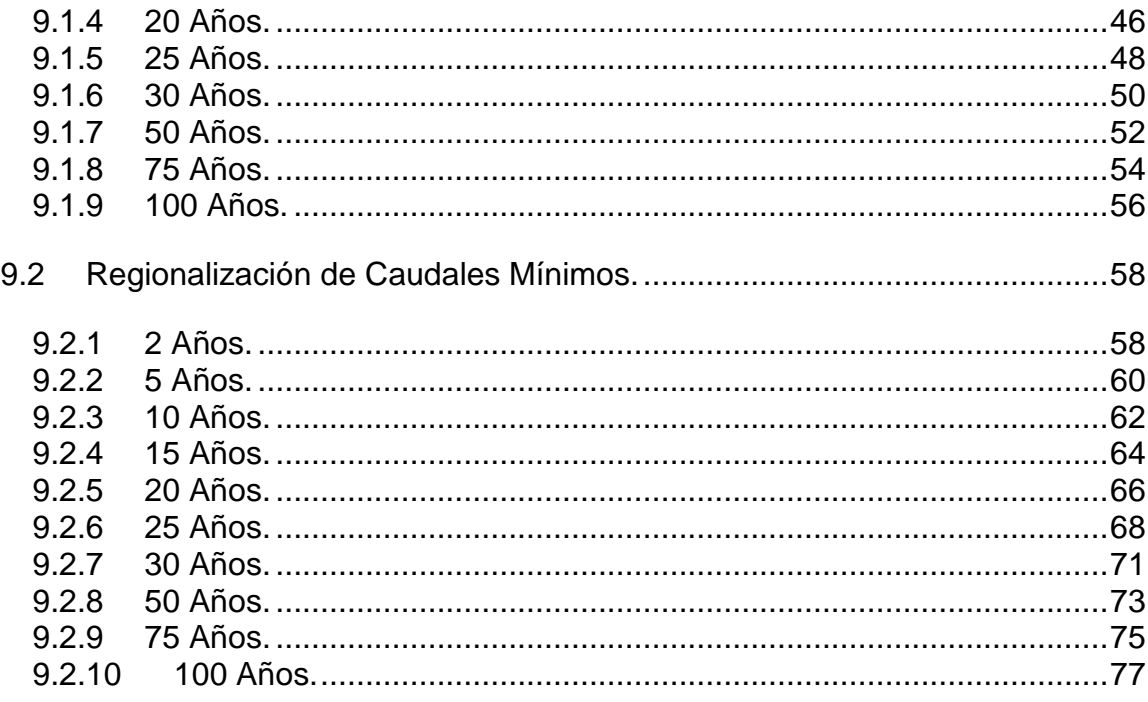

# **ÍNDICE DE TABLAS**

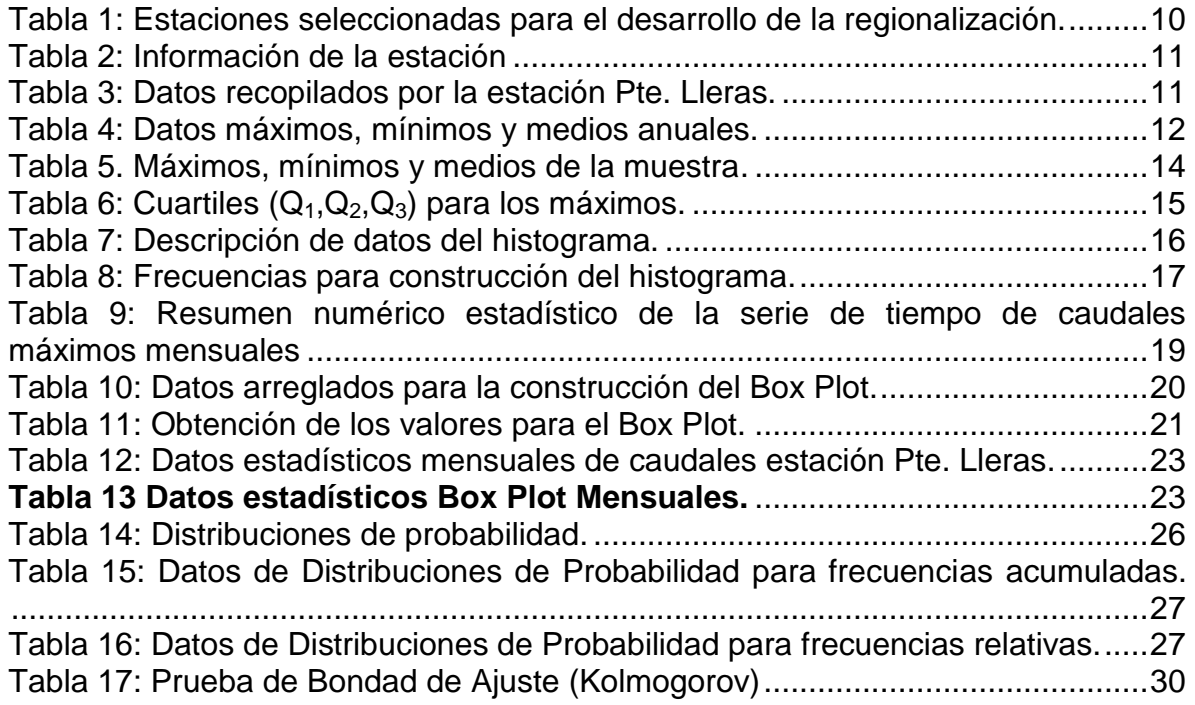

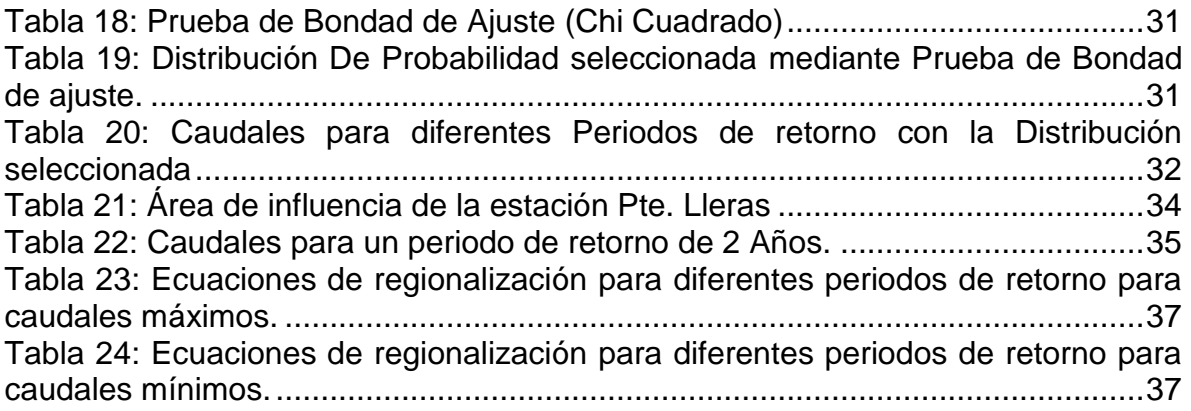

# **ÍNDICE DE FIGURAS**

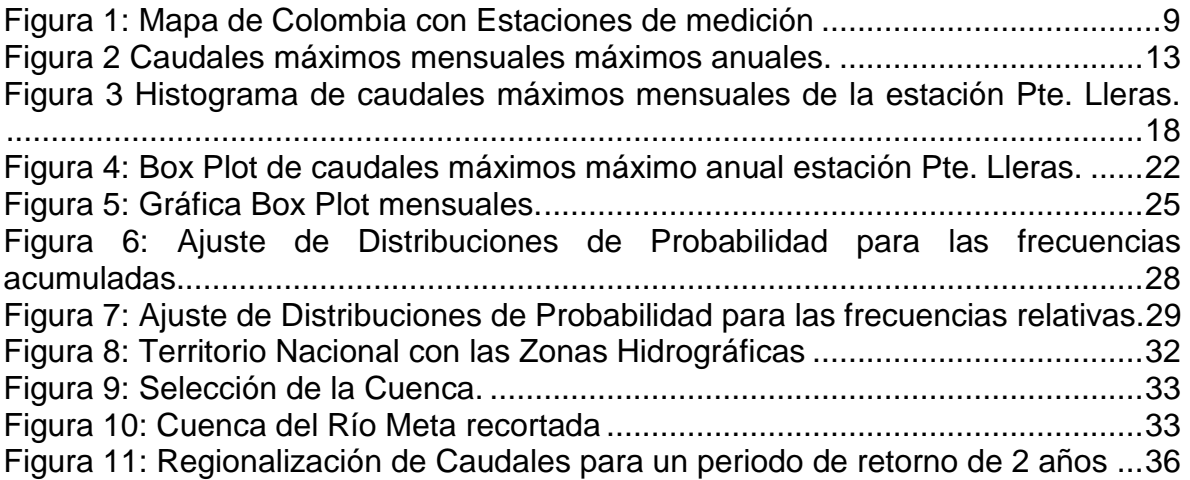

# **1 INTRODUCCIÓN**

<span id="page-10-0"></span>Para realizar la estimación de caudales de diseño, existen herramientas de probabilidad y estadística, mediante las cuales, se estudian las variables hidrológicas que permitan llegar a un estudio de caudales para una cuenca de interés propuesta, en esta caso se habla de la cuenca del rio Meta. La cual cuenta con número muy bajo de estaciones de recolección de datos hidrológicos, por lo cual la aplicación de un modelo hidrológico en el cual se tengan en cuenta la recopilación y análisis de datos de observaciones adyacentes tanto en el tiempo como en el espacio, permite estimar la ocurrencia de un evento hidrológico en lugares determinados.

En este trabajo se mostrara el empleo de conceptos como frecuencia relativa, frecuencia acumulada, probabilidad, varianza, desviación estándar, regionalización de caudales, entre otros, que hacen parte de la probabilidad y estadística, pero que al ser aplicados al análisis hidrológico permiten determinar la ocurrencia de un evento determinado que resulta tener varias finalidades; determinación de una ronda hídrica, comportamiento de caudales, precipitación en una zona determinada, etc. Como objeto de estudio de este trabajo será la regionalización de caudales, el cual a partir de un modelo que se desarrolla para la cuenca del rio Meta, podrá determinar los caudales en cualquier época del año, con el objeto de brindar información acertada a los agricultores de arroz de la región con el fin de poder pronosticar y programar sus procesos de siembra y cosecha de arroz.

# **2 PLANTEAMIENTO DEL PROBLEMA**

<span id="page-11-0"></span>La falta de información hidrológica que se presenta sobre la cuenca del rio Meta, a la altura el rio Pauto entre los municipios de Trinidad y San Luis de Palenque en el departamento del Casanare, implica que la las oportunidades de desarrollo de esta región se ven limitadas, en contraste con zonas donde se presenta información. Esto debido a que mientras en otras regiones en las cuales mediante el uso ayudas tecnológicas para su surgimiento, generan un campo de competitividad más exigente, en los que municipios como los anteriormente mencionados, les sea difícil ingresar, conduce a que para hacer un cambio a favor de estas poblaciones, se realicen estudios que conlleven a resultados que permitan ayudarlas a optimizar sus recursos.

La producción agropecuaria representa un importante papel en la economía de estos municipios, la actividad arrocera fuente de empleo y desarrollo para la región, la cual depende en gran medida del manejo del agua, será beneficiada con la predicción de caudales, para un mejor manejo de la misma. El hecho de que no existe información que permita realizar una predicción de caudales para que los arroceros puedan establecer una organización o una línea de tiempo para sus cultivos, mediante la cual puedan mejorar su inversión, indica un problema, el cual, mediante el uso de las herramientas de la ingeniería se puede ver solucionado.

# **3 OBJETIVOS**

# <span id="page-12-1"></span><span id="page-12-0"></span>**3.1 Generales**

Determinar caudales en puntos no monitoreados sobre el rio Pauto en el tramo comprendido entre los municipios de Trinidad y San Luis de Palenque Casanare, a partir de información proveniente de las estaciones hidrológicas ubicadas sobre la cuenca del rio Meta hasta la estación limnigráfica Aguaverde, con el objeto de estimar caudales que sirvan de información preliminar para el sector agropecuario de la región.

# <span id="page-12-2"></span>**3.2 Específicos**

- Realizar el análisis estadístico preliminar de la información existente proveniente de las estaciones hidrológicas ubicadas sobre la cuenca del rio Meta hasta la estación limnigráfica Aguaverde, proporcionada por las entidades con presencia en ella, para obtener la caracterización estadística de las series de tiempo.
- Desarrollar el análisis de frecuencias para las series de tiempo de caudales proveniente de las estaciones hidrológicas ubicadas sobre la cuenca del rio Meta hasta la estación limnigráfica Aguaverde con el fin de obtener caudales de diseño para distintos periodos de retorno.
- Efectuar un análisis de relación área de la cuenca caudal para las distintas estaciones ubicadas sobre la cuenca del rio Meta hasta la estación limnigráfica Aguaverde, que permitan la obtención de datos de caudal para distintos periodos de retorno para puntos no monitoreados sobre el rio Pauto en el tramo comprendido entre los municipios de Trinidad y San Luis de Palenque Casanare.

# **4 JUSTIFICACIÓN**

<span id="page-13-0"></span>El presente trabajo ve la finalidad de consolidar y emplear los conocimientos aprendidos durante la carrera, en las áreas de hidrología y probabilidad y estadística, con el fin de aplicarlos al beneficio del sector agrícola en la zona de los llanos orientales, mediante la determinación de los caudales de la cuenca del rio Meta, para dedicarlos más específicamente en el municipio de Trinidad Casanare, aunque esto no implica que no se pueda aplicar en cualquier sector de la cuenca en cuestión.

La realización de un modelo hidrológico que permita hacer una estimación de caudales en un sitio determinado representa para los cultivadores de arroz de la zona que se encuentren dentro de la cuenca de estudio, información de gran importancia momento de hacer su programación de líneas de tiempo. El cultivo del arroz depende de contar con una fuente hídrica que le permita llenar sus piscinas donde es sembrado, al igual que depende la aplicación de los fungicidas, herbicidas, abonos, entre otros insumos que son necesarios para esta actividad. Teniendo acceso de primera mano a este cultivo se ve necesario crear una base de apoyo a este sector mediante un modelo, el cual ayude a determinar si la fuente hídrica de la cual están dependiendo para hacer su actividad agrícola, presentara cambios significativos o eventos extremos, como ya se explicara a lo largo del trabajo, mediante los cuales su producción y por ende la rentabilidad del cultivo se pueda ver afectada

La hidrología es un área de estudio de la ingeniería civil que tiene múltiples aplicaciones dentro de la carrera, para efectos de este trabajo se hará un análisis hidrológico aplicando los conceptos y conocimientos aprendidos, con el objeto de hacer una estimación de caudales, para que posteriormente se pueda mediante un desarrollo de hidráulica de canales, hacer inundaciones en las fincas Trompillo y Bruselas ubicadas en el municipio de Trinidad Casanare, que favorezcan a la agricultura de arroz. Sin estar necesariamente el modelo desarrollo en este trabajo a estas fincas en particular.

# **5 MARCO CONCEPTUAL**

# <span id="page-14-1"></span><span id="page-14-0"></span>**5.1 MARCO TÉORICO**

# <span id="page-14-2"></span>5.1.1 ¿Qué es un histograma?

Es una herramienta estadística que permite representar de manera grafica, una variable objeto de estudio, en forma de barras. En el eje de las ordenadas se ubican los valores de las variables y en el eje de las abscisas se encuentran las frecuencias. Las variables pueden ser continuas o discretas, estas son agrupadas lo que estadísticamente se conoce como clase, es decir, valores continuos.

Dentro del histograma se distribuyen una serie de gráficos que se diferencian unos de otros en algunos aspectos, pero siguen siendo histogramas. A continuación se presenta los tipos de histogramas:

- Diagrama de barras simples.
- Diagrama de barras compuesta.
- Diagrama de barras agrupadas.
- Polígono de frecuencias.
- Ojiva porcentual.

Construcción de un histograma.

Para la construcción de un histograma, en general, se deben seguir 5 pasos básicos:

- 1. Determinar el Rango (R=Mayor-Menor).
- 2. Determinar el número de clases.
- 3. Establecer la longitud de la clase (L=R/# Clases).
- 4. Construir los intervalos de clases.
- 5. Graficar el histograma.

### <span id="page-14-3"></span>5.1.2 La estadística en la hidrología.

El espacio y el tiempo son los factores en los que se desarrolla el proceso hidrológico, la determinación de variables dentro de este proceso puede presentarse de manera parcial, determinística y aleatoria. Las observaciones adyacentes funcionan como una ayuda al momento del análisis estadístico del proceso hidrológico. Sin embargo cuando el proceso es independiente del tiempo y del espacio, este es conocido como un proceso estocástico. Este tipo de procesos se presenta cuando la variabilidad aleatoria del mismo es demasiado grande con respecto a su variabilidad determinística, en este caso no se

correlacionan las observaciones adyacentes y las todas las observaciones tienen propiedades estadísticas iguales.

Los procesos estocásticos ven su aplicación en eventos hidrológicos de baja probabilidad de ocurrencia, como lo son las sequias y las inundaciones, y para el análisis de información hidrológica en periodos de tiempo extensos como los anuales.

Un grupo de observaciones constituyen una muestra, la cual presenta características estadísticas constantes, pero entre muestras las propiedades pueden ser diferentes, por ejemplo, la muestra que se hace con observaciones de precipitación de un lugar determinado, presentan propiedades constantes para ese lugar, mientras que una muestra que se realice con observaciones de un lugar diferente al primero, aunque va a presentar igualmente propiedades constantes para esa muestra, va a haber variación de las propiedades entre muestras.

Ahora con todas las muestras con la cuales se puedan disponer se crea un espacio muestral, y un evento determinado es un subconjunto de ese espacio muestral.

Ahora bien la probabilidad de que ese evento determinado suceda, es la posibilidad de que este evento ocurra cuando se hace una observación a una variable aleatoria. En una muestra que se compone de *x* número de observaciones y entre esas observaciones se tiene *y* numero de observaciones que pertenecen a un rango dentro del cual se encuentra el evento de estudio, entonces la frecuencia relativa de este evento será *y/x*. Una optimización de la estimación del evento se va a ver favorecida en la medida en que la muestra sea mayor, entre mayor sea el número de observaciones de la muestra, más acertada será la estimación de ese evento. Estas probabilidades reciben el nombre de objetivas o posteriores, esto debido a que están dependen íntimamente de las observaciones de la variable aleatoria.

En el caso de que se tengan 2 eventos, se presenta la ocurrencia de una probabilidad condicional, es decir, de que un evento suceda en base de haya acontecido el otro evento, entonces la probabilidad conjunta de que los dos eventos ocurran, será el producto de que ocurra la probabilidad condicional y la probabilidad de que ocurra el primer evento. Por otro lado si la ocurrencia de un evento no tiene ninguna dependencia del otro evento, se dice que los eventos son independientes, y la probabilidad de que los dos eventos ocurran será igual al producto de la probabilidad de que suceda el primer evento y la probabilidad de que ocurra el segundo evento.

De esta manera los conceptos estadísticos de independencia y dependencia permitan hacer una selección del análisis al momento de realizar una interpretación estadística. Esto debido a que si los datos de estudio son independientes podrán ser analizados sin importar el orden de ocurrencia, pero si la información esta correlacionados la probabilidad conjunta de eventos no es igual, por lo tanto la metodología estadística será diferente.

#### <span id="page-16-0"></span>5.1.3 Probabilidad y frecuencias.

Una herramienta de análisis probabilístico de amplio uso en el estudio hidrológico, es el histograma de frecuencias, el cual permite organizar las observaciones en un gráfico de barras para visualizar las frecuencias y la ocurrencia de eventos. Si las observaciones dentro de una muestra han sido recopilas dentro de la misma distribución de probabilidad, pueden ser ordenadas a fin de construir un diagrama de frecuencias.

El rango factible de la variable aleatoria se divide en intervalos discretos, luego se cuentan el número de observaciones que caen en cada uno de los intervalos, luego estos intervalos se grafican en forma de barras. Con el fin de que la información no presente cambios abruptos dentro del histograma, los intervalos del histograma deben construirse con un ancho tan pequeño como lo permitan los datos, haciendo que el mayor número de observaciones caiga dentro de cada uno de los intervalos.

La función de frecuencia relativa se presenta cuando un número *n* de observaciones existentes dentro de un intervalo determinado, se divide por el número total de observaciones de la muestra, y representa la probabilidad de que un evento *X* ocurra en el intervalo determinado para ese grupo de observaciones *n*. Si se suman todas las frecuencias relativas se tendrá lo que se conoce como frecuencias acumuladas, la probabilidad acumulada de xi.

### <span id="page-16-1"></span>5.1.4 Ajuste de distribución de probabilidad.

Una distribución de probabilidad representa la ocurrencia de un evento determinado. Cuando se hace un ajuste a la distribución de probabilidad se logra tomar una gran cantidad de observaciones de una muestra, asociarlas y

resumirlas mediante una función. Para este proceso se tienen el método de los momentos y el método de la máxima verosimilitud.

### <span id="page-17-0"></span>5.1.5 Análisis de frecuencia.

Dentro del análisis hidrológico existen eventos considerados extremos, estos son eventos en los que su frecuencia con respecto a eventos moderados es muy baja, es decir, los eventos extremos se presentan con menor frecuencia, pero igualmente ocurren, aunque sean casos aislados, estos eventos en el proceso hidrológico se presentan en forma de tormentas, inundaciones o sequias. El análisis de frecuencia consiste en crear una relación entre la magnitud de estos eventos extremos con la frecuencia de ocurrencia mediante el uso de distribuciones de probabilidad, con una selección de datos sea independiente y sea idénticamente distribuida lo cual implica que es un sistema estocástico.

# <span id="page-17-1"></span>**5.2 MARCO TECNICO**

La regionalización hidrológica explora al máximo las informaciones existentes, buscando estimar las variables hidrológicas en lugares carentes de datos o bien donde los existentes resultan insuficientes por cantidad o por calidad. Esta técnica permite explorar mejor las muestras puntuales y, en consecuencia, mejorar las estimaciones de las variables; verificar la consistencia de las series hidrológicas; identificar la falta de puestos de observación, etc.

La regionalización consiste en un conjunto de herramientas que exploran al máximo las informaciones existentes, buscando estimar las variables hidrológicas en lugares carentes de datos o bien donde los existentes resultan insuficientes por cantidad o por calidad. La regionalización puede ser usada para: explorar mejor las muestras puntuales y en consecuencia mejorar las estimaciones de las variables; verificar la consistencia de las series hidrológicas e identificar la falta de puestos de observación.

Conforme a esto, la regionalización puede ser elaborada para:

1. Funciones estadísticas de variables hidrológicas: curva de probabilidad de caudales máximos (crecidas para distintos tiempos de retorno T), medios o mínimos; curva de probabilidad de precipitaciones máximas; etc.

2. Funciones específicas que relacionen variables: curva de regularización de caudales, curva de infiltración, curva de permanencia, etc.

3. Parámetros de modelos hidrológicos: características del hidrograma unitario; parámetros de otros modelos hidrológicos, etc.

# **6 METODOLOGIA**

## <span id="page-18-1"></span><span id="page-18-0"></span>**6.1 Selección de estaciones.**

Para el desarrollo del modelo de regionalización de caudales en la cuenca del río Meta hasta la estación limnigráfica de Aguaverde, es necesario tomar los registros históricos de caudales que se presentan en los distintos puntos de monitoreo de la cuenca con los que cuenta el IDEAM. Para esto, se debe hacer una selección de estaciones, debido a que no todas las estaciones cuentan con la información pertinente para este trabajo. Para esta selección se emplea el Software de ArcGis 10.0, el cual permite ingresar a su plataforma los shape. Primero se ingresa el shape de Colombia el cual es la cartografía nacional y tiene la división de las diferentes cuencas que se presentan en el país, más adelante se ingresan los shape de las estaciones de medición y monitoreo del país. A partir de este punto se enfoca el trabajo solo en la cuenca del rio Meta, y se seleccionan las estaciones que midan caudales en las distintas corrientes de la cuenca. .

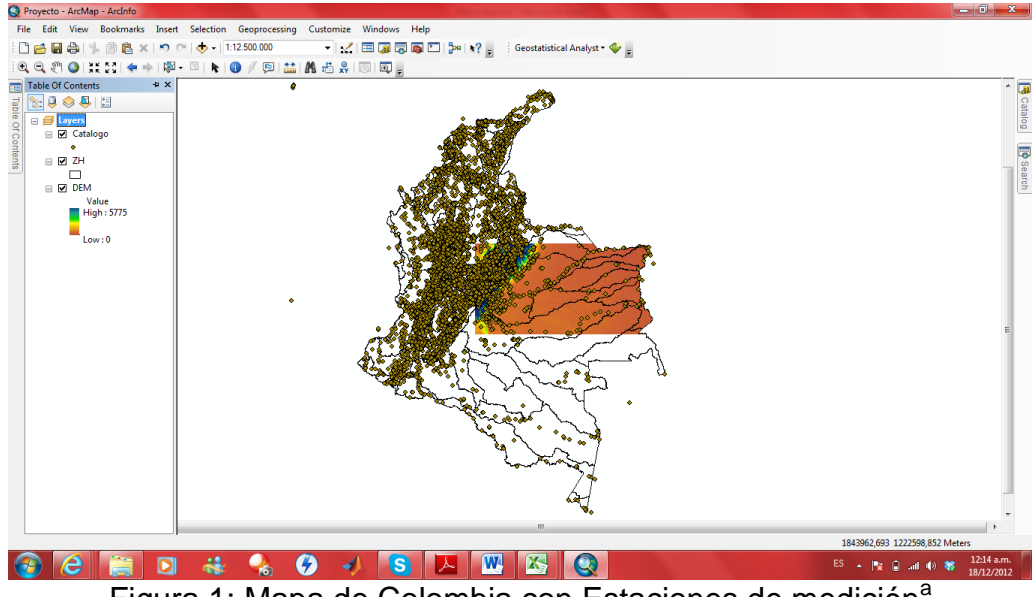

Figura 1: Mapa de Colombia con Estaciones de medición<sup>a</sup>

<span id="page-18-2"></span>Una vez se haya seleccionado las estaciones [\(Figura 1\)](#page-18-2) con las que se van a trabajar se procede a hacer el modelo de regionalización de caudales para diferentes periodos de retorno.

Para efectos de explicar cómo es la creación del modelo, se tomara una estación y se explicara el proceso con esa estación, y el mismo proceso se aplicara para las diferentes estaciones con las que se trabaje.

<sup>&</sup>lt;sup>a</sup> Fuente: Elaboración propia

| <b>ESTACIONES SELECCIONADAS.</b>    |               |             |                  |              |                     |  |  |  |  |  |
|-------------------------------------|---------------|-------------|------------------|--------------|---------------------|--|--|--|--|--|
| <b>NOMBRE</b>                       | <b>CODIGO</b> | <b>TIPO</b> | <b>SUBCUENCA</b> | <b>DEPTO</b> | <b>MUNICIPIO</b>    |  |  |  |  |  |
| PTE LLERAS<br><b>AUTOMAT</b>        | 35017020      | LG          | <b>META</b>      | META         | PUERTO LOPEZ        |  |  |  |  |  |
| CARAZA                              | 35027100      | LG          | <b>UNE</b>       | <b>CUND</b>  | <b>CHIPAQUE</b>     |  |  |  |  |  |
| <b>ANIMAS LAS</b>                   | 35027150      | LG          | CHOCHAL          | <b>BOGO</b>  | <b>BOGOTA</b>       |  |  |  |  |  |
| <b>GUACAPATE</b>                    | 35027190      | LG          | <b>NEGRO</b>     | CUND         | QUETAME             |  |  |  |  |  |
| <b>PALMAR EL</b>                    | 35027200      | LG          | <b>BLANCO</b>    | <b>CUND</b>  | <b>GUAYABETAL</b>   |  |  |  |  |  |
| CASETEJA-<br><b>DELICIAS</b>        | 35027210      | LG          | <b>NEGRO</b>     | <b>CUND</b>  | <b>GUAYABETAL</b>   |  |  |  |  |  |
| CABLE EL                            | 35057010      | LG          | HUMEA            | CUND         | PARATEBUENO         |  |  |  |  |  |
| <b>GLORIA LA</b>                    | 35067010      | LG          | <b>NEGRO</b>     | <b>CUND</b>  | <b>UBALA</b>        |  |  |  |  |  |
| <b>UBALA</b>                        | 35067030      | LG          | <b>CHIVOR</b>    | <b>CUND</b>  | <b>UBALA</b>        |  |  |  |  |  |
| <b>BOCALA</b>                       | 35067090      | LG          | <b>BATATAS</b>   | <b>CUND</b>  | <b>GACHALA</b>      |  |  |  |  |  |
| <b>MUNDO NUEVO</b>                  | 35067130      | LG          | <b>RUCIO</b>     | <b>CUND</b>  | <b>UBALA</b>        |  |  |  |  |  |
| <b>CAMOYO EL</b>                    | 35077050      | LG          | BATA             | <b>BOYA</b>  | MACANAL             |  |  |  |  |  |
| PTE FIERRO                          | 35077080      | LG          | SOMONDOCO        | <b>BOYA</b>  | SOMONDOCO           |  |  |  |  |  |
| <b>SAN JOSE</b>                     | 35077100      | LG          | <b>TEATINOS</b>  | <b>BOYA</b>  | SAMACA              |  |  |  |  |  |
| <b>CARACOL EL</b>                   | 35077120      | LG          | <b>GARAGOA</b>   | <b>BOYA</b>  | GARAGOA             |  |  |  |  |  |
| <b>BARBOSA</b><br><b>TERMALES</b>   | 35077140      | LG          | <b>MACHETA</b>   | <b>CUND</b>  | <b>TIBIRITA</b>     |  |  |  |  |  |
| <b>SAN AGUSTIN</b>                  | 35087010      | LG          | <b>LENGUPA</b>   | <b>BOYA</b>  | SANTA MARIA         |  |  |  |  |  |
| <b>PAEZ</b>                         | 35087020      | LG          | LENGUPA          | <b>BOYA</b>  | <b>CAMPOHERMOSO</b> |  |  |  |  |  |
| REVENTONERA<br>LA                   | 35097090      | LG          | <b>UPIA</b>      | CASA         | SABANALARGA         |  |  |  |  |  |
| <b>MOMBITA PTE</b><br><b>ROMERA</b> | 35097100      | LG          | <b>UPIA</b>      | <b>BOYA</b>  | AQUITANIA           |  |  |  |  |  |
| <b>GUAICARAMO</b>                   | 35107040      | LG          | UPIA             | CASA         | SABANALARGA         |  |  |  |  |  |
| <b>HUMAPO</b>                       | 35117010      | LG          | META             | META         | PUERTO LOPEZ        |  |  |  |  |  |
| CAMP YUCAO                          | 35127020      | LG          | <b>YUCAO</b>     | META         | PUERTO LOPEZ        |  |  |  |  |  |
| VADO HONDO                          | 35197020      | LG          | <b>CUSIANA</b>   | <b>BOYA</b>  | <b>AQUITANIA</b>    |  |  |  |  |  |
| <b>ESTEROS LOS</b>                  | 35197030      | LG          | <b>UNETE</b>     | CASA         | AGUAZUL             |  |  |  |  |  |
| <b>RANCHERIAS</b>                   | 35197050      | LG          | <b>CUSIANA</b>   | <b>BOYA</b>  | <b>PAJARITO</b>     |  |  |  |  |  |
| PTE YOPAL                           | 35217010      | LG          | <b>CRAVO SUR</b> | CASA         | YOPAL               |  |  |  |  |  |
| PTE LA CABANA                       | 35217030      | LG          | CRAVO SUR        | CASA         | YOPAL               |  |  |  |  |  |
| PLAYON EL                           | 35217060      | LG          | TOCARIA          | CASA         | <b>NUNCHIA</b>      |  |  |  |  |  |
| AGUAVERDE                           | 35267080      | LG          | <b>META</b>      | <b>VICH</b>  | LA PRIMAVERA        |  |  |  |  |  |

<span id="page-19-0"></span>**Tabla 1: Estaciones seleccionadas para el desarrollo de la regionalización.<sup>b</sup>**

<sup>&</sup>lt;sup>b</sup> Fuente: Elaboración propia.

### <span id="page-20-0"></span>**6.2 Compendio de datos.**

<span id="page-20-1"></span>La estación con la que se efectuara el ejemplo es la estación de Puente Lleras, la cual presenta la información que se presenta en la [Tabla 2](#page-20-1):

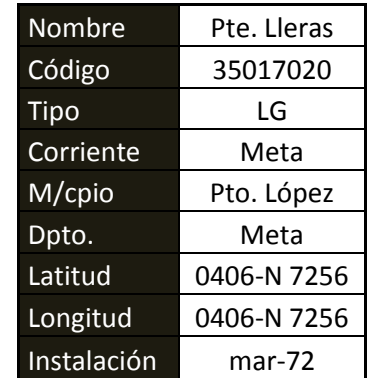

# **Tabla 2: Información de la estación<sup>c</sup>**

Para empezar, se debe tomar los datos que ha recogido la estación a lo largo de su historia con el objeto de hacer un análisis estadístico y probabilístico que mas adelante permitirá el desarrollo del modelo.

<span id="page-20-2"></span>En la [Tabla 3](#page-20-2) se muestran los datos de caudales en  $m^3/s$ , que ha tomado la estación en todo su periodo de funcionamiento:

|      | <b>ENERO</b> | FEBRERO | MARZO   | <b>ABRIL</b> | MAYO      | JUNIO     | JULIO     | <b>AGOSTO</b> |         |           | BEPTIEMBRI OCTUBRE NOVIEMBRE DICIEMBRE |         |
|------|--------------|---------|---------|--------------|-----------|-----------|-----------|---------------|---------|-----------|----------------------------------------|---------|
| 1981 | 209.600      | 208,200 | 356,600 | 681,000      | 928,500   | 890,000   | 818,500   | 513,000       | 525,000 | 593,000   | 884,500                                | 513,000 |
| 1982 | 316,000      | 325,000 | 313,000 | 987.000      | 1,385,000 | 1,338,000 | 1,117,000 | 951,000       | 844.000 | 1,081,000 | 893,000                                | 616,000 |
| 1983 | 395,000      | 376,000 | 388,000 | 1,054.000    | 1,059,000 | 874.000   | 948,000   | 1,040,000     | 939,000 | 920.000   | 920,000                                | 555,000 |
| 1984 | 242,000      | 808,000 | 293.000 | 655,000      | 1,170,000 | 1.199,000 | 1,107,000 | 977,000       | 777,000 | 839,000   | 547,000                                | 429,000 |
| 1985 | 123,000      | 78,000  | 95,000  | 273,000      | 938,000   | 1.074,000 | 769,000   | 780.000       | 804,000 | 773,000   | 614,000                                | 653,100 |
| 1986 | 103,000      | 221.000 | 495.000 | 751,000      | 907,000   | 1.314.000 | 1.647.000 | 875.000       | 941.000 | 941.000   | 727.000                                | 357,000 |
| 1987 | 133,000      | 336,000 | 417.000 | 684,000      | 786.000   | 835,000   | 1,289.000 | 920.000       | 598,000 | 878.000   | 620.000                                | 442.000 |
| 1988 | 196,000      | 117,000 | 42,000  | 186,000      | 616,000   | 962,000   | 1,100,000 | 856,000       | 786,000 | 526.000   | 712,000                                | 539,000 |
| 1989 | 258,000      | 192,000 | 315,000 | 470.000      | 980,000   | 1.172,000 | 831,000   | 757.000       | 866,000 | 773,000   | 520,000                                | 404,000 |
| 1990 | 277,000      | 347,000 | 684.000 | 908,000      | 1,262,000 | 1,568,000 | 1,028,000 | 728,000       | 594.000 | 451.000   | 613,000                                | 815,000 |
| 1991 | 128,200      | 164,000 | 270.700 | 597.000      | 880,000   | 851,000   | 925.000   | 880,000       | 818,400 | 721,500   | 829,200                                | 452,500 |
| 1992 | 168,600      | 170,300 | 300,800 | 551,200      | 741,500   | 850,200   | 682,600   | 585,800       | 633,600 | 633,600   | 475,900                                | 520,300 |
| 1993 | 186,400      | 175,200 | 361,000 | 682,800      | 831,400   | 931,800   | 875,400   | 961,200       | 893,000 | 659,800   | 875,400                                | 542,800 |
| 1994 | 176.000      | 160,000 | 521.000 | 902.000      | 928.000   | 1,045,000 | 1,089,000 | 840.000       | 797.000 | 928.000   | 652.000                                | 521.000 |
| 1995 | 442.800      | 102.200 | 180.800 | 701.500      | 777.000   | 906,000   | 817,800   | 890,000       | 603.000 | 705.000   | 777.000                                | 249.700 |
| 1996 | 112.000      | 311,000 | 160,000 | 502.000      | 1,019,000 | 844.000   | 837.000   | 860,000       | 578,000 | 755.000   | 643,000                                | 705,000 |
| 1997 | 234,400      | 399,800 | 263.800 | 660,000      | 874.000   | 747,200   | 792,000   | 654.000       | 687.200 | 568,000   | 624.000                                | 263,800 |
| 1998 | 141.800      | 399,800 | 171,700 | 871,000      | 808,000   | 846,400   | 817,600   | 756,800       | 639,000 | 642.000   | 760,000                                | 378,200 |
| 1999 | 268,000      | 660,000 | 427,600 | 877,000      | 817,600   | 798,400   | 654,000   | 690,600       | 642,000 | 760,000   | 612,000                                | 402,500 |
| 2000 | 110,000      | 194.000 | 334,000 | 576,000      | 1.069,000 | 900,000   | 799,000   | 636,000       | 650,000 | 708,000   | 544,000                                | 461,000 |
| 2001 | 388,000      | 165,500 | 301,300 | 502,100      | 820.700   | 887,800   | 778,000   | 688.700       | 778.000 | 648.000   | 660,000                                | 567.000 |
| 2002 | 353.000      | 85.000  | 518,000 | 759.000      | 900.000   | 1,108,000 | 839,000   | 731,000       | 600.000 | 768.000   | 854,200                                | 405,000 |
| 2003 | 120.300      | 80.350  | 357,800 | 963,300      | 1,001,000 | 1,039,000 | 1,025,000 | 863.300       | 845,000 | 1,044.000 | 675.300                                | 700.800 |
| 2004 | 165,900      | 364,000 | 456,000 | 872.300      | 1,107,000 | 1,156,000 | 1,081,000 | 1,020,000     | 863,300 | 637.000   | 895.100                                | 872.300 |
| 2005 | 244.900      | 439.000 | 167,800 | 954.300      | 1,058,000 | 1,058,000 | 972.500   | 795,000       | 496,500 | 958,800   | 1.020,000                              | 318,100 |
| 2006 | 357,800      | 274.300 | 831.400 | 345,200      | 1,134,000 | 958,800   | 826,800   | 840,500       | 927,000 | 1,151,000 | 1.098,000                              | 445,800 |
| 2007 | 153,300      | 99,000  | 432.200 | 1,025,000    | 1,116,000 | 1,147,000 | 1,151,000 | 886,000       | 777,000 | 588,000   | 637,000                                | 279,200 |
| 2008 | 157,300      | 86,300  | 119,200 | 556,000      | 1.044.000 | 1.103.000 | 1,103,000 | 863,300       | 683.800 | 772,500   | 1.025.000                              | 683,800 |
| 2009 | 289,000      | 160,000 | 389.300 | 817,800      | 786.000   | 1,039,000 | 1,085,000 | 876,900       | 723.000 | 696,500   | 425.400                                | 242,400 |
| 2010 | 92.050       | 122,900 | 912.200 | 1.099.000    | 945,200   | 1.087.000 | 1.094.000 | 722.000       | 528,700 | 772 FOO   | 977.000                                | 702.500 |

**Tabla 3: Datos recopilados por la estación Pte. Lleras<sup>d</sup> .**

<sup>&</sup>lt;sup>c</sup> Fuente: Instituto de Hidrología, Meteorología y Estudios Ambientales (IDEAM)<br><sup>d</sup> Fuente: Instituto de Hidrología, Meteorología y Estudios Ambientales (IDEAM)

## <span id="page-21-0"></span>**6.3 Series de tiempo de caudales.**

Una vez se tienen todos los datos con los que cuenta la estación, se procede a obtener los datos máximos, mínimos y medio para cada año de medición, como se muestra en la [Tabla 4](#page-21-2):

<span id="page-21-2"></span>

|      | <b>ENERO</b> | <b>FEBRERO</b> | MARZO   | <b>ABRIL</b> | MAYO      | JUNIO     | JULIO     | <b>AGOSTO</b> | <b>BEPTIEMBRI</b> | OCTUBRE   |           | NOVIEMBRÉ DICIEMBRE! | Máx      | Min    |
|------|--------------|----------------|---------|--------------|-----------|-----------|-----------|---------------|-------------------|-----------|-----------|----------------------|----------|--------|
| 1981 | 209.600      | 208.200        | 356,600 | 681,000      | 928.500   | 890,000   | 818,500   | 513,000       | 525.000           | 593,000   | 884.500   | 513,000              | 928.50   | 208.20 |
| 1982 | 316,000      | 325,000        | 313,000 | 987,000      | 1,385,000 | 1,338,000 | 1.117.000 | 951,000       | 844.000           | 1,081,000 | 893.000   | 616,000              | 1,385.00 | 313,00 |
| 1983 | 395,000      | 376,000        | 388,000 | 1.054.000    | 1,059,000 | 874,000   | 948,000   | 1,040,000     | 939.000           | 920,000   | 920.000   | 555,000              | 1,059,00 | 376.00 |
| 1984 | 242,000      | 808,000        | 293,000 | 655,000      | 1.170,000 | 1,199,000 | 1,107,000 | 977,000       | 777,000           | 839,000   | 547,000   | 429,000              | 1,199.00 | 242,00 |
| 1985 | 123,000      | 78,000         | 95,000  | 273,000      | 938,000   | 1,074,000 | 769.000   | 780.000       | 804.000           | 773.000   | 614.000   | 653,100              | 1.074.00 | 78,00  |
| 1986 | 103,000      | 221,000        | 495,000 | 751,000      | 907,000   | 1.314,000 | 1,647,000 | 875,000       | 941,000           | 941,000   | 727,000   | 357,000              | 1,647.00 | 103,00 |
| 1987 | 133,000      | 336,000        | 417,000 | 684,000      | 786,000   | 835,000   | 1,289,000 | 920,000       | 598,000           | 878,000   | 620,000   | 442,000              | 1,289.00 | 133,00 |
| 1988 | 196,000      | 117,000        | 42,000  | 186,000      | 616,000   | 962,000   | 1,100,000 | 856,000       | 786,000           | 526,000   | 712,000   | 539,000              | 1,100.00 | 42,00  |
| 1989 | 258,000      | 192,000        | 315,000 | 470,000      | 980,000   | 1.172,000 | 831,000   | 757,000       | 866,000           | 773,000   | 520.000   | 404.000              | 1,172,00 | 192,00 |
| 1990 | 277,000      | 347,000        | 684,000 | 908,000      | 1.262.000 | 1,568,000 | 1,028,000 | 728,000       | 594.000           | 451,000   | 613,000   | 815,000              | 1,568.00 | 277.00 |
| 1991 | 128,200      | 164,000        | 270,700 | 597,000      | 880,000   | 851,000   | 925,000   | 880,000       | 818,400           | 721,500   | 829,200   | 452,500              | 925.00   | 128,20 |
| 1992 | 168,600      | 170,300        | 300,800 | 551,200      | 741,500   | 850,200   | 682.600   | 585,800       | 633.600           | 633,600   | 475.900   | 520.300              | 850.20   | 168,60 |
| 1993 | 186,400      | 175,200        | 361,000 | 682,800      | 831.400   | 931,800   | 875,400   | 961.200       | 893,000           | 659,800   | 875.400   | 542,800              | 961.20   | 175,20 |
| 1994 | 176,000      | 160,000        | 521,000 | 902,000      | 928,000   | 1,045,000 | 1,089,000 | 840,000       | 797,000           | 928,000   | 652,000   | 521,000              | 1,089.00 | 160.00 |
| 1995 | 442,800      | 102,200        | 180,800 | 701,500      | 777,000   | 906,000   | 817,800   | 890,000       | 603,000           | 705,000   | 777,000   | 249,700              | 906,00   | 102,20 |
| 1996 | 112,000      | 311,000        | 160,000 | 502,000      | 1.019.000 | 844,000   | 837.000   | 860,000       | 578,000           | 755.000   | 643.000   | 705.000              | 1,019.00 | 112,00 |
| 1997 | 234,400      | 399,800        | 263,800 | 660,000      | 874.000   | 747,200   | 792,000   | 654,000       | 687.200           | 568,000   | 624.000   | 263,800              | 874.00   | 234,40 |
| 1998 | 141,800      | 399,800        | 171,700 | 871,000      | 808,000   | 846,400   | 817,600   | 756,800       | 639,000           | 642,000   | 760,000   | 378,200              | 871.00   | 141.80 |
| 1999 | 268,000      | 660,000        | 427,600 | 877,000      | 817,600   | 798,400   | 654,000   | 690,600       | 642,000           | 760,000   | 612,000   | 402,500              | 877,00   | 268,00 |
| 2000 | 110,000      | 194,000        | 334,000 | 576,000      | 1.069.000 | 900.000   | 799.000   | 636,000       | 650.000           | 708.000   | 544.000   | 461.000              | 1,069.00 | 110,00 |
| 2001 | 388,000      | 165,500        | 301,300 | 502,100      | 820,700   | 887,800   | 778,000   | 688,700       | 778,000           | 648,000   | 660,000   | 567,000              | 887.80   | 165,50 |
| 2002 | 353,000      | 85,000         | 518,000 | 759,000      | 900,000   | 1,108,000 | 839,000   | 731,000       | 600,000           | 768,000   | 854,200   | 405,000              | 1,108,00 | 85,00  |
| 2003 | 120,300      | 80,350         | 357,800 | 963,300      | 1.001.000 | 1,039,000 | 1.025,000 | 863,300       | 845,000           | 1.044,000 | 675,300   | 700,800              | 1.044,00 | 80,35  |
| 2004 | 165,900      | 364,000        | 456,000 | 872,300      | 1.107.000 | 1,156,000 | 1,081,000 | 1,020,000     | 863.300           | 637.000   | 895.100   | 872,300              | 1,156.00 | 165,90 |
| 2005 | 244,900      | 439,000        | 167,800 | 954,300      | 1,058,000 | 1,058,000 | 972,500   | 795,000       | 496,500           | 958,800   | 1,020,000 | 318,100              | 1,058.00 | 167.80 |
| 2006 | 357,800      | 274,300        | 831,400 | 945,200      | 1.134,000 | 958,800   | 826,800   | 840,500       | 927,000           | 1,151,000 | 1,098,000 | 445,800              | 1.151.00 | 274.30 |
| 2007 | 153,300      | 99.000         | 432,200 | 1,025,000    | 1.116.000 | 1.147,000 | 1.151.000 | 886,000       | 777.000           | 588.000   | 637.000   | 279.200              | 1.151.00 | 99,00  |
| 2008 | 157,300      | 86,300         | 119,200 | 556,000      | 1.044.000 | 1,103,000 | 1,103,000 | 863,300       | 683.800           | 772.500   | 1,025,000 | 683,800              | 1,103.00 | 86,30  |
| 2009 | 289,000      | 160,000        | 389,300 | 817,800      | 786,000   | 1,039,000 | 1,085,000 | 876,900       | 723.000           | 696,500   | 425.400   | 242.400              | 1,085.00 | 160,00 |
| 2010 | 82,050       | 123,800        | 813,200 | 1.098,000    | 945,200   | 1,067,000 | 1,094,000 | 732,000       | 536.700           | 772,500   | 977.000   | 763.500              | 1.098.00 | 82.05  |

**Tabla 4: Datos máximos y mínimos anuales<sup>e</sup> .**

# <span id="page-21-1"></span>**6.4 Grafica de caudales máximos mensuales multianuales.**

Ya con los datos organizados, se realiza una gráfica de los caudales máximos multianuales, esta se hace caudales vs. Fecha y es la que se presenta en la [Figura](#page-22-1)  [2](#page-22-1):

<sup>&</sup>lt;sup>e</sup> Fuente: Elaboración Propia.

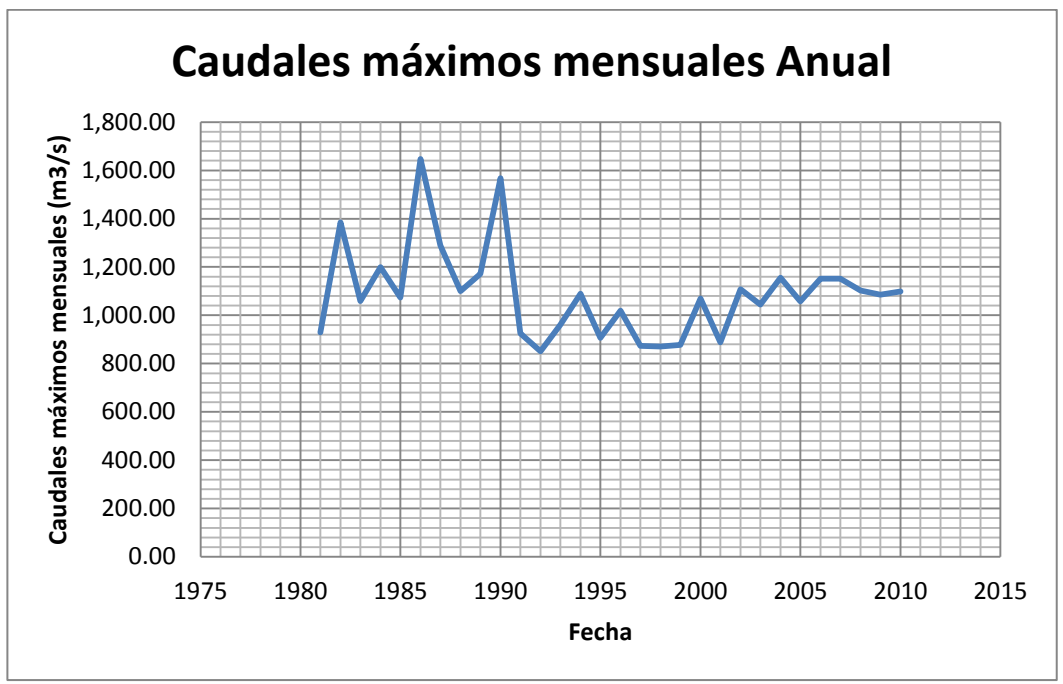

**Figura 2 Caudales máximos mensuales multianual. f**

### <span id="page-22-1"></span><span id="page-22-0"></span>**6.5 Histograma de caudales máximos mensuales multianual.**

Ahora con los datos máximos, mínimos y medios se hace el histograma para cada uno de los datos tomados (máximos, mínimos y medios). Esto se hace empleando la fórmula de Freedman-Diaconis para el número de clases.

Freedman-Diaconis (1981)

# de Classes = 
$$
\frac{r n^{1/3}}{2 IQR}
$$

Dónde:

l

IQR = Intervalo intercuartil de la muestra n = Número de datos de la muestra  $r =$ Rango

Para obtener el valor de IQR(x), se toman todos los datos de la muestra para cada valor; máximo, mínimo: la [Tabla 5](#page-23-0) muestra estos datos

f Fuente: Elaboración propia

| Máx.     | Min    |
|----------|--------|
| 928,50   | 208,20 |
| 1.385,00 | 313,00 |
| 1.059,00 | 376,00 |
| 1.199,00 | 242,00 |
| 1.074,00 | 78,00  |
| 1.647,00 | 103,00 |
| 1.289,00 | 133,00 |
| 1.100,00 | 42,00  |
| 1.172,00 | 192,00 |
| 1.568,00 | 277,00 |
| 925,00   | 128,20 |
| 850,20   | 168,60 |
| 961,20   | 175,20 |
| 1.089,00 | 160,00 |
| 906,00   | 102,20 |
| 1.019,00 | 112,00 |
| 874,00   | 234,40 |
| 871,00   | 141,80 |
| 877,00   | 268,00 |
| 1.069,00 | 110,00 |
| 887,80   | 165,50 |
| 1.108,00 | 85,00  |
| 1.044,00 | 80,35  |
| 1.156,00 | 165,90 |
| 1.058,00 | 167,80 |
| 1.151,00 | 274,30 |
| 1.151,00 | 99,00  |
| 1.103,00 | 86,30  |
| 1.085,00 | 160,00 |
| 1.098,00 | 82,05  |

<span id="page-23-0"></span>**Tabla 5. Máximos, mínimos y medios de la muestra<sup>g</sup> .**

Ahora lo que se hace es obtener los cuartiles  $Q_1$ ,  $Q_2$ ,  $Q_3$ , estos se obtienen de la siguiente manera:

 $E[\,Q_1\]$  corresponde al dato que se encuentra en el 25% de toda la columna.

<sup>&</sup>lt;sup>9</sup> Fuente: Elaboración propia

<span id="page-24-0"></span>El Q<sup>2</sup> corresponde al dato que se encuentra en el 50% de toda la columna. El  $\mathsf{Q}_3$  corresponde al dato que se encuentra en el 75% de toda la columna. De esta manera la obtención de los cuartiles para los máximos se presentan en la [Tabla 6](#page-24-0):

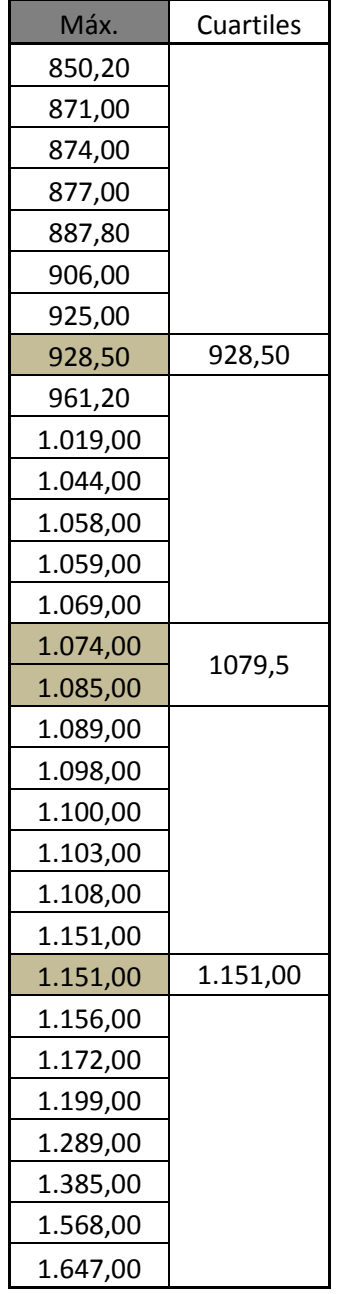

# **Tabla 6: Cuartiles (Q1,Q2,Q3) para los máximos.<sup>h</sup>**

<sup>&</sup>lt;sup>h</sup> Fuente: Elaboración propia.

Para el cuartil del centro  $(Q_2)$ , se halla haciendo un promedio entre los datos que están sombreados para hallar cada cuartil, de la siguiente manera:  $Q_1 = 928,50 = 928,50$ 

 $Q_2 = \frac{1}{2}$  $\frac{+1.083,00}{2}$  = 1079,5

 $Q_3 = 1151,00 = 1151,00$ 

Cuando se tienen los cuartiles ahora se puede obtener el intervalo intercuartil (IQR) que es necesario para el cálculo del número de clases con el que se realiza el histograma.

 $IQR(x)$  máx. =  $Q_3 - Q_1$ 

IQR(x) máx. = 1151,00 – 928,50

IQR(x) máx. = 222,50

Ahora se toman el máximo y el mínimo de toda la muestra y se obtiene el rango.

Rango = Máx. – Mín.  $Range = 1.647,00 - 850,20$ Rango = 796,80

Una vez se halla calculado el intervalo intercuartil se puede calcular el número de clases de la muestra, esto se hace de la siguiente manera, y en la [Tabla 7](#page-25-0) se muestra los datos calculados:

<span id="page-25-0"></span># De clases =  $796,80*30^{1/3}/2*222,50$  $#$  De clases = 6

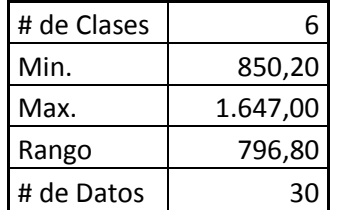

#### **Tabla 7: Descripción de datos del histograma. i**

<sup>&</sup>lt;sup>i</sup> Fuente: Elaboración propia.

La [Tabla 8](#page-26-0) corresponde al arreglo estadístico de frecuencias relativas y acumuladas necesarias para graficar el histograma de frecuencias.

<span id="page-26-0"></span>

|                  |               |               | <b>Caudales</b> |            |             |              |
|------------------|---------------|---------------|-----------------|------------|-------------|--------------|
| <b>Intervalo</b> | <b>Mínimo</b> | <b>Máximo</b> | $(m^3/s)$       | # de datos | F. Relativa | F. Acumulada |
| 1                | 850,20        | 983           | 916,6           | 9          | 0,300       | 0,300        |
| 2                | 983           | 1115,8        | 1049,4          | 12         | 0,400       | 0,700        |
| 3                | 1115,8        | 1248,6        | 1182,2          | 5          | 0,167       | 0,867        |
| 4                | 1248,6        | 1381,4        | 1315            |            | 0,033       | 0,900        |
| 5                | 1381,4        | 1514,2        | 1447,8          |            | 0,033       | 0,933        |
| 6                | 1514,2        | 1647          | 1580,6          | າ          | 0,067       | 1,000        |

**Tabla 8: Frecuencias para construcción del histograma.<sup>j</sup>**

Para realizar la tabla de frecuencias, se toma el mínimo de toda la serie, este se suma al cociente del rango y el número de clases, y como resultado se obtiene el valor máximo del primer intervalo. Siguiendo se toma el promedio de los dos límites del intervalo, el cual se calcula sumando los límites y dividiéndolos en 2, este valor es de caudales máximos mensuales para ese intervalo. Para obtener el número de datos basta con contar cuantos valores dentro de toda la serie de máximos se encuentran en este intervalo de valores. La frecuencia relativa del histograma se calcula dividiendo el número de datos del intervalo sobre el número de datos total de la serie de máximos. Y por último la frecuencia acumulada es la suma de las frecuencias relativas en cada intervalo.

Para realizar el histograma se grafica la frecuencia relativa vs. Los caudales máximos mensuales.

En la [Figura 3](#page-27-1) se muestra la gráfica del histograma que se realizó con los datos de la [Tabla 8](#page-26-0). Este histograma representa el comportamiento de los caudales con respecto una probabilidad de ocurrencia.

<sup>&</sup>lt;sup>i</sup> Fuente: Elaboración propia.

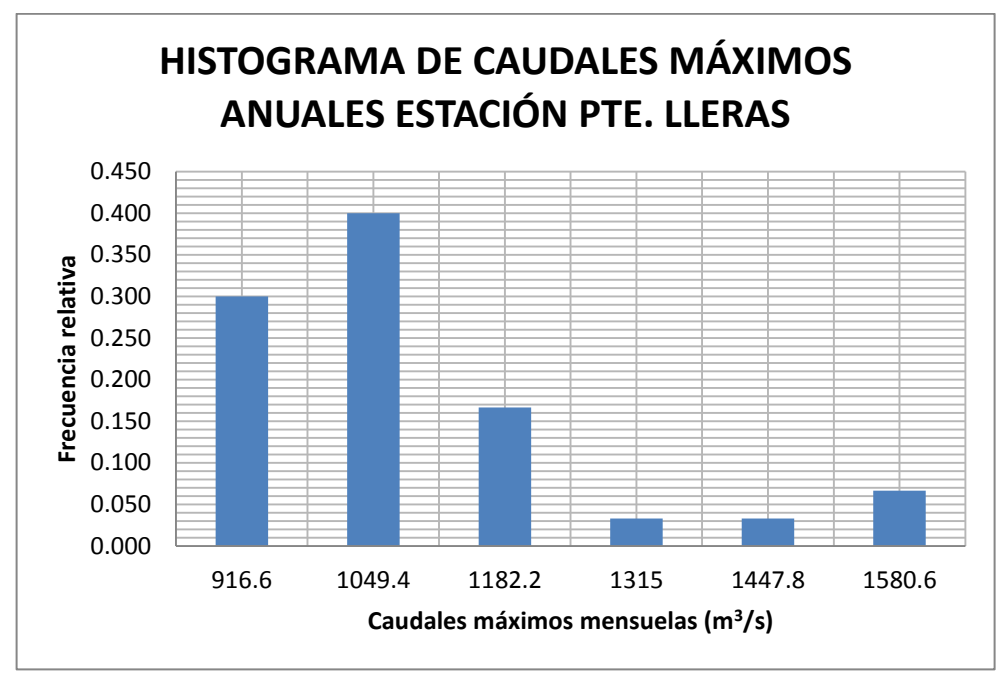

<span id="page-27-1"></span>**Figura 3 Histograma de caudales máximos mensuales de la estación Pte. Lleras. k**

### <span id="page-27-0"></span>**6.6 Resumen numérico de la serie.**

En este punto se muestra un resumen numérico de la serie de caudales máximos mensuales para la estación de Pte. Lleras, este resumen consta de elementos de estadística los cuales son empleados para el desarrollo de la regionalización de caudales. Estos elementos que conforman la serie se obtienen mediante las herramientas de Excel 2010 para agilizar el proceso, aprovechando los instrumentos con las que se cuentan para facilitar la labor.

El resumen numérico que se muestra en la [Tabla 9](#page-28-1), es una serie de fundamentos básicos de estadística que permiten la creación del Box Plot, el cual es una herramienta aplicada a la hidrología que se explicara más adelante.

<sup>&</sup>lt;sup>k</sup> Fuente: Elaboración propia.

| Parámetro                  | Valor    | <b>Unidades</b> |
|----------------------------|----------|-----------------|
| Número de datos            | 30       |                 |
| Número de datos faltantes  | 0        |                 |
| <b>Media Aritmética</b>    | 1090,16  | $m^3/s$         |
| <b>Media Armónica</b>      | 1062,54  | $m^3/s$         |
| <b>Media Geométrica</b>    | 1075,69  | $m^3/s$         |
| <b>Mediana</b>             | 1.079,50 | $m^3/s$         |
| <b>Moda</b>                | 1151     | $m^3/s$         |
| <b>Máximo</b>              | 1.647,00 | $m^3/s$         |
| <b>Mínimo</b>              | 850,20   | $m^3/s$         |
| Rango                      | 796,80   | $m^3/s$         |
| <b>Percentil 25</b>        | 928,50   | $m^3/s$         |
| <b>Percentil 75</b>        | 1.151,00 | $m^3/s$         |
| Rango Intercuartílico      | 222,50   | $m^3/s$         |
| Desviación absoluta Media  | 130,33   | $m^3/s$         |
| <b>Desviación Estándar</b> | 190,14   | $m^3/s$         |
| Coeficiente de variación   | 17,44    | %               |
| Varianza                   | 36152,10 | $(m^3/s)^2$     |
| Coeficiente de asimetría   | 1,26     |                 |
| Coeficiente de sesgo       | 4,7      |                 |

<span id="page-28-1"></span>**Tabla 9: Resumen numérico estadístico de la serie de tiempo de caudales máximos mensuales<sup>l</sup>**

## <span id="page-28-0"></span>**6.7 Box Plot de la serie.**

Ahora que se tienen los datos estadísticos de las series de tiempo de los caudales máximos, se procede a hacer un Box Plot, esto es un resumen grafico del comportamiento de los eventos hidrológicos, en este caso de los caudales máximos.

Para realizar el Box Plot se toman los datos del resumen numérico y mediante la solución de unas ecuaciones y los datos que se obtienen de los cuartiles, que son presentados en la [Tabla 10](#page-29-0) se construye una gráfica a manera de caja.

<sup>&</sup>lt;sup>I</sup> Fuente: Elaboración propia

|                       |      | Valor    |  |  |  |  |  |
|-----------------------|------|----------|--|--|--|--|--|
| <b>Parámetros</b>     |      |          |  |  |  |  |  |
| <b>Máximo</b>         |      | 1.647,00 |  |  |  |  |  |
| <b>Percentil 25</b>   |      |          |  |  |  |  |  |
| <b>Media</b>          |      | 1090,16  |  |  |  |  |  |
| <b>Mediana</b>        |      | 1.079,50 |  |  |  |  |  |
| <b>Percentil 75</b>   |      | 1.151,00 |  |  |  |  |  |
| <b>Mínimo</b>         |      | 850,20   |  |  |  |  |  |
| Rango Intercuartílico |      | 222,50   |  |  |  |  |  |
| $Q_{75}$ + 1,5 IQR    | 0,45 | 1484,75  |  |  |  |  |  |
| $Q_{75}$ + 1,5 IQR    | 0,55 | 1484,75  |  |  |  |  |  |
| Línea Superior        | 0,5  | 1484,75  |  |  |  |  |  |
| Línea Superior        | 0,5  | 1.151,00 |  |  |  |  |  |
| $\mathbf{Q}_{75}$     | 0,45 | 1.151,00 |  |  |  |  |  |
| $Q_{75}$              | 0,55 | 1.151,00 |  |  |  |  |  |
| Línea                 | 0,45 | 1.151,00 |  |  |  |  |  |
| Línea                 | 0,45 | 928,50   |  |  |  |  |  |
| $Q_{50}$              | 0,45 | 1.079,50 |  |  |  |  |  |
| $Q_{50}$              | 0,55 | 1.079,50 |  |  |  |  |  |
| Línea                 | 0,55 | 1.151,00 |  |  |  |  |  |
| Línea                 | 0,55 | 928,50   |  |  |  |  |  |
| $Q_{25}$              | 0,45 | 928,50   |  |  |  |  |  |
| $Q_{25}$              | 0,55 | 928,50   |  |  |  |  |  |
| Línea inferior        | 0,5  | 928,50   |  |  |  |  |  |
| Línea Inferior        | 0,5  | 850,20   |  |  |  |  |  |
| $Q_{25} - 1,5$ IQR    | 0,45 | 850,20   |  |  |  |  |  |
| $Q_{25} - 1,5$ IQR    | 0,55 | 850,20   |  |  |  |  |  |

<span id="page-29-0"></span>**Tabla 10: Datos arreglados para la construcción del Box Plot.<sup>m</sup>**

Los valores de la columna del centro comprendidos entre 0,45 y 0,55 son necesarios para poder darle la forma a la gráfica, estos se emplean simplemente para hacer las líneas que conforman el Box Plot. En la [Tabla 11](#page-30-0) se muestra como se obtienen los datos de la última columna del Box Plot.

m Fuente: Elaboración propia

<span id="page-30-0"></span>

| <u>rabia TT. Obtención de los valores para el DOA FIOL</u> |      |         |                                      |  |  |  |  |  |
|------------------------------------------------------------|------|---------|--------------------------------------|--|--|--|--|--|
| Parámetro                                                  |      | Valor   | Obtención del valor                  |  |  |  |  |  |
| $Q75 + 1,5$ IQR                                            | 0,45 | 1484,75 | SI(Q75+1,5*IQR>Máx.;Máx;Q75+1,5*IQR) |  |  |  |  |  |
| Q75 + 1,5 IQR                                              | 0,55 | 1484,75 | SI(Q75+1,5*IQR>Máx.;Máx;Q75+1,5*IQR) |  |  |  |  |  |
| Línea Superior                                             | 0,5  | 1484,75 | SI(Q75+1,5*IQR>Máx.;Máx;Q75+1,5*IQR) |  |  |  |  |  |
| Línea Superior                                             | 0,5  | 1151    | Q75                                  |  |  |  |  |  |
| Q75                                                        | 0,45 | 1151    | Q75                                  |  |  |  |  |  |
| Q75                                                        | 0,55 | 1151    | Q75                                  |  |  |  |  |  |
| Línea                                                      | 0,45 | 1151    | Q75                                  |  |  |  |  |  |
| Línea<br>0,45                                              |      | 928,5   | Q <sub>25</sub>                      |  |  |  |  |  |
| 0,45<br><b>Q50</b>                                         |      | 1079,5  | Mediana                              |  |  |  |  |  |
| <b>Q50</b>                                                 | 0,55 | 1079,5  | Mediana                              |  |  |  |  |  |
| Línea                                                      | 0,55 | 1151    | Q75                                  |  |  |  |  |  |
| Línea                                                      | 0,55 | 928,5   | Q <sub>25</sub>                      |  |  |  |  |  |
| Q <sub>25</sub>                                            | 0,45 | 928,5   | Q <sub>25</sub>                      |  |  |  |  |  |
| Q <sub>25</sub>                                            | 0,55 | 928,5   | Q <sub>25</sub>                      |  |  |  |  |  |
| Línea inferior                                             | 0,5  | 928,5   | Q <sub>25</sub>                      |  |  |  |  |  |
| Línea Inferior                                             | 0,5  | 850,2   | SI(Q25+1,5*IQR>Min.;Min;Q25+1,5*IQR) |  |  |  |  |  |
| Q25 - 1,5 IQR                                              | 0,45 | 850,2   | SI(Q25+1,5*IQR>Min.;Min;Q25+1,5*IQR) |  |  |  |  |  |
| Q25 - 1,5 IQR                                              | 0,55 | 850,2   | SI(Q25+1,5*IQR>Min.;Min;Q25+1,5*IQR) |  |  |  |  |  |

**Tabla 11: Obtención de los valores para el Box Plot.<sup>n</sup>**

Los condicionales que se presentan en la [Tabla 11](#page-30-0) como:

- SI (Q75+1,5\*IQR>Máx.;Máx;Q75+1,5\*IQR)
- SI(Q25+1,5\*IQR>Min.;Min;Q25+1,5\*IQR)

Son condicionales que se programan en Excel 2010 tal como se muestra en la última columna de la [Tabla 11](#page-30-0).

Ahora se mostrara la construcción del Box Plot en la [Figura 4: Box Plot de](#page-31-0)  [caudales máximos máximo anual estación Pte. Lleras.](#page-31-0)

<sup>&</sup>lt;sup>n</sup> Fuente: Elaboración propia.

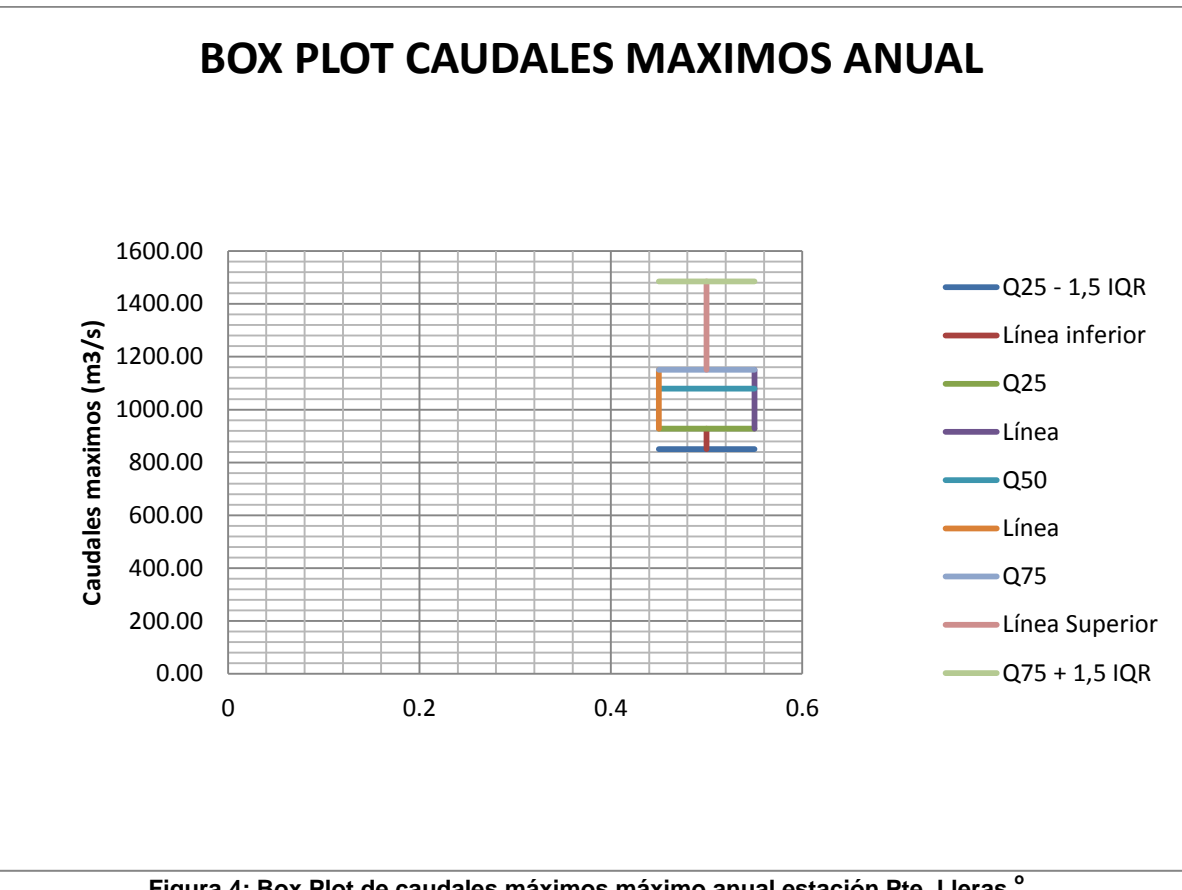

**Figura 4: Box Plot de caudales máximos máximo anual estación Pte. Lleras.<sup>o</sup>**

<span id="page-31-0"></span>Ahora se hacen los Box Plot de todos los meses con la misma metodología que se describió anteriormente, para el Box Plot de caudal máximo anual.

[Tabla 12](#page-32-2) se expresan los datos estadísticos de los máximos mensuales de todos los años, que se obtienen de la misma manera como se hizo para el Box Plot creado anteriormente.

[Tabla 13](#page-32-3) se presentan los datos mensuales arreglados para la construcción de los Box Plot mensuales multianuales, que se calculan como ya se explico con el Box Plot máximo multianual.

<sup>&</sup>lt;sup>o</sup> Fuente: Elaboración propia.

| <b>Parámetro</b>            | <b>Enero</b> | Febrero | Marzo  | Abril   | <b>Mayo</b> | Junio   | Julio   | <b>Agosto</b> | <b>Septiembre</b> | Octubre | Noviembre l | Diciembre |
|-----------------------------|--------------|---------|--------|---------|-------------|---------|---------|---------------|-------------------|---------|-------------|-----------|
| <b>Máximo</b>               | 442,80       | 808,00  | 831,40 | 1098,00 | 1385,00     | 1568,00 | 1647,00 | 1040,00       | 941,00            | 1151,00 | 1098,00     | 872,30    |
| <b>Percentil 75</b>         | 277,00       | 347,00  | 432,20 | 908,00  | 1059,00     | 1108,00 | 1094,00 | 886,00        | 844,00            | 878,00  | 884,50      | 616,00    |
| <b>Media</b>                | 217,75       | 254,06  | 359,21 | 735,42  | 956,30      | 1016,99 | 963,31  | 814,94        | 728,18            | 763,07  | 737,00      | 503,26    |
| <b>Mediana</b>              | 191,20       | 193,00  | 345,30 | 726,25  | 933,25      | 1000,50 | 936,50  | 848,25        | 750,00            | 757,50  | 693,65      | 487,00    |
| <b>Percentil 25</b>         | 133,00       | 123,80  | 263,80 | 576,00  | 820,70      | 874,00  | 817,80  | 731,00        | 603,00            | 642,00  | 614,00      | 402,50    |
| <b>Mínimo</b>               | 82,05        | 78,00   | 42,00  | 186,00  | 616,00      | 747,20  | 654,00  | 513,00        | 496,50            | 451,00  | 425.40      | 242,40    |
| <b>Rango Intercuatilico</b> | 144,00       | 223,20  | 168,40 | 332,00  | 238,30      | 234,00  | 276,20  | 155,00        | 241,00            | 236,00  | 270,50      | 213,50    |
|                             |              |         |        |         |             |         |         |               |                   |         |             |           |

**Tabla 12: Datos estadísticos mensuales de caudales estación Pte. Lleras<sup>a</sup> .**

<span id="page-32-3"></span>**Tabla 13 Datos estadísticos Box Plot Mensuales.<sup>b</sup>**

<span id="page-32-2"></span><span id="page-32-0"></span>

|                       |      | <b>Enero</b> |      | <b>Febrero</b> |      | <b>Marzo</b> |      | <b>Abril</b> |      | <b>Mayo</b> |      | <b>Junio</b> |
|-----------------------|------|--------------|------|----------------|------|--------------|------|--------------|------|-------------|------|--------------|
| $Q_{75}$ + 1,5 IQR    | 0,30 | 442,80       | 1,30 | 681,80         | 2,30 | 684,80       | 3,30 | 1098,00      | 4,30 | 1385,00     | 5,30 | 1459,00      |
| $Q_{75}$ + 1,5 IQR    | 0,70 | 442,80       | 1,70 | 681,80         | 2,70 | 684,80       | 3,70 | 1098,00      | 4,70 | 1385,00     | 5,70 | 1459,00      |
| <b>Línea Superior</b> | 0,50 | 442,80       | 1,50 | 681,80         | 2,50 | 684,80       | 3,50 | 1098,00      | 4,50 | 1385,00     | 5,50 | 1459,00      |
| <b>Línea Superior</b> | 0,50 | 277,00       | 1,50 | 347,00         | 2,50 | 432,20       | 3,50 | 908,00       | 4,50 | 1059,00     | 5,50 | 1108,00      |
| $Q_{75}$              | 0.30 | 277,00       | 1,30 | 347,00         | 2,30 | 432,20       | 3,30 | 908,00       | 4,30 | 1059,00     | 5,30 | 1108,00      |
| $Q_{75}$              | 0.70 | 277,00       | 1,70 | 347,00         | 2,70 | 432,20       | 3.70 | 908,00       | 4,70 | 1059,00     | 5,70 | 1108,00      |
| Línea                 | 0,30 | 277,00       | 1,30 | 347,00         | 2,30 | 432,20       | 3,30 | 908,00       | 4,30 | 1059,00     | 5,30 | 1108,00      |
| Línea                 | 0,30 | 133,00       | 1,30 | 123,80         | 2,30 | 263,80       | 3,30 | 576,00       | 4,30 | 820,70      | 5,30 | 874,00       |
| $Q_{50}$              | 0,30 | 191,20       | 1,30 | 193,00         | 2,30 | 345,30       | 3,30 | 726,25       | 4,30 | 933,25      | 5,30 | 1000,50      |
| $Q_{50}$              | 0.70 | 191,20       | 1,70 | 193,00         | 2,70 | 345,30       | 3,70 | 726,25       | 4,70 | 933,25      | 5,70 | 1000,50      |
| Línea                 | 0,70 | 277,00       | 1,70 | 347,00         | 2,70 | 432,20       | 3,70 | 908,00       | 4,70 | 1059,00     | 5,70 | 1108,00      |
| Línea                 | 0.70 | 133,00       | 1,70 | 123,80         | 2,70 | 263,80       | 3,70 | 576,00       | 4,70 | 820,70      | 5,70 | 874,00       |
| $Q_{25}$              | 0,30 | 133,00       | 1,30 | 123,80         | 2,30 | 263,80       | 3,30 | 576,00       | 4,30 | 820,70      | 5,30 | 874,00       |
| $Q_{25}$              | 0,70 | 133,00       | 1,70 | 123,80         | 2,70 | 263,80       | 3,70 | 576,00       | 4,70 | 820,70      | 5,70 | 874,00       |
| Línea inferior        | 0.50 | 133,00       | 1,50 | 123,80         | 2,50 | 263,80       | 3,50 | 576,00       | 4,50 | 820,70      | 5,50 | 874,00       |
| Línea Inferior        | 0,50 | 82,05        | 1,50 | 78,00          | 2,50 | 42,00        | 3,50 | 186,00       | 4,50 | 616,00      | 5,50 | 747,20       |
| $Q_{25} - 1,5$ IQR    | 0,30 | 82,05        | 1,30 | 78,00          | 2,30 | 42,00        | 3,30 | 186,00       | 4,30 | 616,00      | 5,30 | 747,20       |
| $Q_{25} - 1,5$ IQR    | 0.70 | 82,05        | 1.70 | 78.00          | 2,70 | 42,00        | 3.70 | 186,00       | 4.70 | 616.00      | 5.70 | 747.20       |

<span id="page-32-1"></span>l

<sup>a</sup> Fuente: Elaboración propia.<br><sup>b</sup> Fuente: Elaboración Propia.

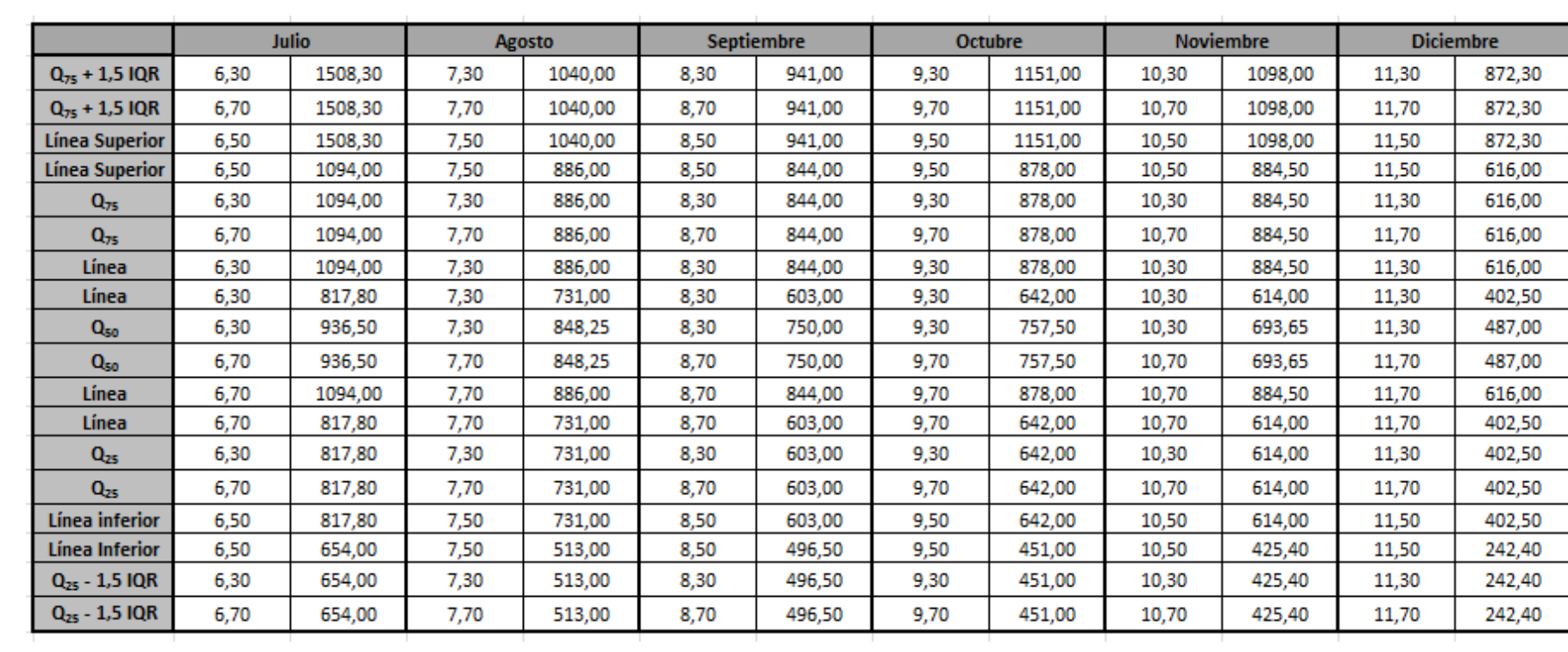

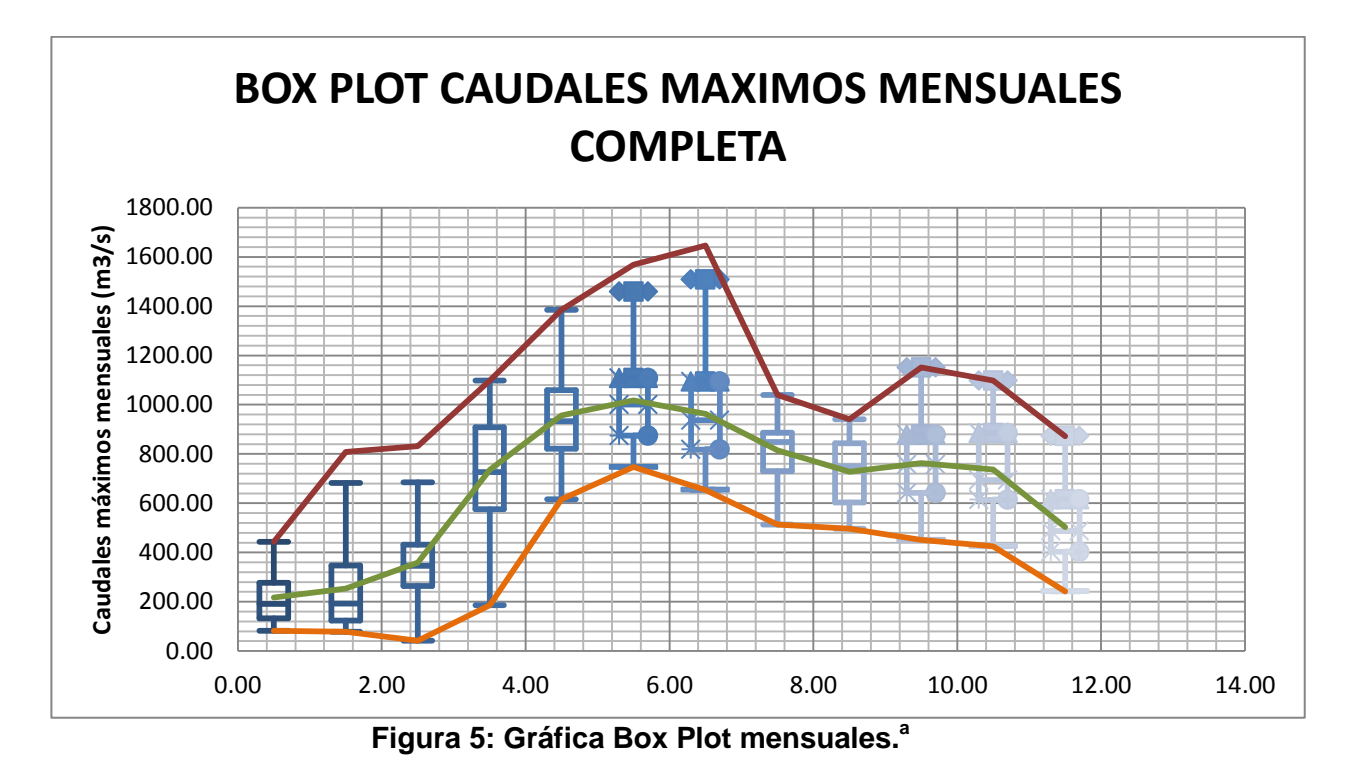

<span id="page-34-1"></span>En la [Figura 5](#page-34-1) se puede ver el resumen del comportamiento de los caudales a través del tiempo de registro de la estación con sus máximos, mínimos y medios.

### <span id="page-34-0"></span>**6.8 Ajuste de distribuciones.**

El ajuste de distribuciones consiste en realizar diferentes distribuciones de probabilidad para las series de tiempo. Estas distribuciones presentan unas ecuaciones que se conocen como función de densidad de probabilidad, que permiten mediante el reemplazo de datos en la función obtener los resultados y crear una gráfica de ajuste y mediante una prueba de bondad de ajuste se selecciona la distribución más confiable para crear el modelo de regionalización.

Las distribuciones de probabilidad con las que se trabajaran presentan características, funciones y condiciones que se presentan en la [Tabla 14](#page-35-0) a continuación

<sup>&</sup>lt;sup>a</sup> Fuente: Elaboración propia

<span id="page-35-0"></span>

| Distribución           | <b>Función de Densidad de</b><br>Probabilidad                                                                                                    | Rango                                                            | <b>Ecuaciones de</b><br>los parámetros<br>en términos de<br>los momentos<br>de la muestra                                                                      |
|------------------------|----------------------------------------------------------------------------------------------------|------------------------------------------------------------------|----------------------------------------------------------------------------------------------------|
| <b>Normal</b>          | $f(x) = \frac{1}{\sigma \sqrt{2\pi}} \frac{\frac{(x-\mu)^2}{2\sigma^2}}{x}$                                                                           | $-\infty \leq x \leq \infty$                                     | $\mu = \dot{x}$ ; $\sigma = S_x$                                                                                                    |
| LogNormal              | $f(x) = \frac{1}{x \sigma \sqrt{2\pi}} \frac{(y - \mu_y)^2}{2\sigma^2 y}$                                                                             | x > 0                                                            | $\mu_y = \bar{Y}$ ; $\sigma = Sy$                                                                                                    |
| Exponencial            | $f(x) = \lambda e^{-\lambda x}$                                                                                                    | $x \geq 0$                                                       |                                                                                                    |
| Gamma                  | $f(x) = \frac{\lambda^{\beta} x^{\beta - 1} e^{-\lambda x}}{\hat{\Gamma}(\beta)}$                                                                     | $x \geq 0$                                                       | $\lambda = \frac{1}{\frac{x}{x}}$<br>$\lambda = \frac{\frac{x}{x^2}}{S_x^2}$<br>$\beta = \frac{\frac{x^2}{x^2}}{S_x^2}$<br>$\lambda = \frac{\sqrt{6}S_x}{\pi}$ |
| <b>Valor Extremo</b>   | $f(x) = \frac{1}{\alpha} \left( -\frac{x-u}{\alpha} - \exp\left[-\frac{x-u}{\alpha}\right] \right)$                                                   | $-\infty \leq x \leq \infty$                                     | $= \dot{x} - 0.5772\alpha$                                                                                                    |
| Weibull                | $f(x) = \frac{k}{2} \left(\frac{x}{2}\right)^{k-1} e^{-\left(\frac{x}{\lambda}\right)^k}$                                                             | $x \geq 0$                                                       |                                                                                                    |
| <b>Uniforme</b>        | $f(x) = \frac{1}{h - a}$                                                                                                    | $a < x \leq b$<br>$-\infty < a, b < \infty$                      | a < b                                                                                                    |
| Pareto<br>Generalizado |                                                                                                    | $\xi \neq 0$                                                     | $z = \frac{x - \mu}{\sigma}$                                                                                                    |
| <b>GEV</b>             | $f(x) = \frac{1}{\sigma} (1 + \xi_z)^{-\frac{1}{\xi + 1}}$<br>$f(x) = \exp \left[ -\left(1 - k \frac{x - \beta}{\alpha}\right)^{\frac{1}{k}} \right]$ | $-\infty \leq x$<br>$\leq \left(\beta+\frac{\alpha}{\nu}\right)$ | k > 0                                                                                                    |

**Tabla 14: Distribuciones de probabilidad.<sup>a</sup>**

<sup>&</sup>lt;sup>a</sup> Fuentes: Ven Te Chow, David R. Maidment, Larry W. Mays. Hidrología Aplicada. Mc Graw Hill, Santa fe de Bogotá 1994. Ciro Martínez. Estadística y Muestreo. Décimo segunda edición. ECOE Ediciones. Bogotá 2005
Con las distribuciones que se tienen en la [Tabla 14](#page-35-0), se reemplazan los datos de marca de clase para la frecuencia relativa y frecuencia acumulada, en cada una de las funciones de densidad de probabilidad obteniendo los resultados que se presentan en la [Tabla 15](#page-36-0) y en la [Tabla 16](#page-36-1). Cabe aclarar que los resultados obtenidos en la distribución de probabilidades de las frecuencias acumuladas es la suma de las frecuencias relativas en cada distribución, de manera que la frecuencia acumulada de la segunda marca de clase va a ser la suma de las dos primeras frecuencias relativas, y así sucesivamente para todas las marcas de clase de las frecuencias acumuladas, en todas las distribuciones de probabilidad. Como lo definen sus iniciales CDF y PDF.

|                           | <b>CDF</b>                     |                    |                         |       |            |                               |                      |               |                 |         |
|---------------------------|--------------------------------|--------------------|-------------------------|-------|------------|-------------------------------|----------------------|---------------|-----------------|---------|
| <b>Marcas</b><br>de Clase | <b>Frecuencia</b><br>Acumulada | <b>Exponencial</b> | Valor<br><b>Extremo</b> | Gamma | <b>GEV</b> | <b>Pareto</b><br>Generalizado | Log<br><b>Normal</b> | <b>Normal</b> | <b>Uniforme</b> | Weibull |
| 916.600                   | 0.300                          | 0.569              | 0.263                   | 0.164 | 0.144      | 0.495                         | 0.159                | 0.177         | 0.083           | 0.231   |
| 1.049.400                 | 0.700                          | 0.618              | 0.417                   | 0.430 | 0.497      | 0.573                         | 0.439                | 0.414         | 0.250           | 0.422   |
| 1.182.200                 | 0.867                          | 0.662              | 0.614                   | 0.712 | 0.760      | 0.655                         | 0.722                | 0.689         | 0.417           | 0.650   |
| 1.315.000                 | 0.900                          | 0.701              | 0.814                   | 0.893 | 0.890      | 0.740                         | 0.895                | 0.885         | 0.583           | 0.846   |
| 1.447.800                 | 0.933                          | 0.735              | 0.949                   | 0.970 | 0.949      | 0.830                         | 0.968                | 0.972         | 0.750           | 0.957   |
| ,580.600                  | 1.000                          | 0.765              | 0.995                   | 0.993 | 0.975      | 0.933                         | 0.992                | 0.996         | 0.917           | 0.994   |

<span id="page-36-0"></span>**Tabla 15: Datos de Distribuciones de Probabilidad para frecuencias acumuladas. b**

#### <span id="page-36-1"></span>**Tabla 16: Datos de Distribuciones de Probabilidad para frecuencias relativas. c**

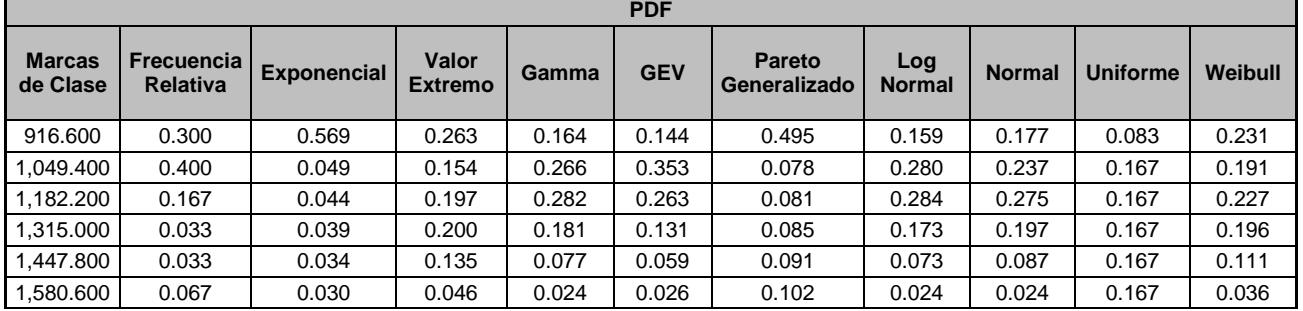

Ahora que se tienen todos los resultados de cada distribución de probabilidad de las marcas de clase, se realizan las gráficas en donde se muestran las líneas de tendencia de cada una de las distribuciones de probabilidad con las que se trabajó. Estas graficas que se muestran en la [Tabla 15](#page-36-0) y [Figura 7](#page-38-0), estas figuras permiten observar cual es la distribución el comportamiento de cada distribución con respecto a las probabilidades de ocurrencia del evento. Las gráficas se construyen frecuencias (relativa y acumulativa) vs. distribución de probabilidad. En

<sup>&</sup>lt;sup>b</sup> Fuente: Elaboración propia.

c Fuente: Elaboración propia.

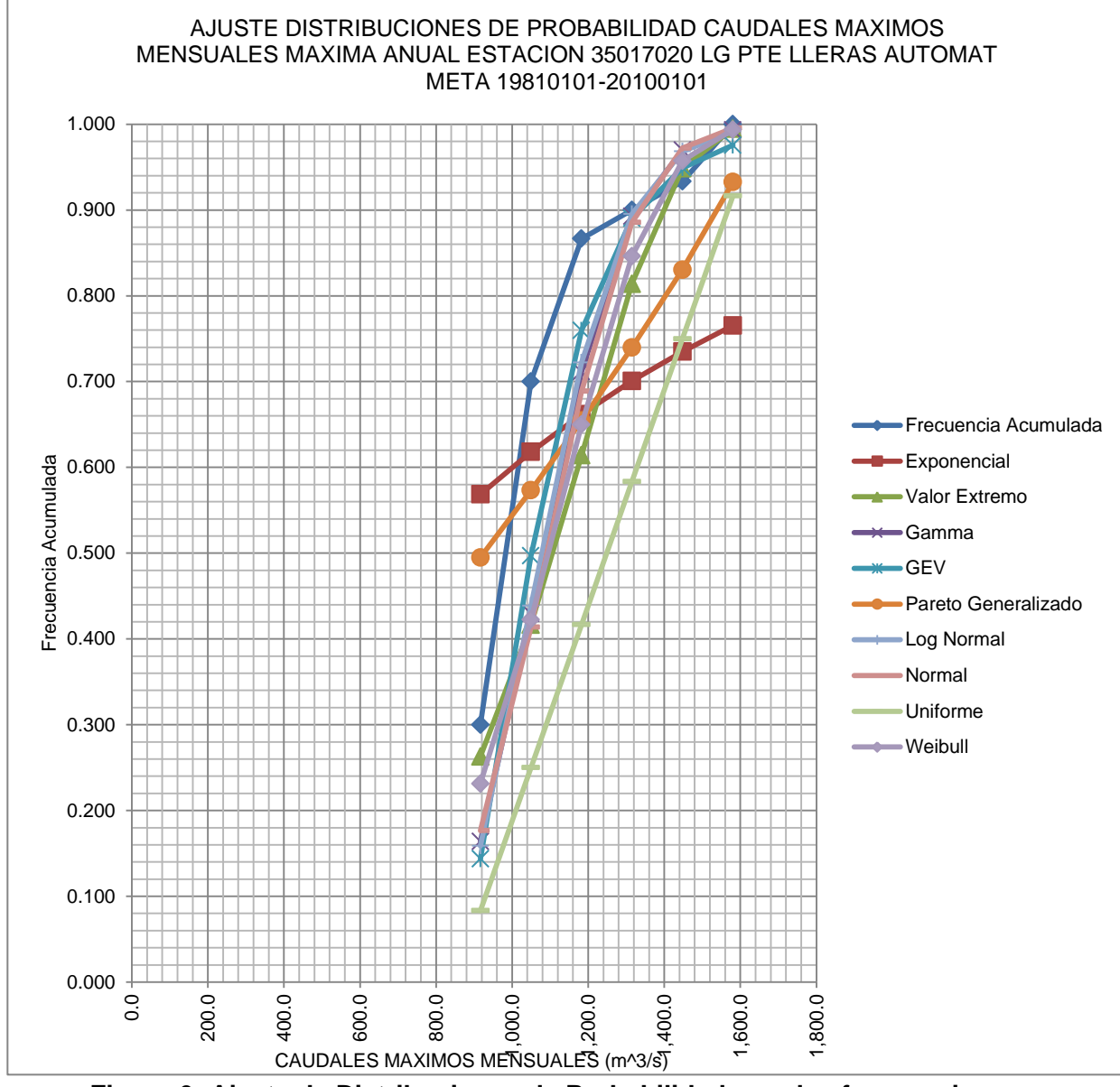

cada grafica se presentan todas las distribuciones de probabilidad con las que se trabajó.

**Figura 6: Ajuste de Distribuciones de Probabilidad para las frecuencias acumuladas.<sup>d</sup>**

<sup>&</sup>lt;sup>d</sup> Fuente: Elaboración propia.

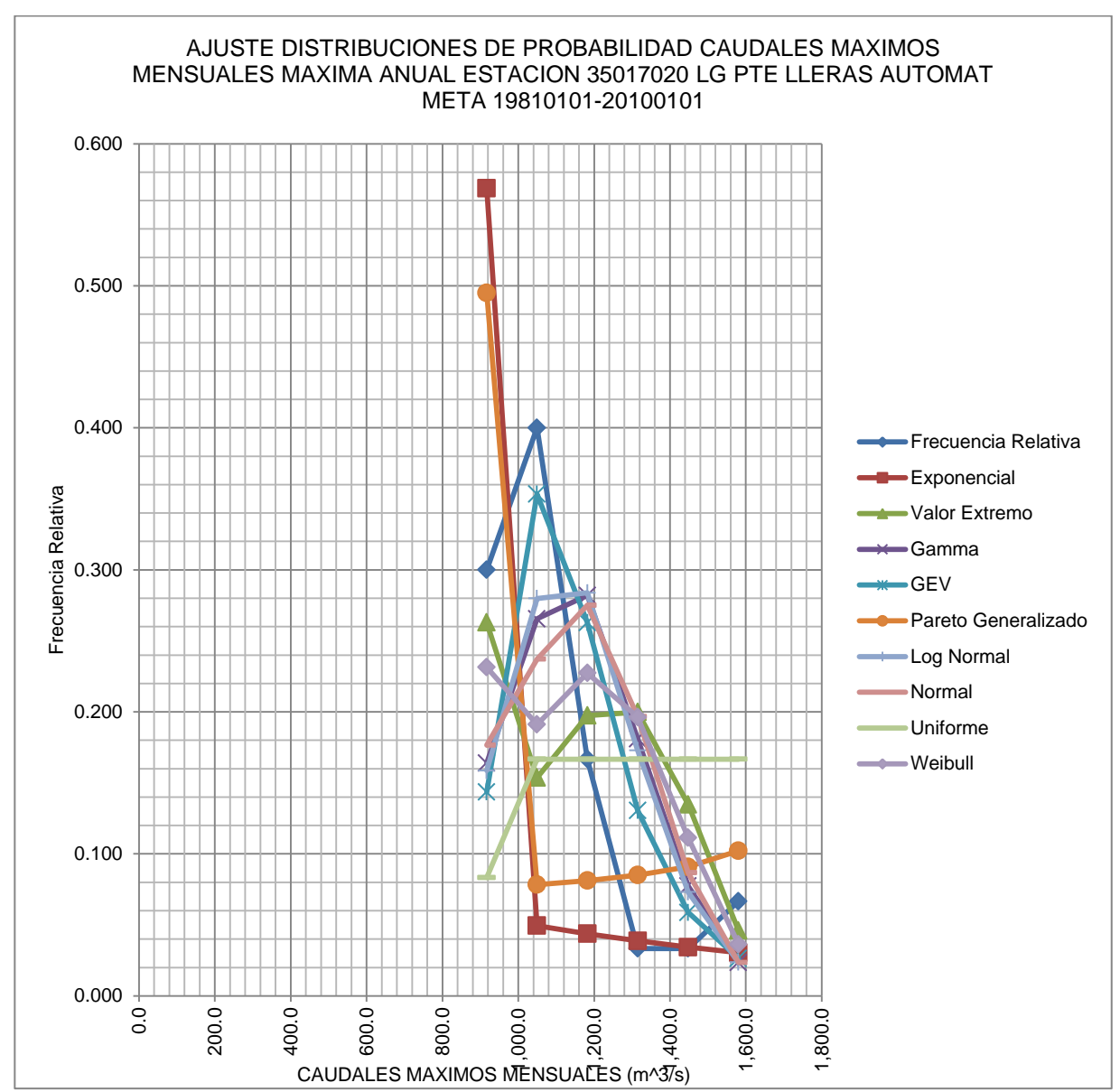

<span id="page-38-0"></span>**Figura 7: Ajuste de Distribuciones de Probabilidad para las frecuencias relativas. e**

<sup>&</sup>lt;sup>e</sup> Fuente. Elaboración propia.

#### **6.9 Prueba de Bondad de Ajuste.**

Ahora que se tienen las gráficas y las distribuciones de probabilidad, lo que se hace es seleccionar la mejor distribución para el modelo de regionalización en cada estación. Esto se hace en mediante la metodología de Chi cuadrado  $(X^2)$ para las PDF y con Kolmogorov para las CDF.

Chi Cuadrado

$$
X^{2} = \sum_{i=1}^{l} \frac{n [f_{s(x)} - P(x)]^{2}}{P(x)}
$$

En donde:

n = Numero de datos.  $f_S(x)$  = Frecuencia relativa  $P(x)$  = Observación esperada

Kolmogorov

$$
D_n = \text{supj} F_n(x) - F_0(x) j
$$

Los resultados obtenidos en cada distribución de probabilidad son reemplazados en las ecuaciones de bondad de ajuste y se obtienen los resultados de las incertidumbres de cada distribución de probabilidad, como se presentan en la [Tabla 17](#page-39-0) y la [Tabla 18](#page-40-0).

<span id="page-39-0"></span>

| <b>CDF</b>                |                                |                    |                         |              |              |                               |                      |               |                 |              |
|---------------------------|--------------------------------|--------------------|-------------------------|--------------|--------------|-------------------------------|----------------------|---------------|-----------------|--------------|
| Marcas de<br><b>Clase</b> | <b>Frecuencia</b><br>Acumulada | <b>Exponencial</b> | Valor<br><b>Extremo</b> | Gamma        | <b>GEV</b>   | <b>Pareto</b><br>Generalizado | Log<br><b>Normal</b> | <b>Normal</b> | <b>Uniforme</b> | Weibull      |
| 916.600                   | 0.300                          | 0.569              | 0.263                   | 0.164        | 0.144        | 0.495                         | 0.159                | 0.177         | 0.083           | 0.231        |
| 1.049.400                 | 0.700                          | 0.618              | 0.417                   | 0.430        | 0.497        | 0.573                         | 0.439                | 0.414         | 0.250           | 0.422        |
| 1.182.200                 | 0.867                          | 0.662              | 0.614                   | 0.712        | 0.760        | 0.655                         | 0.722                | 0.689         | 0.417           | 0.650        |
| 1.315.000                 | 0.900                          | 0.701              | 0.814                   | 0.893        | 0.890        | 0.740                         | 0.895                | 0.885         | 0.583           | 0.846        |
| 1.447.800                 | 0.933                          | 0.735              | 0.949                   | 0.970        | 0.949        | 0.830                         | 0.968                | 0.972         | 0.750           | 0.957        |
| 1.580.600                 | 1.000                          | 0.765              | 0.995                   | 0.993        | 0.975        | 0.933                         | 0.992                | 0.996         | 0.917           | 0.994        |
| Kolmogorov                | Rechazo                        | VERDADERO          | <b>FALSO</b>            | <b>FALSO</b> | <b>FALSO</b> | VERDADERO                     | <b>FALSO</b>         | <b>FALSO</b>  | VERDADERO       | <b>FALSO</b> |
|                           | <b>P</b> Valor                 | 0.000              | 0.060                   | 0.546        | 0.449        | 0.000                         | 0.649                | 0.355         | 0.000           | 0.155        |

**Tabla 17: Prueba de Bondad de Ajuste (Kolmogorov)<sup>f</sup>**

<sup>&</sup>lt;sup>f</sup> Fuente: Elaboración propia.

<span id="page-40-0"></span>

| <b>PDF</b>                |                                      |                    |                         |       |            |                        |                      |               |                 |         |
|---------------------------|--------------------------------------|--------------------|-------------------------|-------|------------|------------------------|----------------------|---------------|-----------------|---------|
| <b>Marcas</b><br>de Clase | <b>Frecuencia</b><br><b>Relativa</b> | <b>Exponencial</b> | Valor<br><b>Extremo</b> | Gamma | <b>GEV</b> | Pareto<br>Generalizado | Log<br><b>Normal</b> | <b>Normal</b> | <b>Uniforme</b> | Weibull |
| 916.600                   | 0.300                                | 0.569              | 0.263                   | 0.164 | 0.144      | 0.495                  | 0.159                | 0.177         | 0.083           | 0.231   |
| 1.049.400                 | 0.400                                | 0.049              | 0.154                   | 0.266 | 0.353      | 0.078                  | 0.280                | 0.237         | 0.167           | 0.191   |
| 1.182.200                 | 0.167                                | 0.044              | 0.197                   | 0.282 | 0.263      | 0.081                  | 0.284                | 0.275         | 0.167           | 0.227   |
| 1.315.000                 | 0.033                                | 0.039              | 0.200                   | 0.181 | 0.131      | 0.085                  | 0.173                | 0.197         | 0.167           | 0.196   |
| 1.447.800                 | 0.033                                | 0.034              | 0.135                   | 0.077 | 0.059      | 0.091                  | 0.073                | 0.087         | 0.167           | 0.111   |
| 1.580.600                 | 0.067                                | 0.030              | 0.046                   | 0.024 | 0.026      | 0.102                  | 0.024                | 0.024         | 0.167           | 0.036   |
| Chi                       | <b>Rechazo</b>                       | 0.000              | 0.000                   | 0.000 | 0.000      | 0.000                  | 0.000                | 1.000         | 0.000           | 1.000   |
| <b>Cuadrado</b>           | <b>P</b> Valor                       |                    |                         |       |            |                        |                      | 0.001         |                 | 0.001   |

**Tabla 18: Prueba de Bondad de Ajuste (Chi Cuadrado)<sup>g</sup>**

Una vez se tengan los resultados de las pruebas de bondad de ajuste, el siguiente paso consiste en escoger la distribución de probabilidad que presente menor incertidumbre, es decir, la que tenga una probabilidad de acierto mayor. Para este caso se puede ver que la distribución con menor probabilidad es la de Log Normal en las CDF, con un ajuste de 0,649 (65%), y es presentada en la [Tabla 19](#page-40-1).

#### <span id="page-40-1"></span>**Tabla 19: Distribución De Probabilidad seleccionada mediante Prueba de Bondad de**

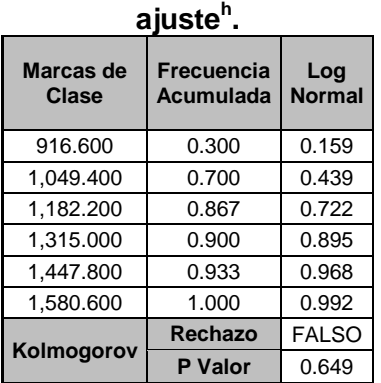

Con la distribución de probabilidad seleccionada, lo próximo que se hace es encontrar los caudales para los diferentes periodos de retorno que son presentados en la [Tabla 20](#page-41-0).

<sup>&</sup>lt;sup>9</sup> Fuente: Elaboración propia.

<sup>&</sup>lt;sup>h</sup> Fuente: Elaboración propia.

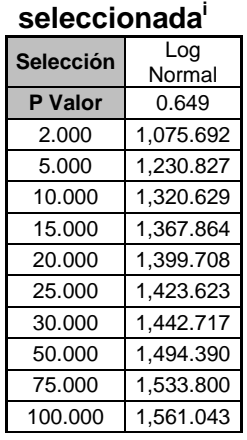

# <span id="page-41-0"></span>**Tabla 20: Caudales para diferentes Periodos de retorno con la Distribución**

#### <span id="page-41-1"></span>**6.10 Calculo de área de influencia de la estación.**

Una vez se hallan se tengan todos los resultados requeridos de la estación, y con los caudales y para los diferentes periodos de retorno, lo siguiente a hacer es obtener el área de influencia de la estación dentro de la cuenca. Para este procedimiento se hace uso nuevamente del software ArcGis 10.0, nuevamente como se había explicado en la sección [6.1](#page-18-0) [Selección de estaciones.](#page-18-0) Se ingresan el shape de Colombia y después se ingresa el shape de las zonas hidrográficas del país, el cual contiene todas las cuencas del territorio nacional como se ilustra en la figura

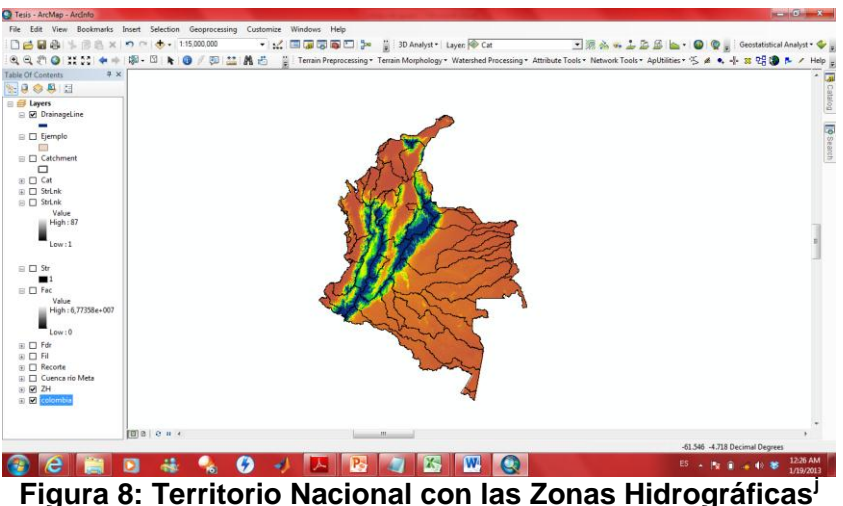

<sup>&</sup>lt;sup>i</sup> Fuente: Elaboración propia.

<sup>&</sup>lt;sup>j</sup> Fuente: Elaboración propia.

Una vez se tenga la división de las zonas hidrográficas del país, se centra el trabajo en la cuenca de interés, que para este caso es la cuenca del río Meta. Siguiendo este orden de ideas mediante el uso de las herramientas de ArcGis 10.0 se selecciona y se recorta la cuenca en mención. [Figura 9](#page-42-0), [Figura 10](#page-42-1).

<span id="page-42-0"></span>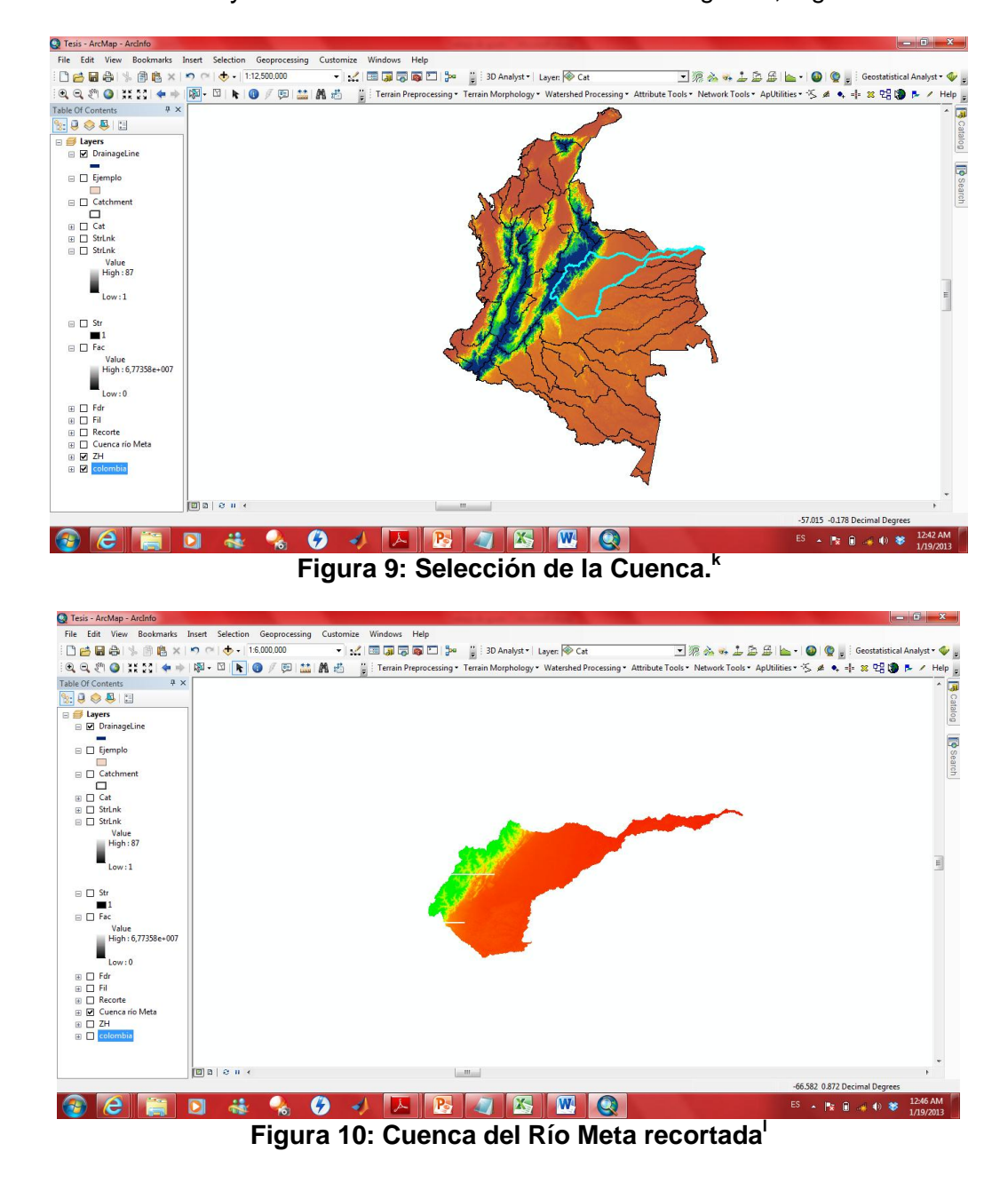

<span id="page-42-1"></span><sup>&</sup>lt;sup>k</sup> Fuente: Elaboración propia.

l Fuente: Elaboración propia.

La selección de la cuenca se hace con el comando de *select by rectangle*, y se da clic sobre la línea divisoria de la cuenca. Cuando ya se tiene seleccionada la cuenca, se hace el recorte de esta por medio del comando *Extract by Mask* que contiene el software.

Ahora que se tiene la cuenca de interés, se vuelve a hacer el mismo proceso de selección y recorte de áreas que se hizo con la cuenca en las Zonas Hidrográficas, sino que en este punto ya se cuenta con la división de las Sub-Zonas Hidrográficas. Para obtener el área de cada estación se procede de igual manera y el software arroja el área de cada estación.

De esta manera el área correspondiente para la estación de Pte. Lleras es la que se muestra en la [Tabla 21](#page-43-0).

<span id="page-43-0"></span>

| <b>NOMBRE</b>                | <b>CODIGO</b> | TIPO | <b>SUBCUENCA</b> | <b>DEPTO</b> | <b>MUNICIPIO</b>       | AREA(KM2) |
|------------------------------|---------------|------|------------------|--------------|------------------------|-----------|
| PTE LLERAS<br><b>AUTOMAT</b> | 35017020      | LG   | <b>META</b>      | <b>META</b>  | <b>PUERTO</b><br>LOPEZ | 7719.7437 |

**Tabla 21: Área de influencia de la estación Pte. Lleras<sup>m</sup>**

Ahora que se tiene el área de influencia de la estación y el caudal de retorno para los diferentes periodos de tiempo se procede a realizar el mismo procedimiento para las demás estaciones seleccionadas desde la sección [6.2](#page-20-0) [Compendio de](#page-20-0)  [datos.](#page-20-0) hasta la sección [6.10](#page-41-1) [Calculo de área de influencia de la estación.](#page-41-1) Pero ahora como se había mencionado anteriormente se va realizar todo el proceso en las 30 estaciones por medio del uso del software de Matlab , mediante la creación de un código que permita hacer todo el proceso y las operaciones que ya se realizaron.

#### **6.11 Ecuaciones de Regionalización.**

Una vez se haya procesado toda la información mediante MatLab, se tienen los resultados de las estaciones se presentan las tablas de las áreas de las estaciones con los caudales para los diferentes periodos de retorno las cuales serán empleadas para la realización de las gráficas de área vs caudales, de las cuales se obtienen las ecuaciones que permiten calcular el caudal para distintos periodos de retorno en la cuenca, contando con el área de interés donde se quiera conocer el caudal. Con el objeto de mostrar como es el procedimiento se mostrara la construcción de la gráfica y la obtención de la ecuación para un periodo de retorno de 2 años, y este mismo proceso se sigue para los diferentes periodos de retorno con todas las estaciones.

m Fuente: elaboración propia.

|                                     |               |                         | <b>CAUDAL</b> |
|-------------------------------------|---------------|-------------------------|---------------|
| <b>NOMBRE</b>                       | <b>CÓDIGO</b> | ÁREA (km <sup>2</sup> ) | $(m^3/s)$     |
| PTE LLERAS<br><b>AUTOMAT</b>        | 35017020      | 7,719.744               | 1,075.692     |
| CARAZA                              | 35027100      | 153.581                 | 44.729        |
| <b>ANIMAS LAS</b>                   | 35027150      | 104.650                 | 47.170        |
| <b>GUACAPATE</b>                    | 35027190      | 1,233.516               | 186.861       |
| <b>PALMAR EL</b>                    | 35027200      | 1,353.783               | 314.842       |
| CASETEJA-<br><b>DELICIAS</b>        | 35027210      | 2,356.087               | 706.808       |
| <b>CABLE EL</b>                     | 35057010      | 907.682                 | 1,892.683     |
| <b>GLORIA LA</b>                    | 35067010      | 71.749                  | 89.293        |
| <b>UBALA</b>                        | 35067030      | 65.024                  | 71.868        |
| <b>BOCALA</b>                       | 35067090      | 45.405                  | 172.405       |
| <b>MUNDO NUEVO</b>                  | 35067130      | 36.527                  | 36.779        |
| <b>CAMOYO EL</b>                    | 35077050      | 46.702                  | 60.301        |
| PTE FIERRO                          | 35077080      | 586.482                 | 222.898       |
| <b>SAN JOSE</b>                     | 35077100      | 28.741                  | 3.921         |
| <b>CARACOL EL</b>                   | 35077120      | 1,351.472               | 326.686       |
| <b>BARBOSA</b><br><b>TERMALES</b>   | 35077140      | 352.903                 | 78.466        |
| <b>SAN AGUSTIN</b>                  | 35087010      | 1,543.832               | 1,023.067     |
| <b>PAEZ</b>                         | 35087020      | 983.061                 | 529.555       |
| <b>REVENTONERA</b><br>LA            | 35097090      | 1,094.936               | 697.917       |
| <b>MOMBITA PTE</b><br><b>ROMERA</b> | 35097100      | 618.703                 | 455.414       |
| <b>GUAICARAMO</b>                   | 35107040      | 7,833.194               | 2,317.819     |
| <b>HUMAPO</b>                       | 35117010      | 24,752.005              | 3,708.778     |
| <b>CAMP YUCAO</b>                   | 35127020      | 1,748.441               | 264.425       |
| VADO HONDO                          | 35197020      | 199.189                 | 84.417        |
| <b>ESTEROS LOS</b>                  | 35197030      | 236.969                 | 600.290       |
| <b>RANCHERIAS</b>                   | 35197050      | 276.496                 | 128.744       |
| PTE YOPAL                           | 35217010      | 1,043.583               | 785.933       |
| PTE LA<br><b>CABANA</b>             | 35217030      | 950.452                 | 439.114       |
| PLAYON EL                           | 35217060      | 1,324.421               | 1,210.948     |
| AGUAVERDE                           | 35267080      | 70,991.482              | 8,479.529     |

<span id="page-44-0"></span>**Tabla 22: Caudales para un periodo de retorno de 2 Años. n**

<sup>&</sup>lt;sup>n</sup> Fuente: Elaboración propia.

Con los datos de la [Tabla 22](#page-44-0) se construye la gráfica de la [Figura 11](#page-45-0) en escala logarítmica, donde se encuentran todos los puntos de los caudales calculados vs las áreas de influencia de las estaciones. En esta grafica se obtiene una ecuación la cual es la que finalmente permitirá calcular los caudales para un periodo de retorno de dos años en cualquier punto que se desee.

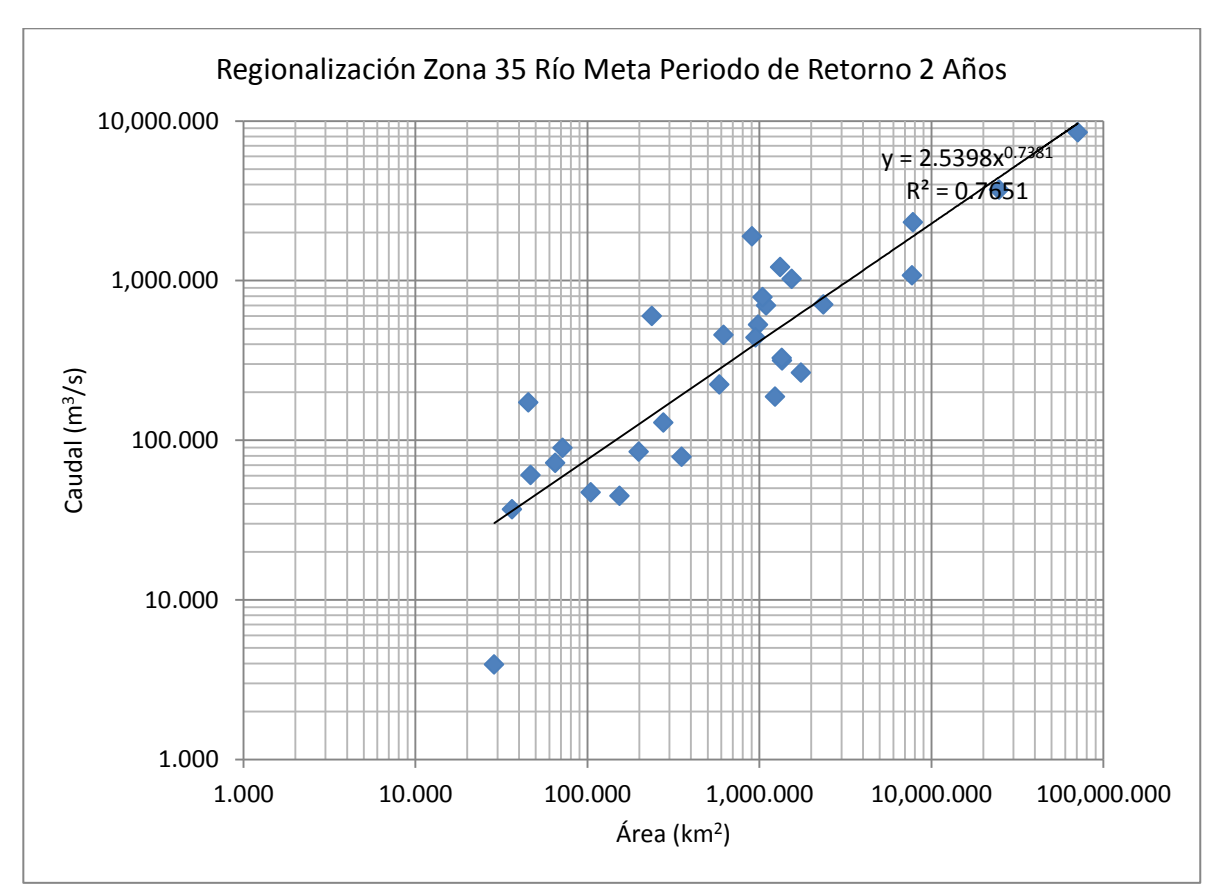

<span id="page-45-0"></span>**Figura 11: Regionalización de Caudales para un periodo de retorno de 2 años<sup>o</sup>**

Y esta es la ecuación que permite la regionalización de caudales:

•  $y = y = 2.5398x^{0.7381}$ ; R<sup>2</sup> = 0.7651

Dónde:

l

 $y =$  Caudal pronosticado.

 $x =$  Área del rio en cual se quiere pronosticar el caudal.

<sup>&</sup>lt;sup>o</sup> Fuente: Elaboración propia.

Y así se sigue para todos los periodos de retorno en el área de estudio. En la [Tabla 23: Ecuaciones de regionalización para diferentes periodos de retorno para](#page-46-0)  [caudales máximos.](#page-46-0), se muestra todas las ecuaciones para los diferentes periodos de retorno para el cálculo de los caudales máximos.

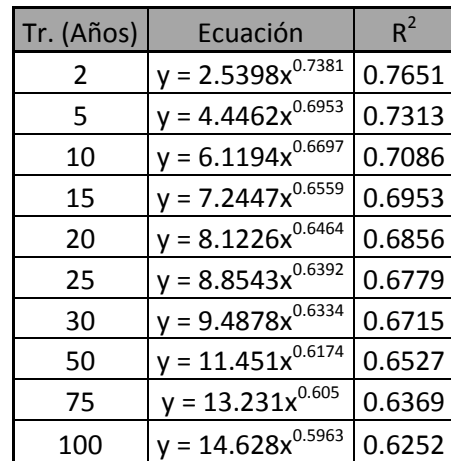

<span id="page-46-0"></span>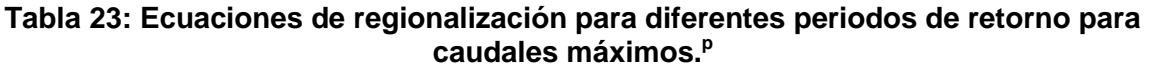

Ahora para los caudales mínimos se realiza el mismo proceso y se obtienen las ecuaciones para la regionalización de los caudales mínimos, en la [Tabla 24](#page-46-1).

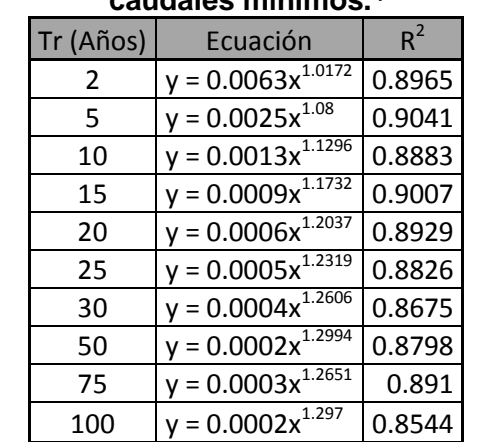

<span id="page-46-1"></span>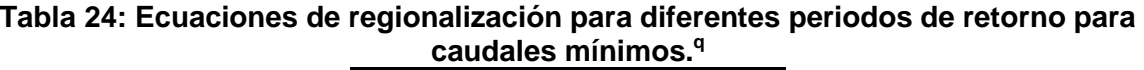

<sup>&</sup>lt;sup>P</sup> Fuente: Elaboración propia.

<sup>&</sup>lt;sup>q</sup> Fuente: Elaboración propia.

#### **7 CONCLUSIONES Y RECOMENDACIONES**

Este es un modelo que encontró su motivación en el apoyo a un sector económico agropecuario, que es el cultivo de arroz. No obstante este modelo podrá ser aplicado para otro tipo de actividad en la cual sea necesaria la predicción de caudales, como lo pueden ser obras civiles, planes de ordenamiento territorial, determinación de rondas hídricas, entre otros que puedan surgir.

Las variables hidrológicas, que son los datos obtenidos de las lecturas de las estaciones, que sirven para el desarrollo del modelo, en algunas ocasiones pueden presentar una diferencia muy grande frente a los otros datos, por lo cual es necesario detenerse y analizar que pudo haber sucedido en ese mes y en ese lugar para que se presentara un dato extraordinario, y dependiendo de este análisis se decidirá si se toman esos datos para el análisis estadístico y probabilístico o no.

También hay que aclarar que en casi todas las estaciones se presentan datos vacíos, es decir que no tienen nada, estos datos no pueden ser tomados como cero (0), porque no es que el caudal en ese momento y en ese punto haya sido cero (0), sino que no se tiene una lectura de el, por lo cual no existe dato, y en consecuencia no se tiene en cuenta.

Para la selección de estaciones se escogieron las estaciones limnigráficas porque estas estaciones tienen la ventaja de ser estaciones automáticas, lo que quiere decir la estación lleva un registro total de lo que sucede en el cauce. Mientras que las estaciones limnimétricas llevan su registro de manera manual, esto quiere decir que un operario del IDEAM, es el que va a la estación a recoger las observaciones de la estación. Lo que sucede con esto es que a la hora que el operario va a tomar el registro de los datos, no es necesariamente la hora donde se presenta el caudal máximo, por ejemplo si existe una creciente a las 2:00 a.m. que represente el caudal máximo del mes, en una estación limnimétrica no se registrara el dato, mientras que en una estación limnigráfica sí.

En el modelo de regionalización de caudales es importante conocer las herramientas de probabilidad y estadística y tener el entendimiento para poder seleccionar una distribución de probabilidad que presente la menor incertidumbre para la creación del modelo. Como se pudo evidenciar en la metodología, en los ajustes de distribución se encuentran diferentes métodos para llegar a hacer un ajuste de distribución por esto es realmente importante hacer una prueba de bondad con el objeto de realizar la mejor selección de distribución.

Por ultimo hay que aclarar que el modelo no 100% exacto siempre va a existir la posibilidad de que no se cumpla la predicción, solo se hace una predicción con probabilidad de ocurrencia.

## **8 BIBLIOGRAFIA**

- Ven Te Chow, David R. Maidment, Larry W. Mays. Hidrología Aplicada. Mc Graw Hill, Santa fe de Bogotá 1994
- Instituto de Hidrología, Meteorología y Estudios Ambientales (IDEAM)
- Normas APA
- Corporación Autónoma Regional (CAR) CorMagdalena.
- Ciro Martínez. Estadística y Muestreo. Décimo segunda edición. ECOE Ediciones. Bogotá 2005

## **9 ANEXOS.**

# **9.1 Regionalización de Caudales Máximos.**

## 9.1.1 5 Años.

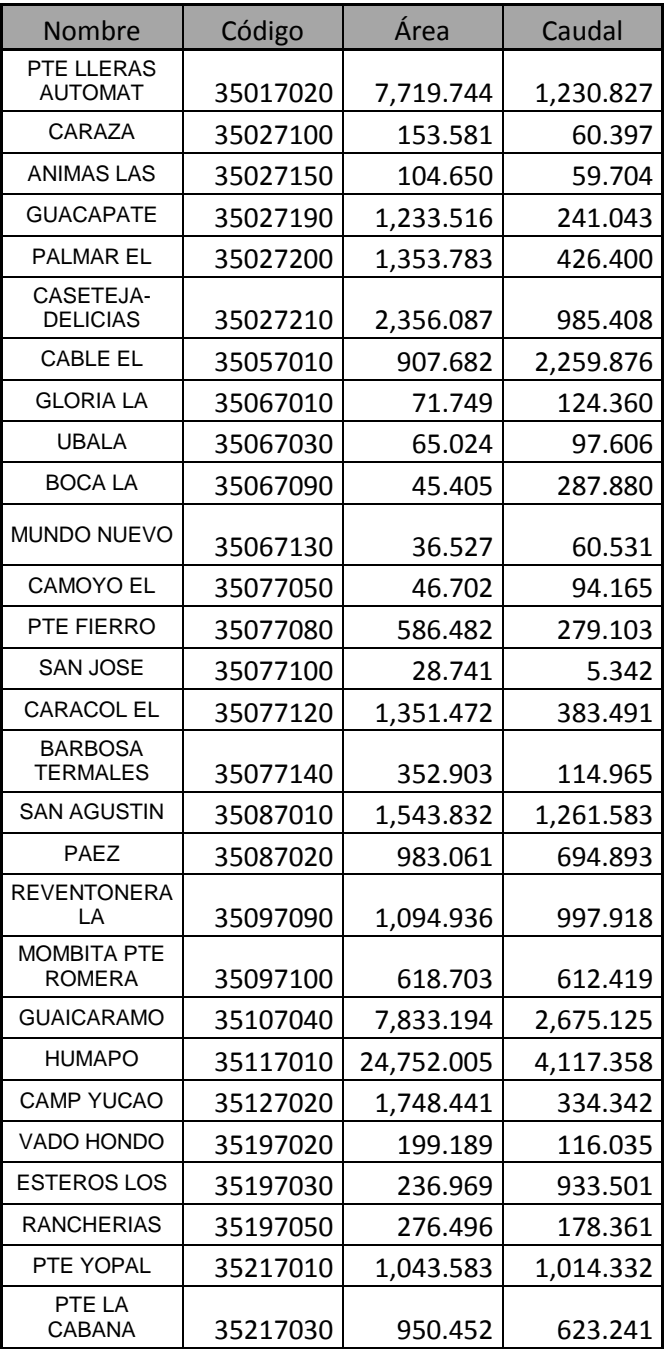

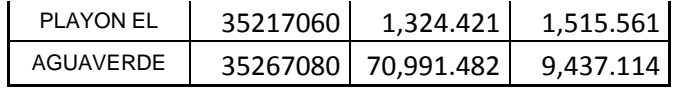

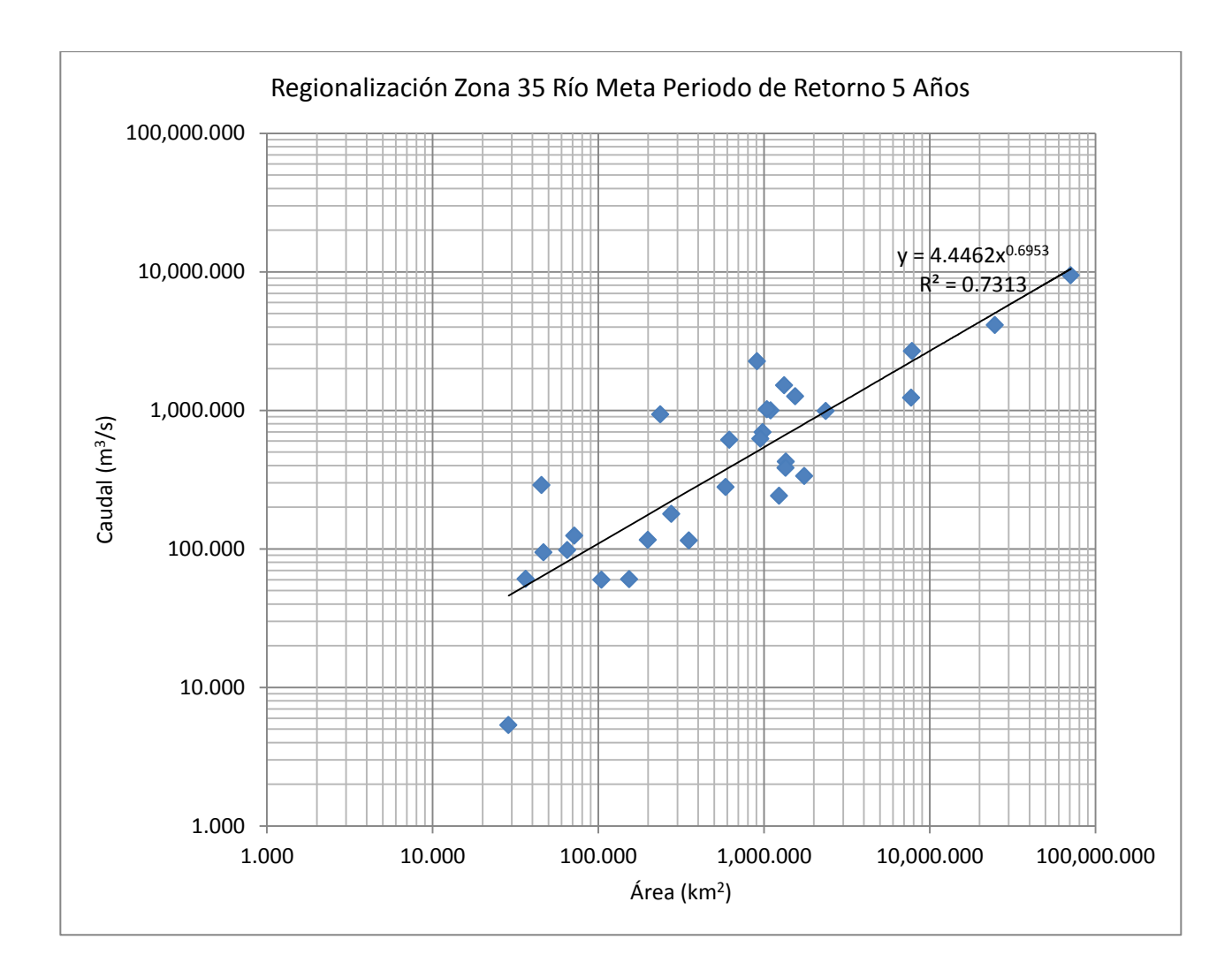

#### 9.1.2 10 Años

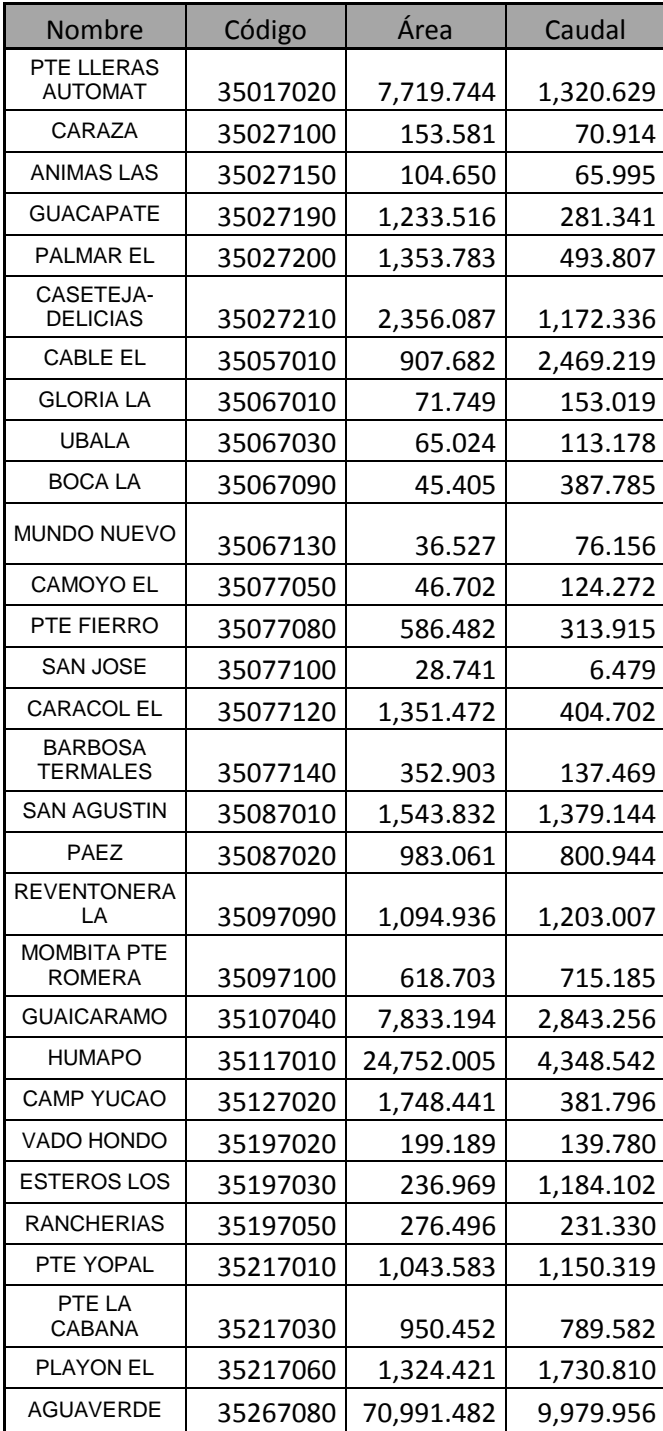

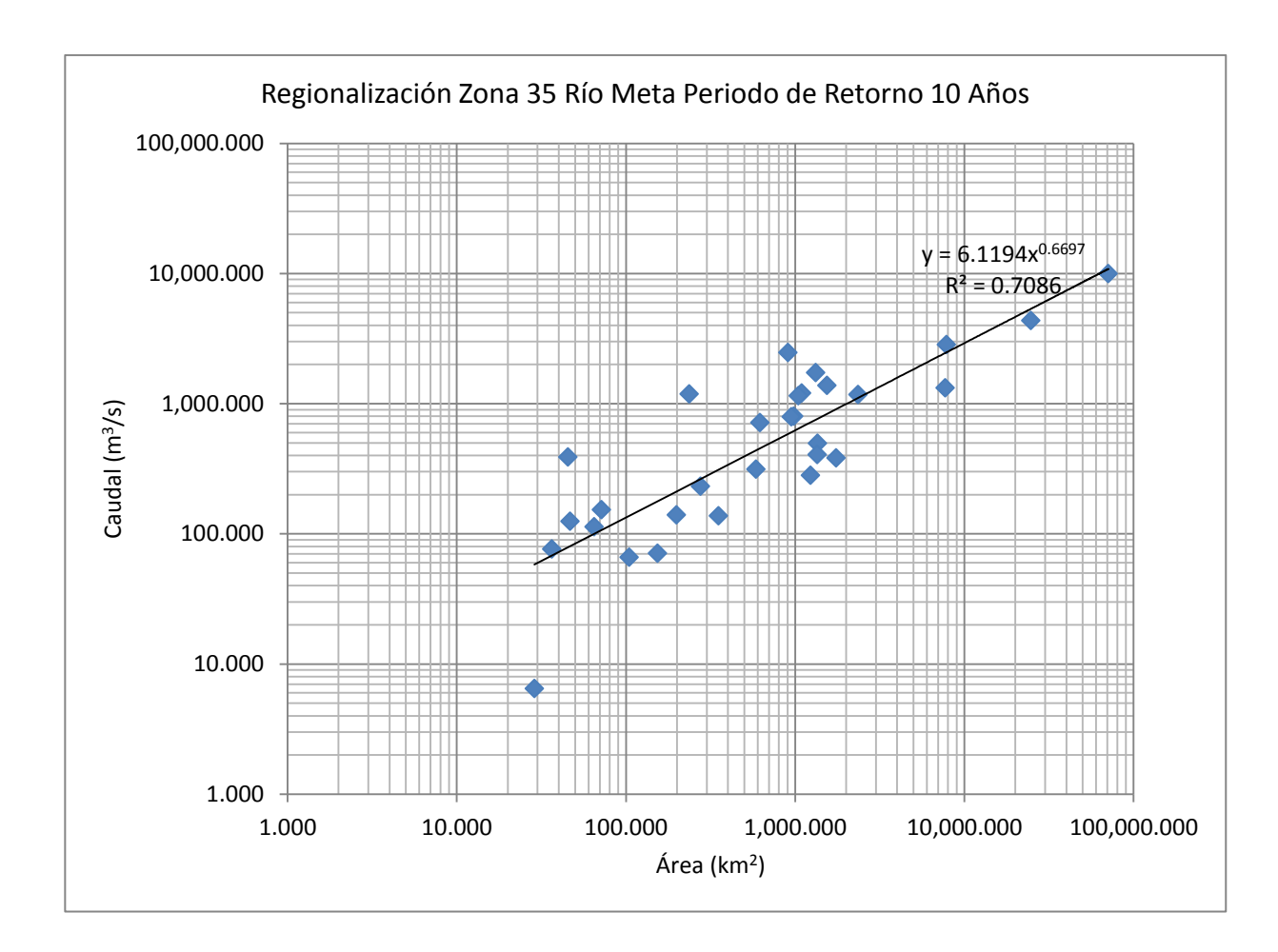

### 9.1.3 15 Años.

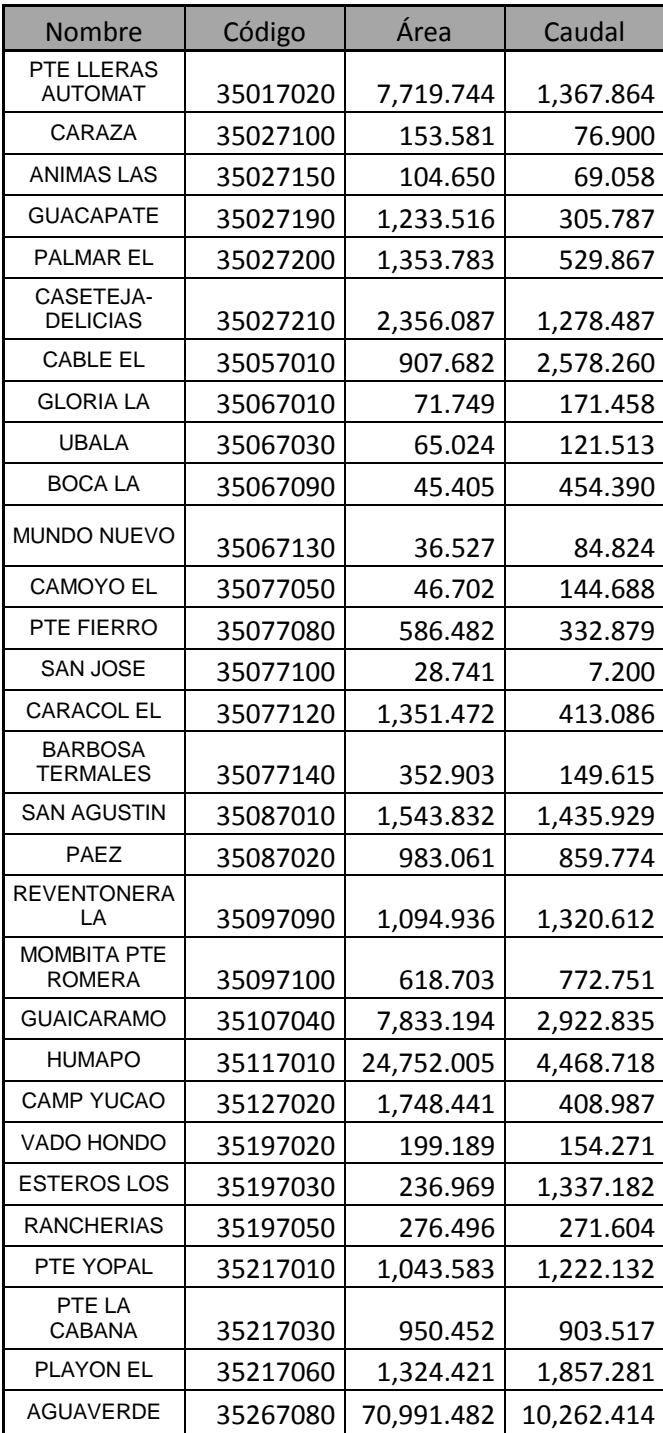

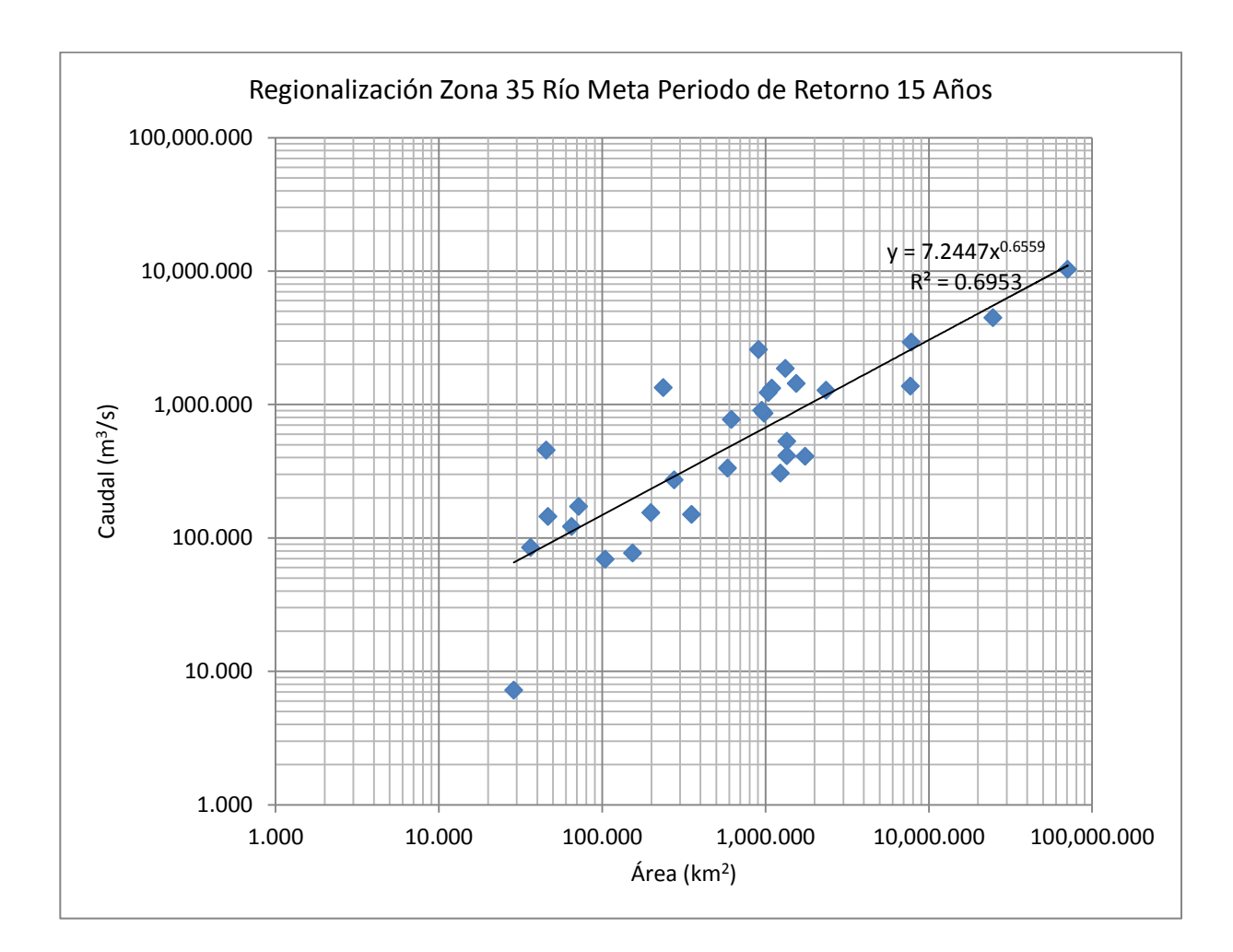

### 9.1.4 20 Años.

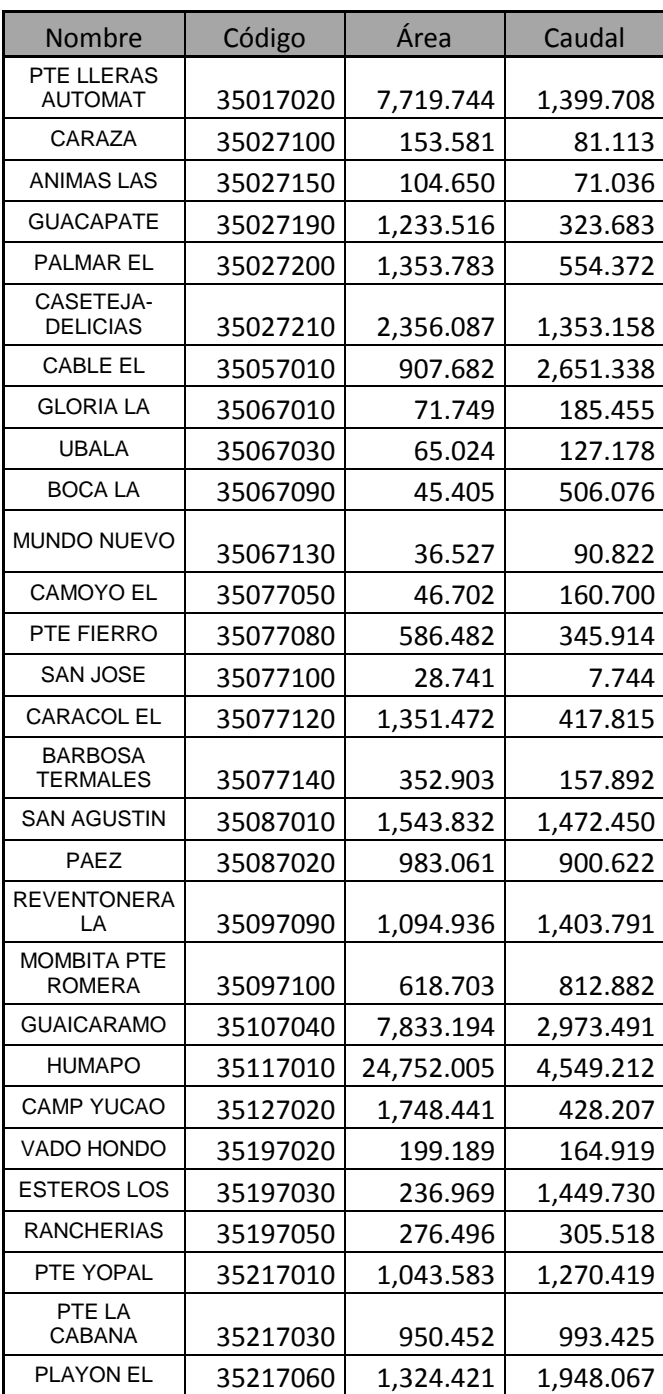

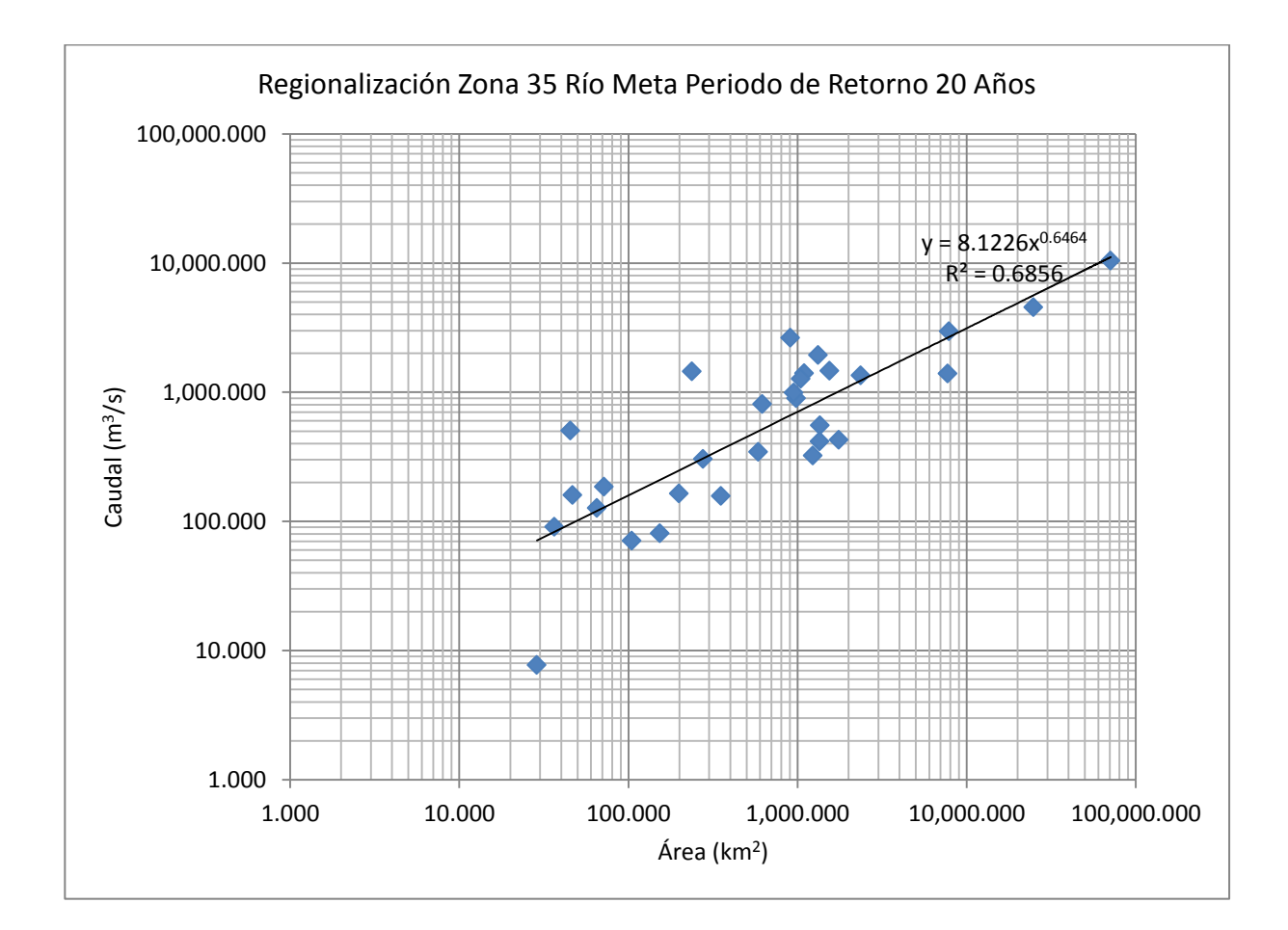

### 9.1.5 25 Años.

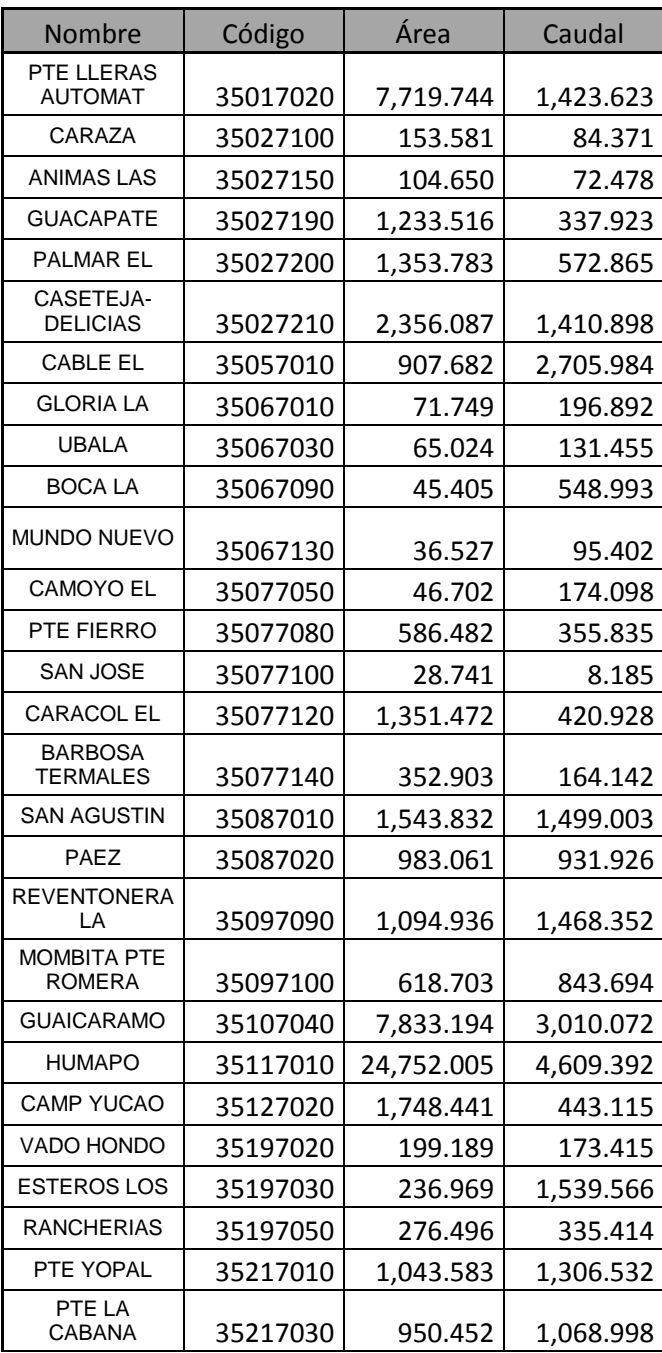

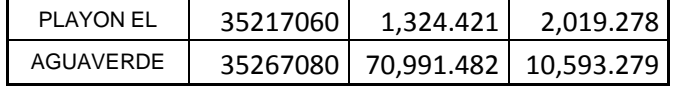

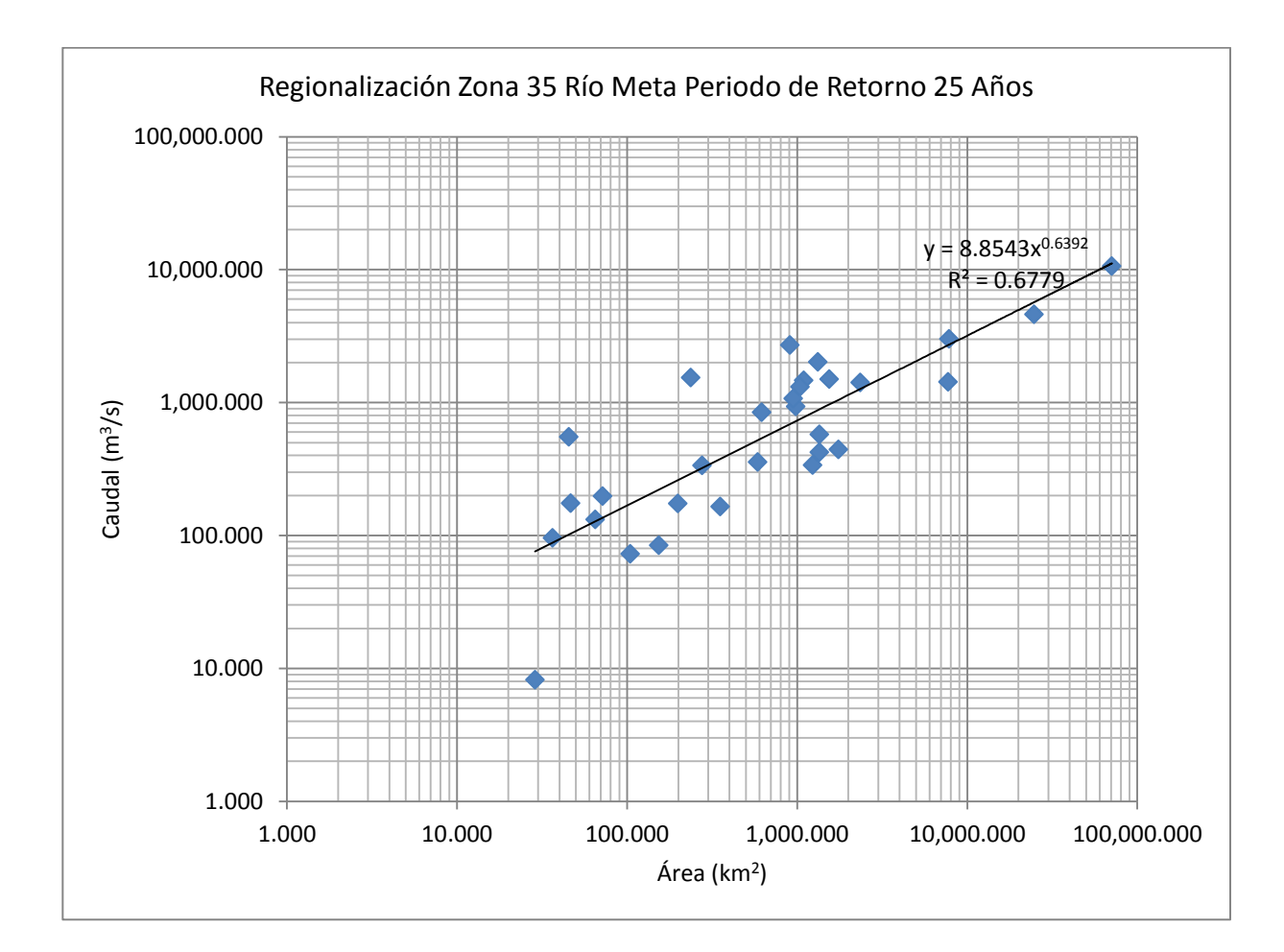

## 9.1.6 30 Años.

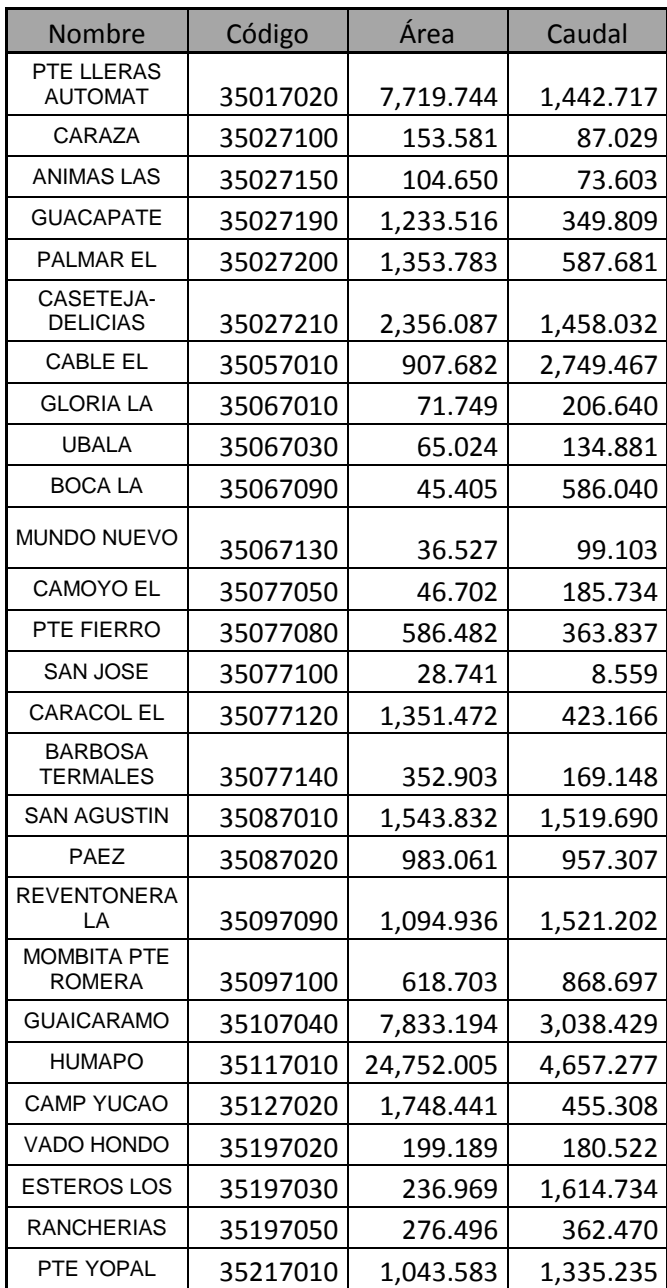

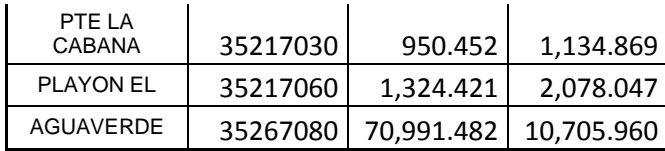

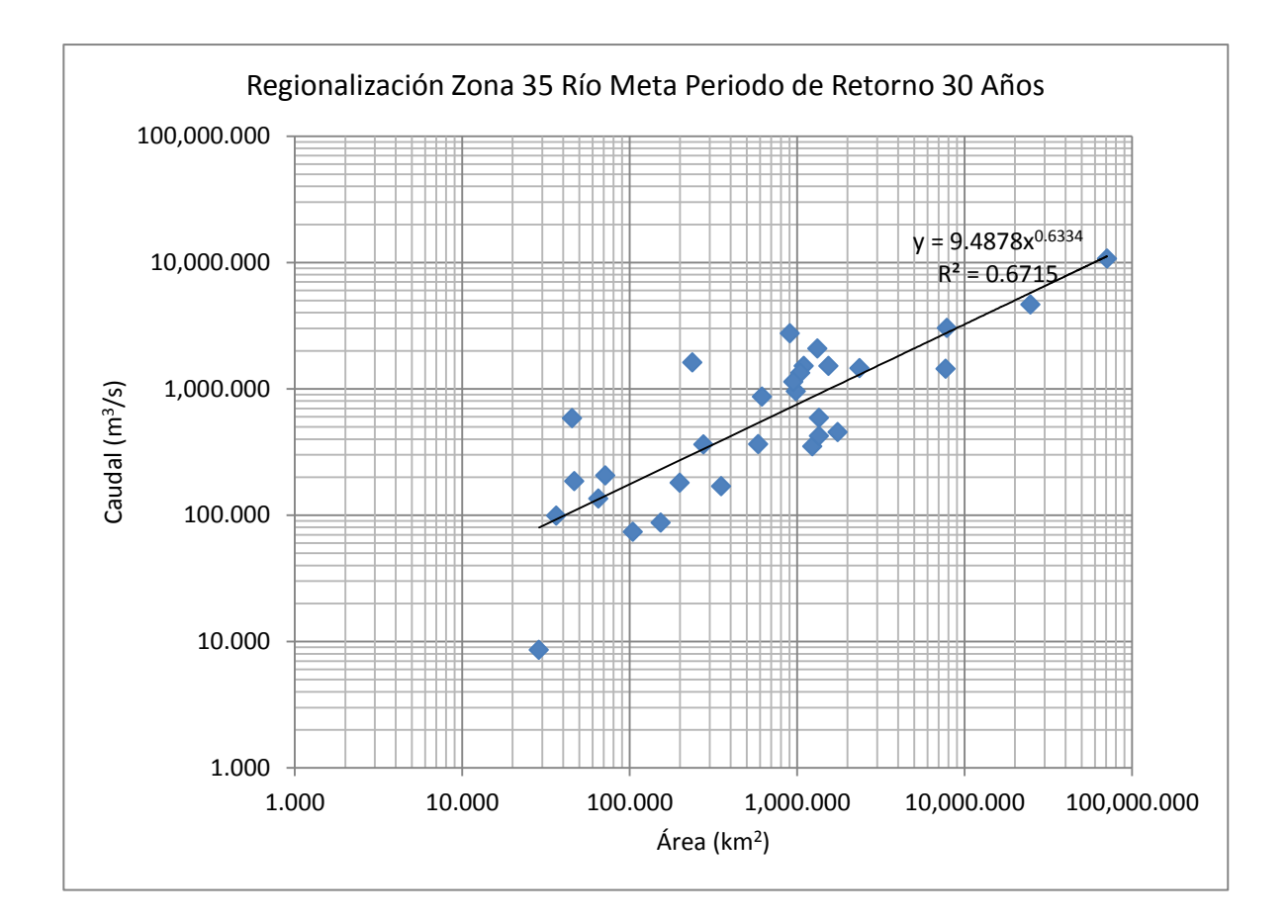

#### 9.1.7 50 Años.

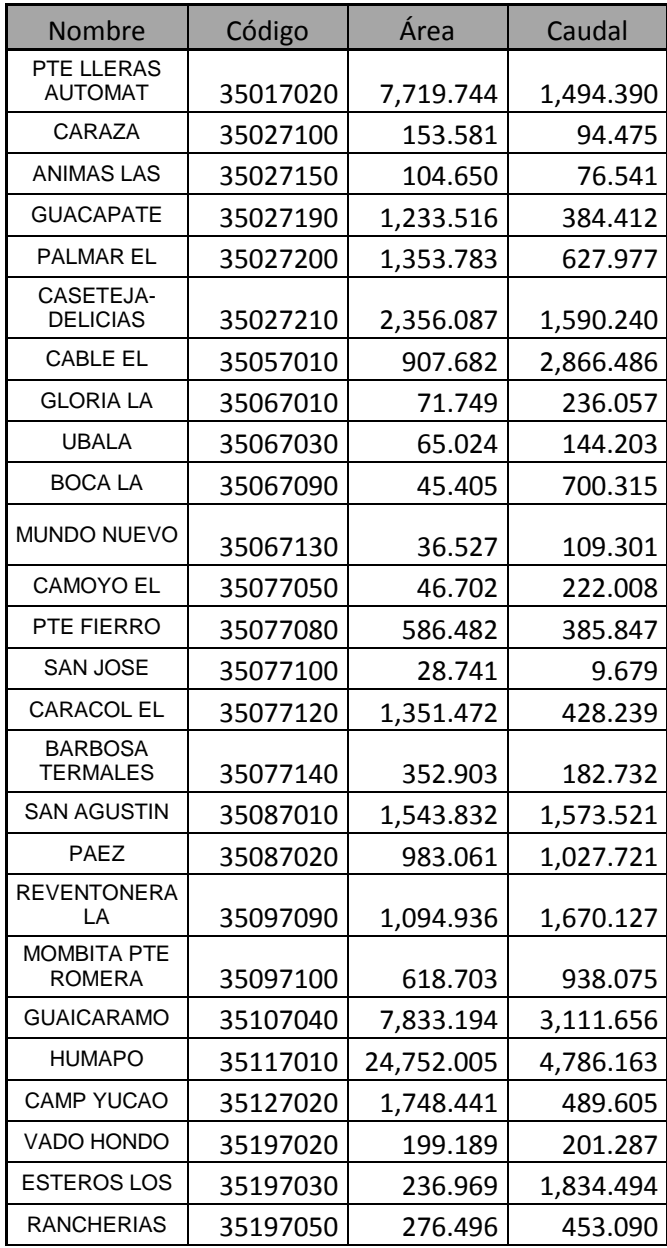

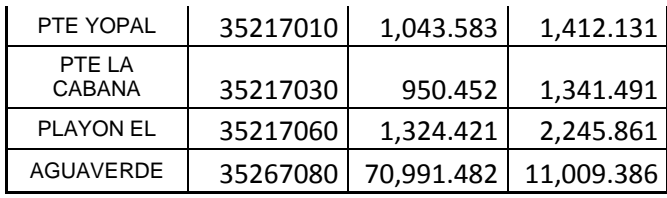

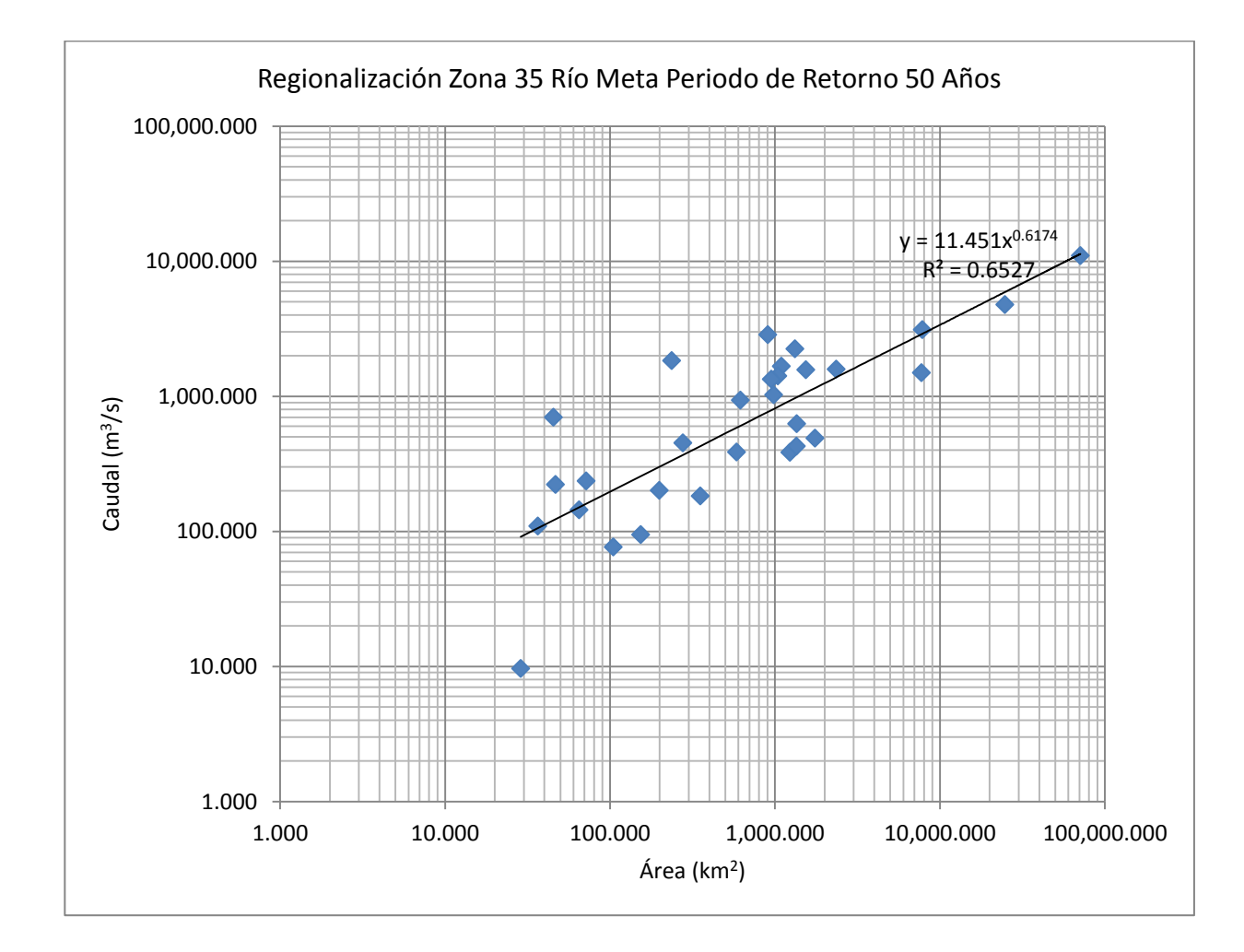

## 9.1.8 75 Años.

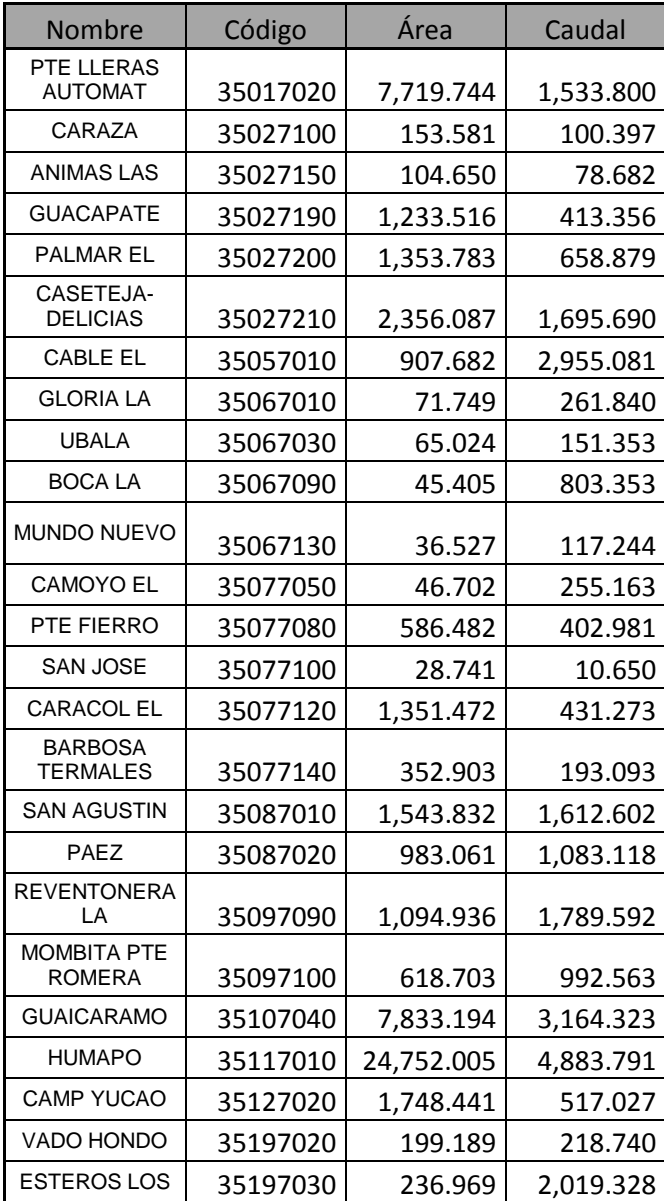

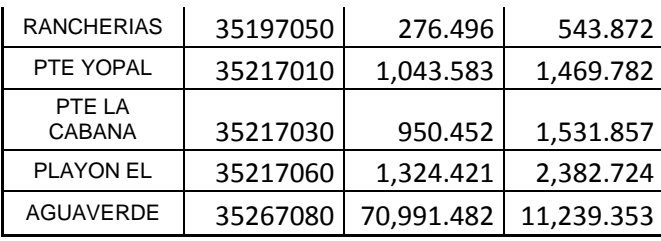

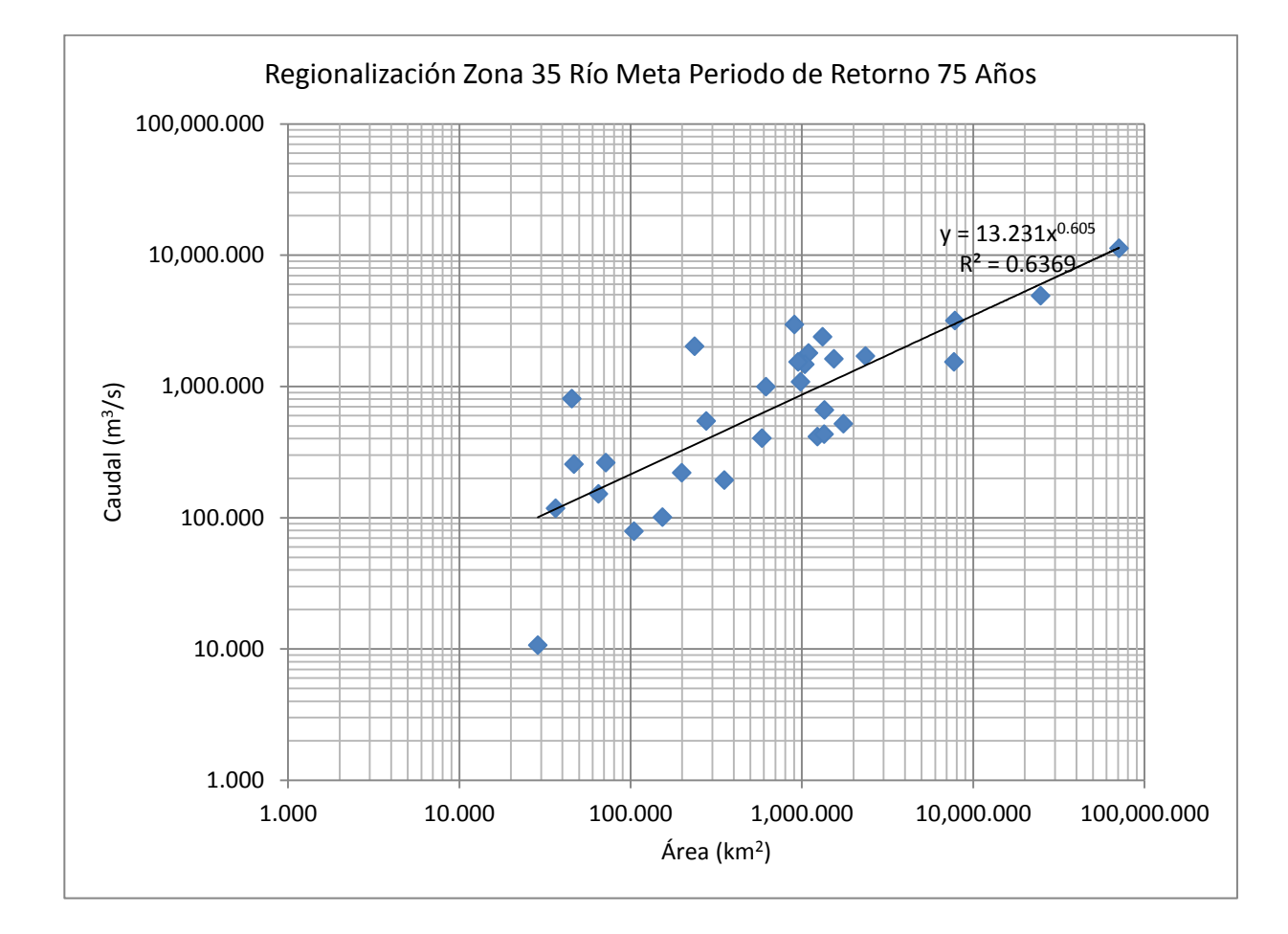

# 9.1.9 100 Años.

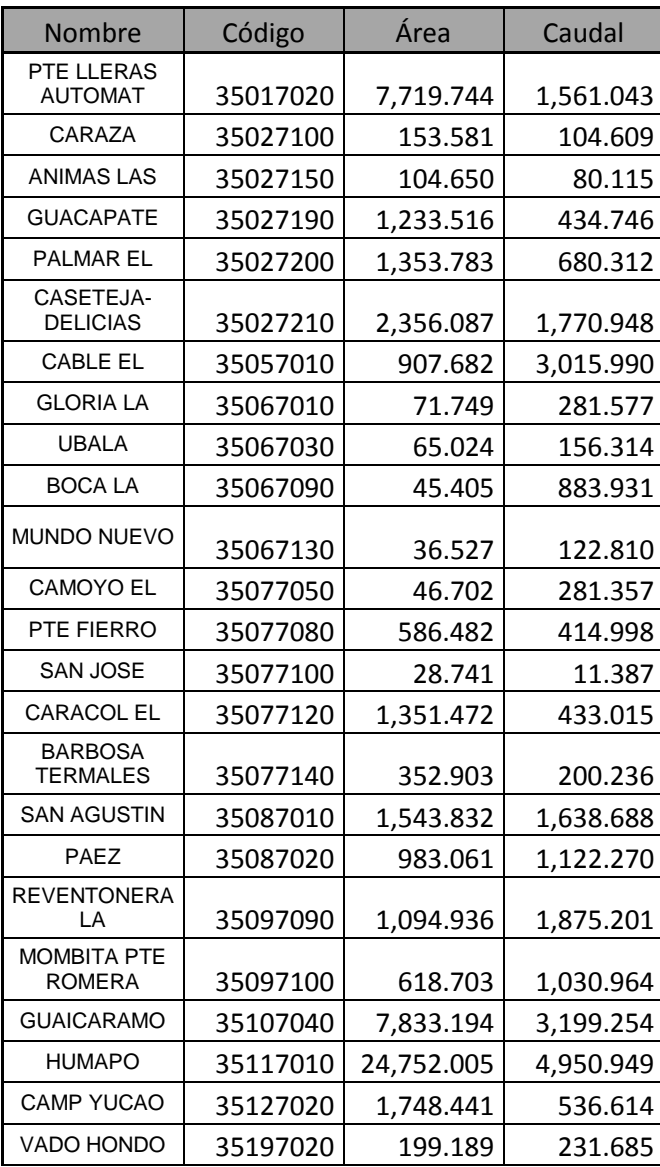

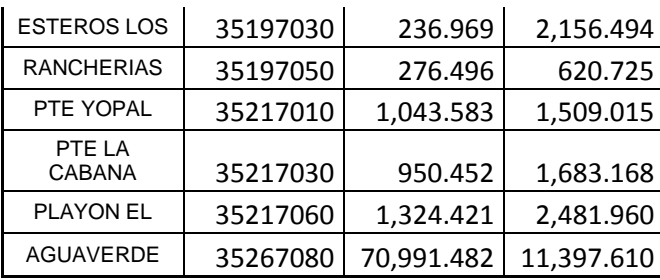

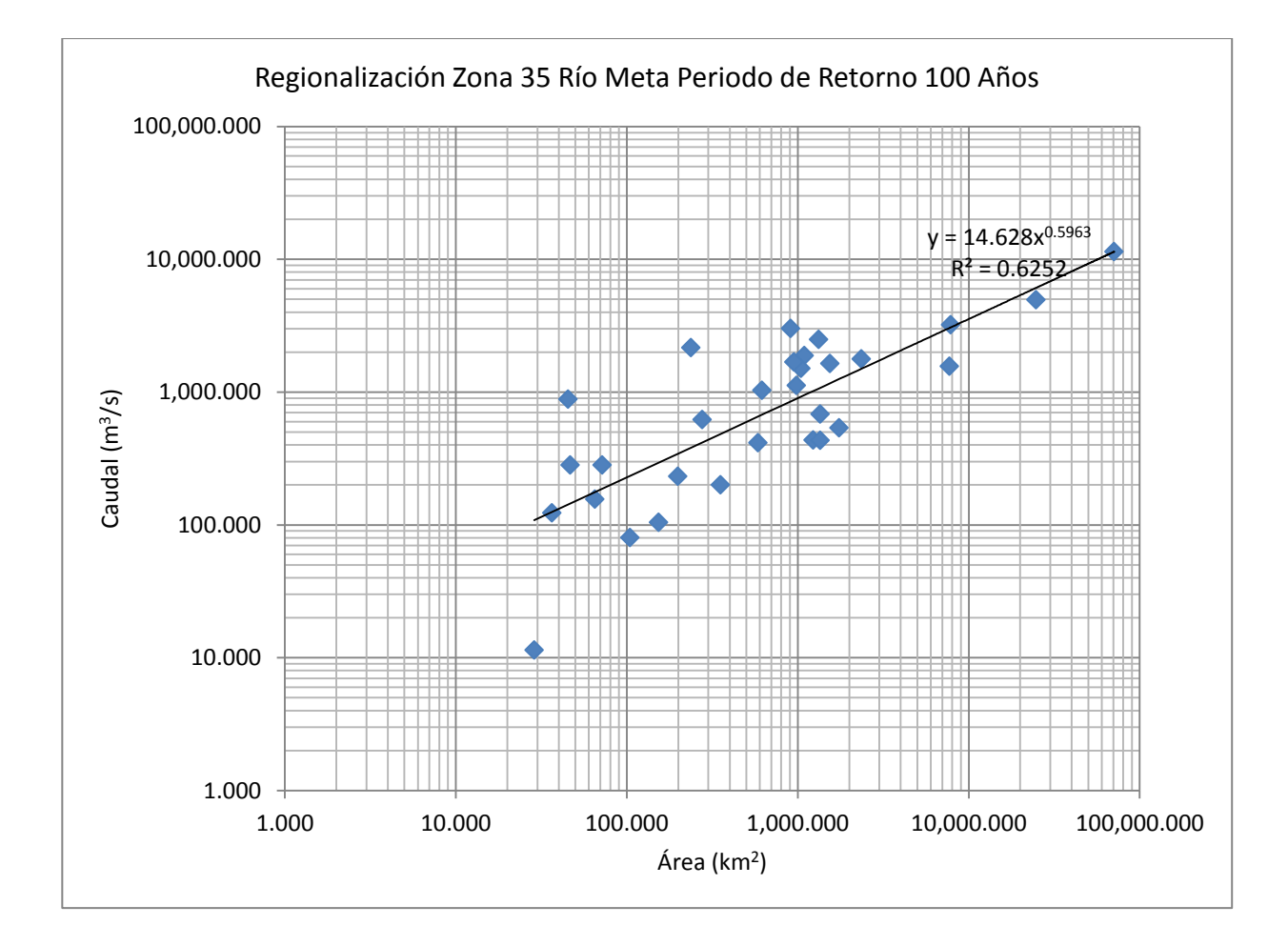

# **9.2 Regionalización de Caudales Mínimos.**

# 9.2.1 2 Años.

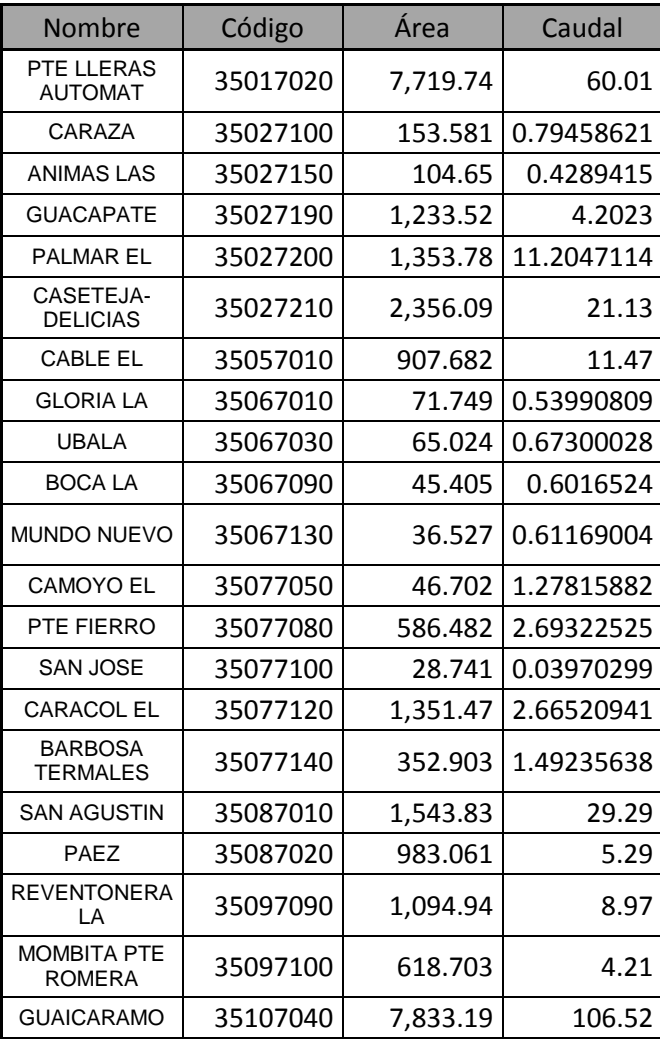

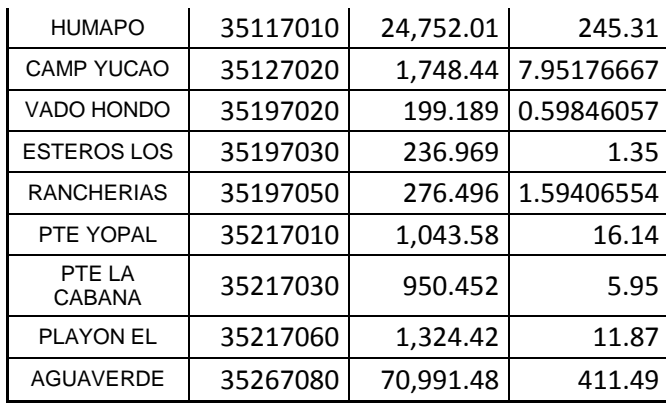

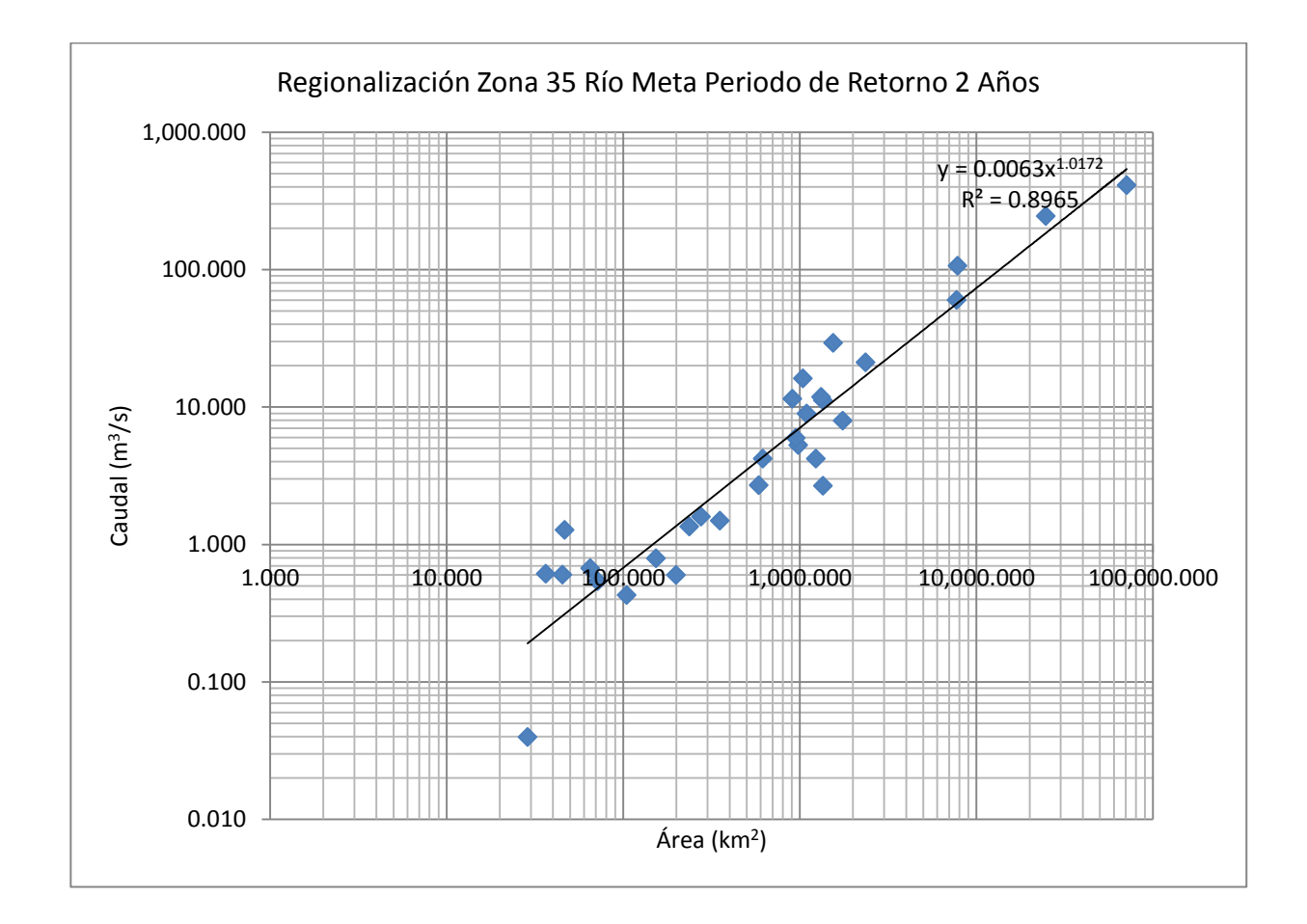

## 9.2.2 5 Años.

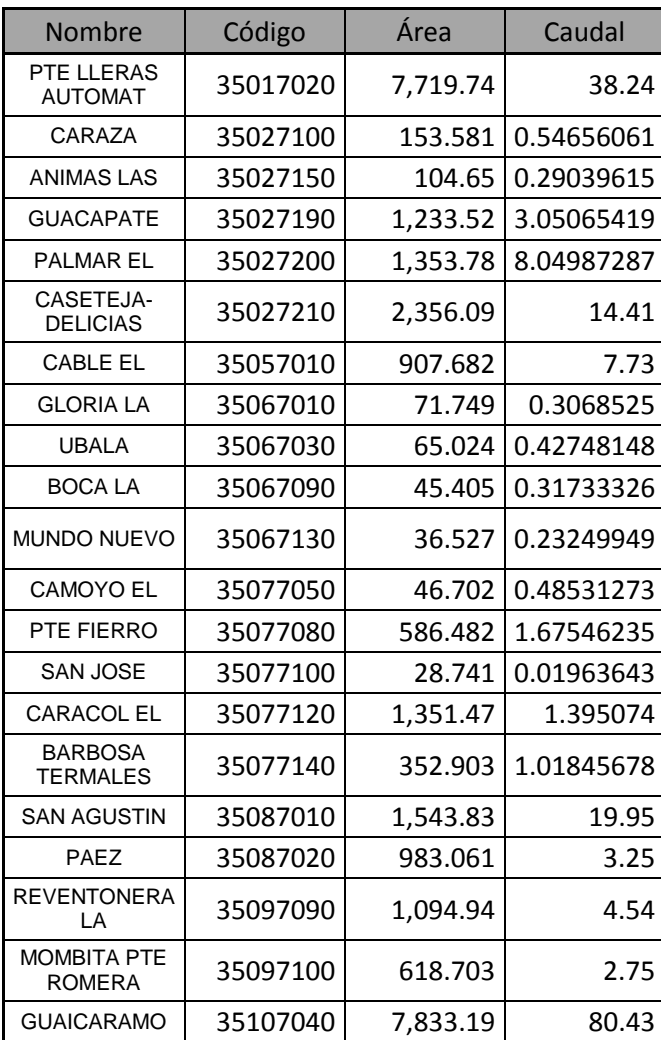

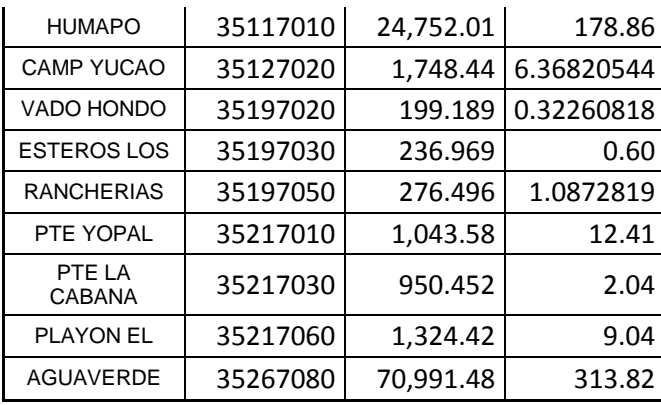

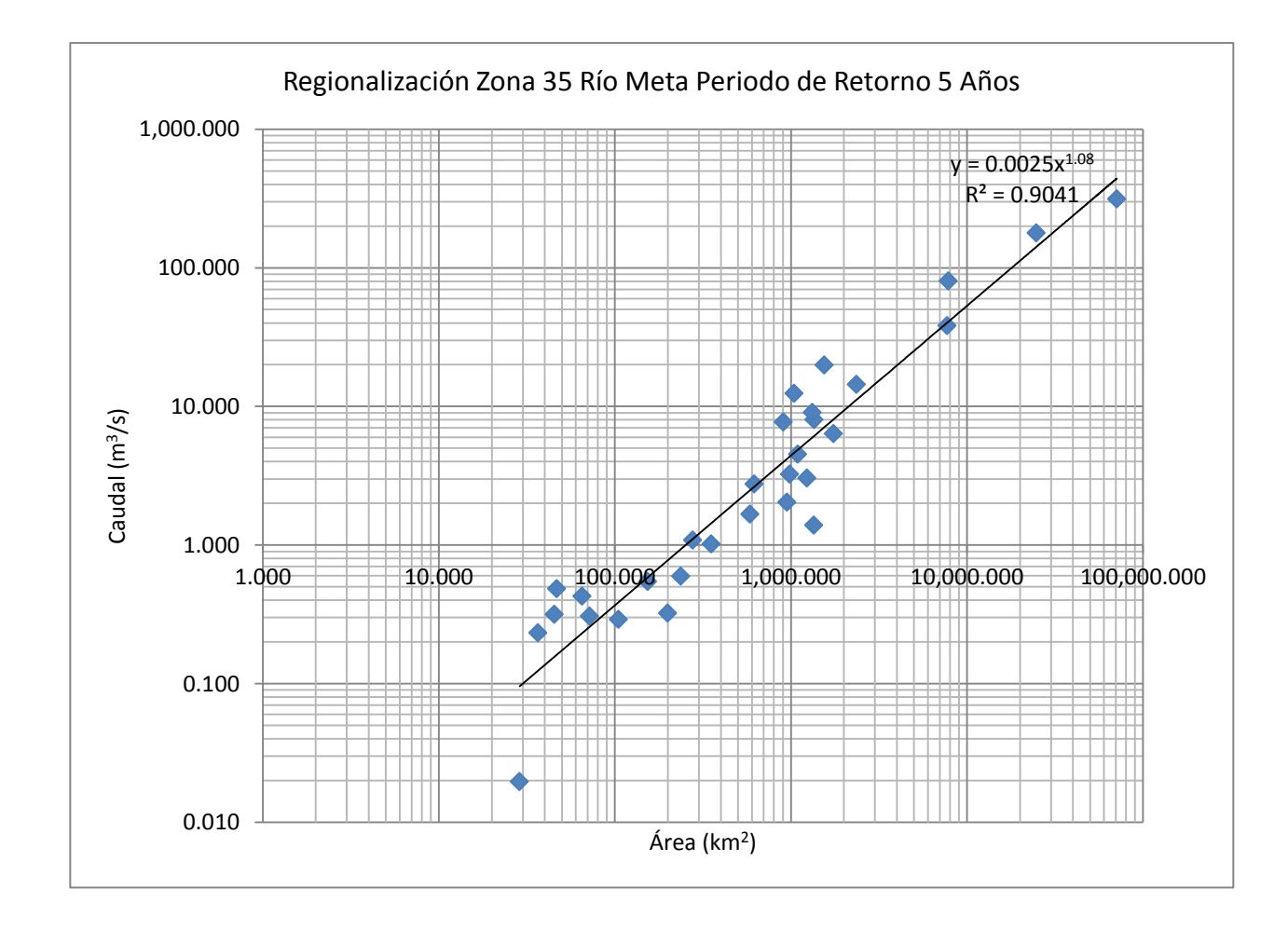

| Nombre                              | Código   | Área     | Caudal     |
|-------------------------------------|----------|----------|------------|
| PTE LLERAS<br><b>AUTOMAT</b>        | 35017020 | 7,719.74 | 28.37      |
| CARAZA                              | 35027100 | 153.581  | 0.41691323 |
| <b>ANIMAS LAS</b>                   | 35027150 | 104.65   | 0.22429962 |
| <b>GUACAPATE</b>                    | 35027190 | 1,233.52 | 2.44866852 |
| <b>PALMAR EL</b>                    | 35027200 | 1,353.78 | 6.9064981  |
| CASETEJA-<br><b>DELICIAS</b>        | 35027210 | 2,356.09 | 11.98      |
| <b>CABLE EL</b>                     | 35057010 | 907.682  | 6.45       |
| <b>GLORIA LA</b>                    | 35067010 | 71.749   | 0.20583332 |
| <b>UBALA</b>                        | 35067030 | 65.024   | 0.33807352 |
| <b>BOCALA</b>                       | 35067090 | 45.405   | 0.20430027 |
| <b>MUNDO NUEVO</b>                  | 35067130 | 36.527   | 0.12449793 |
| <b>CAMOYO EL</b>                    | 35077050 | 46.702   | 0.23920468 |
| PTE FIERRO                          | 35077080 | 586.482  | 1.26832015 |
| <b>SAN JOSE</b>                     | 35077100 | 28.741   | 0.01184628 |
| <b>CARACOL EL</b>                   | 35077120 | 1,351.47 | 0.94070735 |
| <b>BARBOSA</b><br><b>TERMALES</b>   | 35077140 | 352.903  | 0.83700074 |
| <b>SAN AGUSTIN</b>                  | 35087010 | 1,543.83 | 16.32      |
| PAEZ                                | 35087020 | 983.061  | 2.35       |
| <b>REVENTONERA</b><br>ΙA            | 35097090 | 1,094.94 | 2.89       |
| <b>MOMBITA PTE</b><br><b>ROMERA</b> | 35097100 | 618.703  | 1.99       |

9.2.3 10 Años.
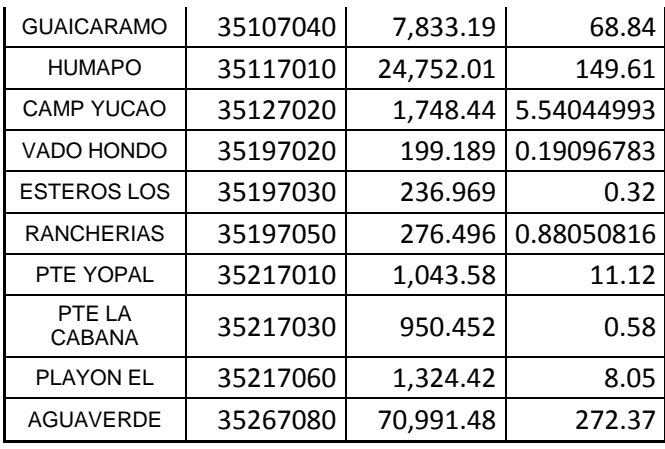

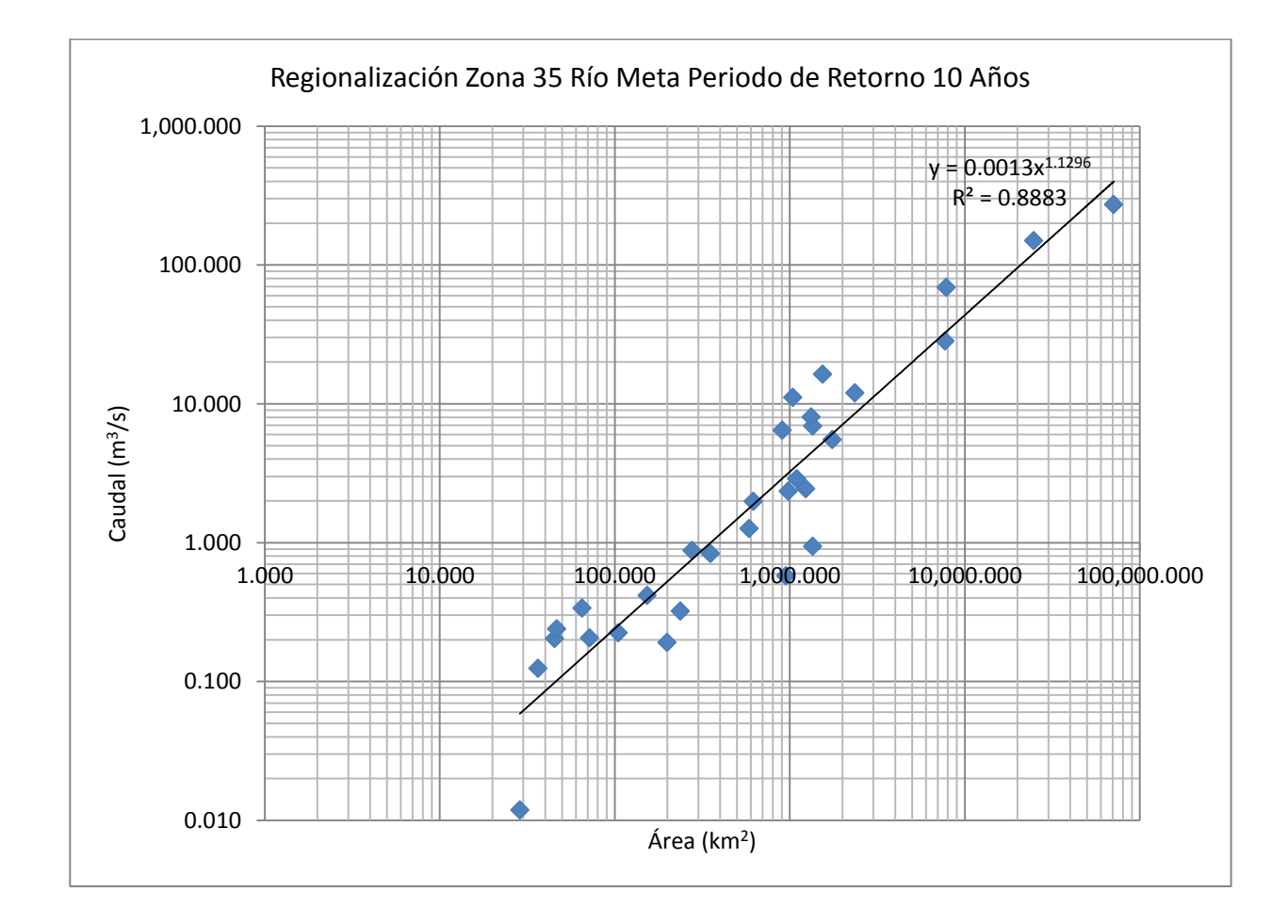

#### 9.2.4 15 Años.

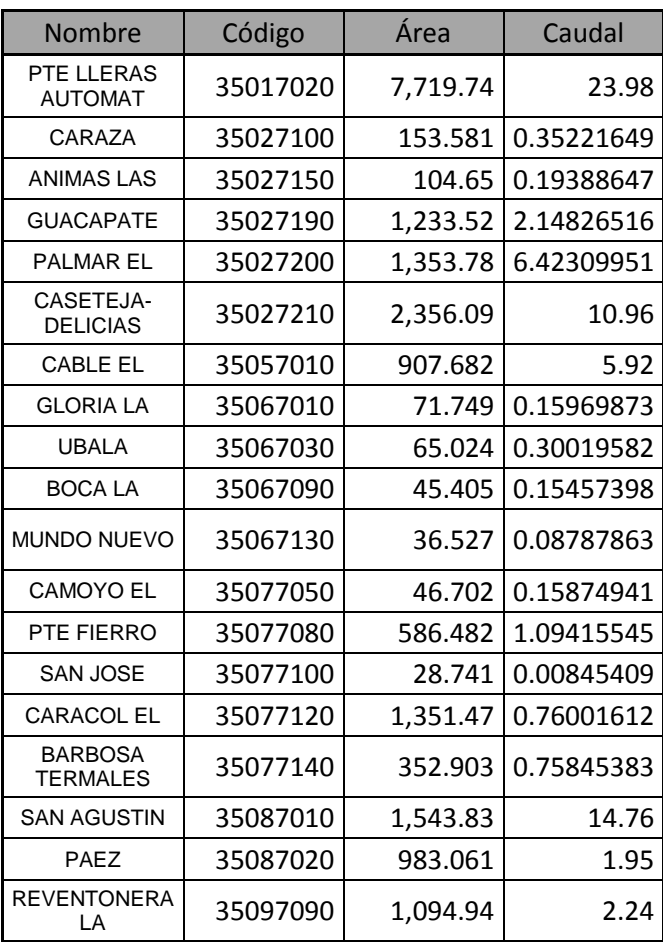

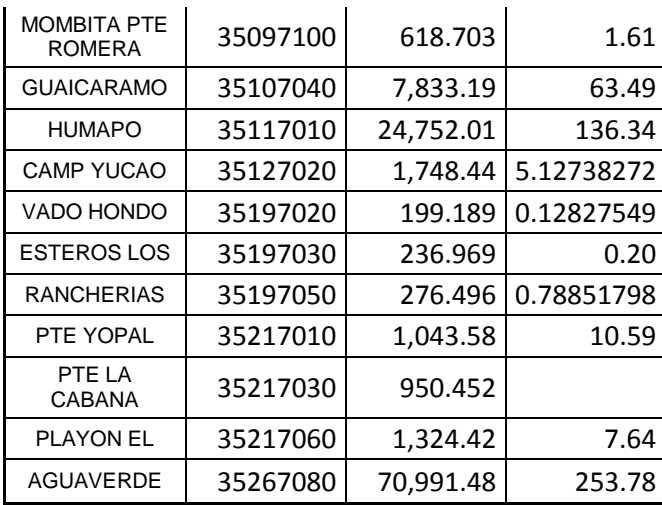

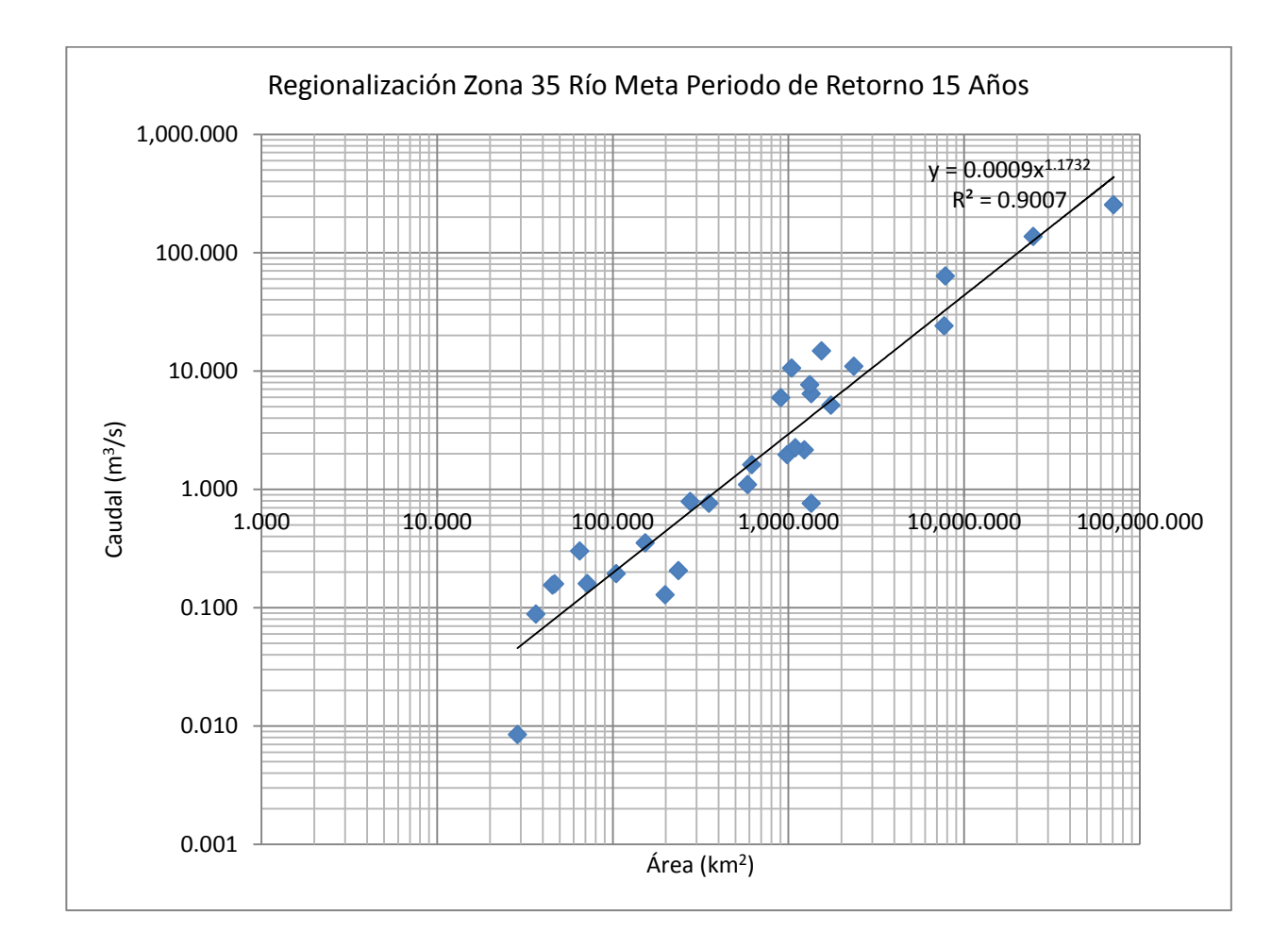

### 9.2.5 20 Años.

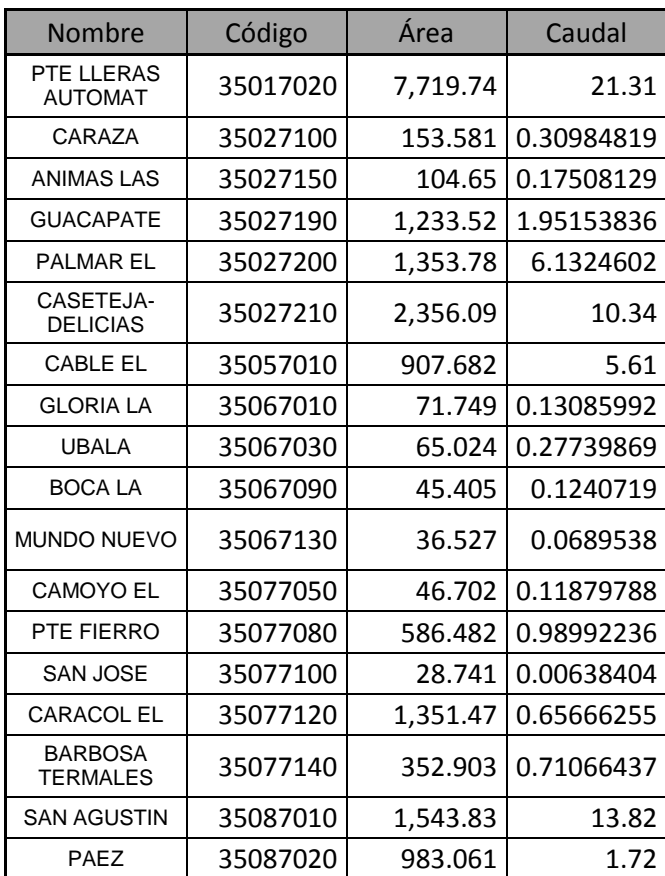

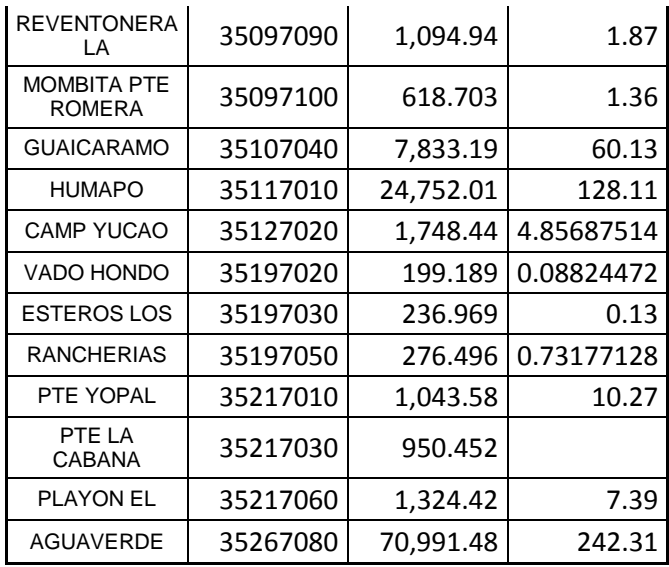

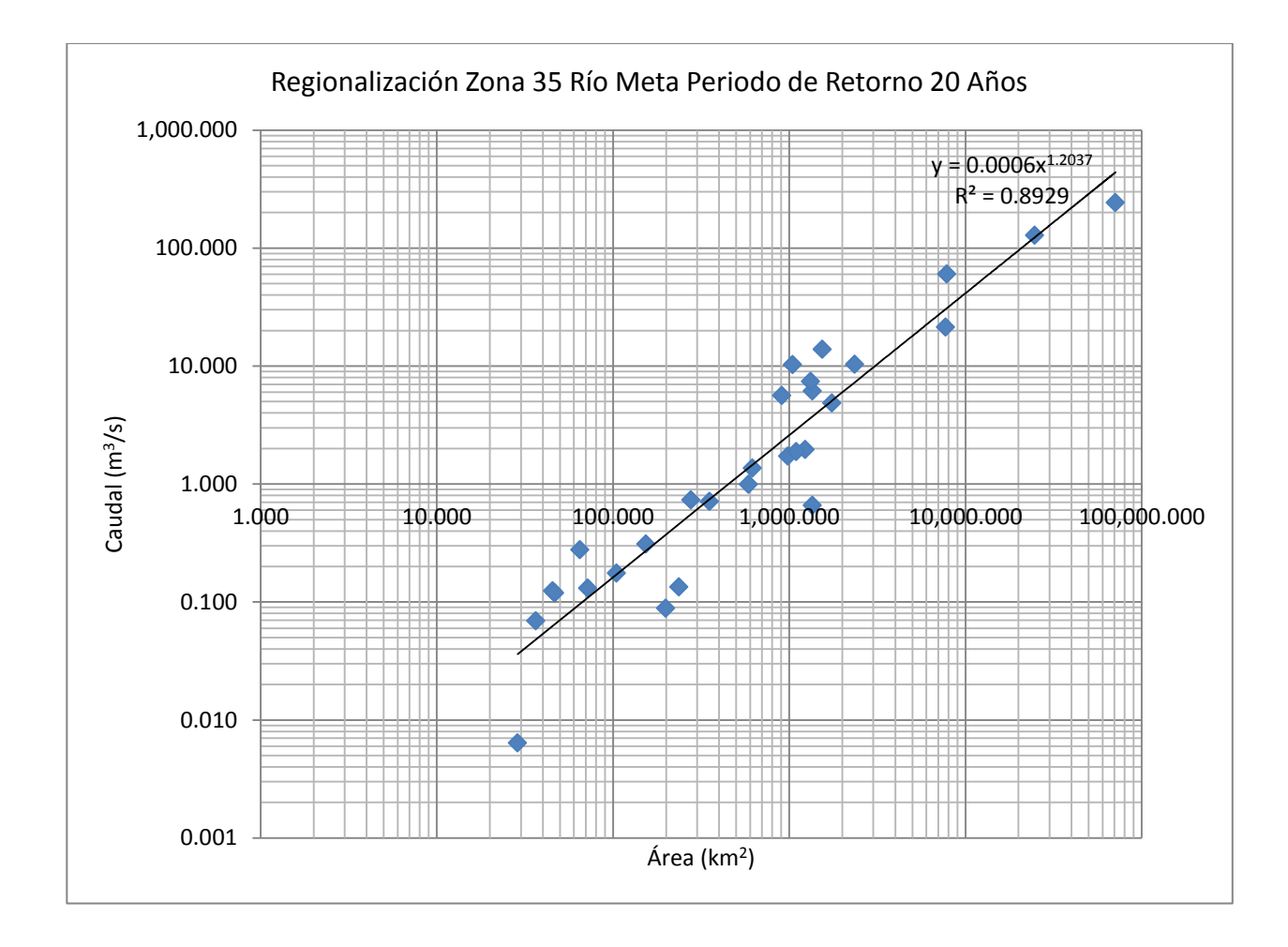

### 9.2.6 25 Años.

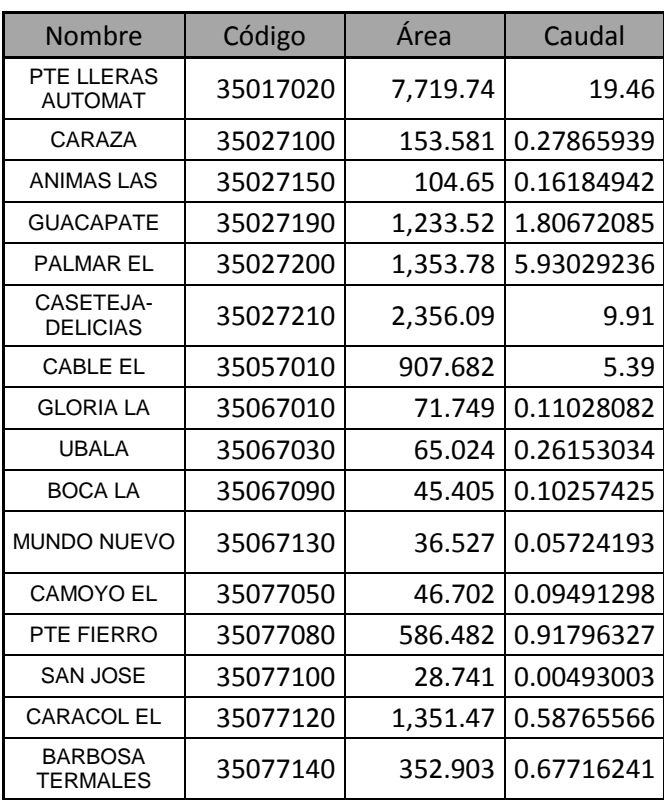

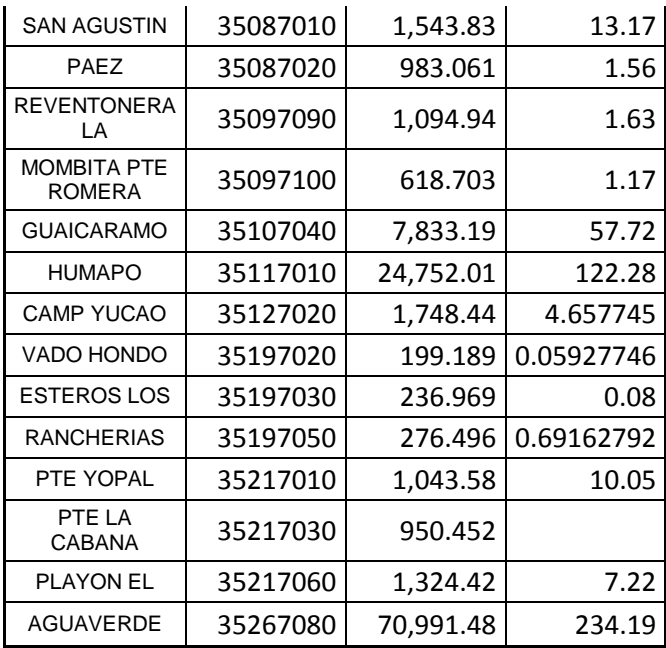

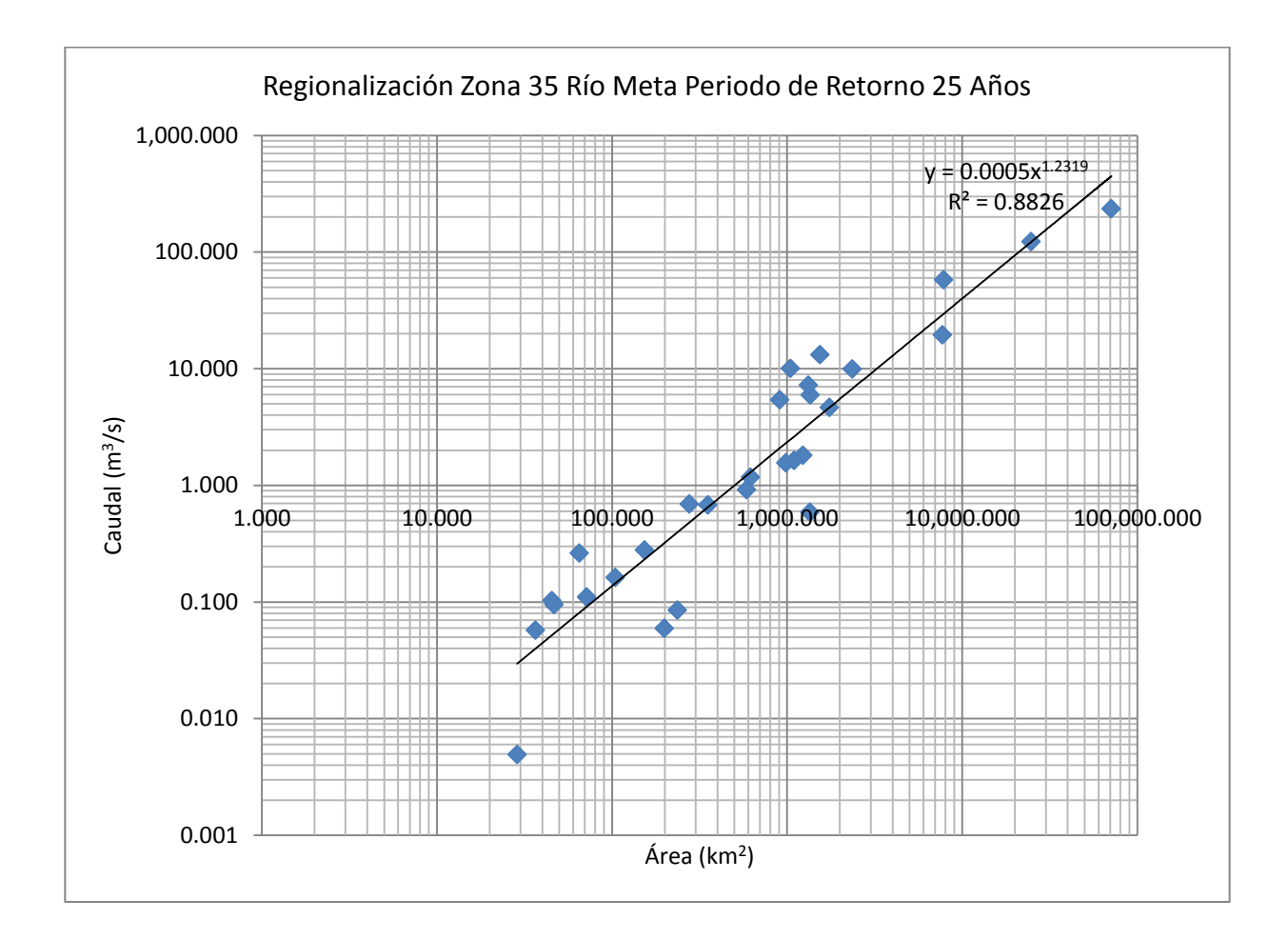

# 9.2.7 30 Años.

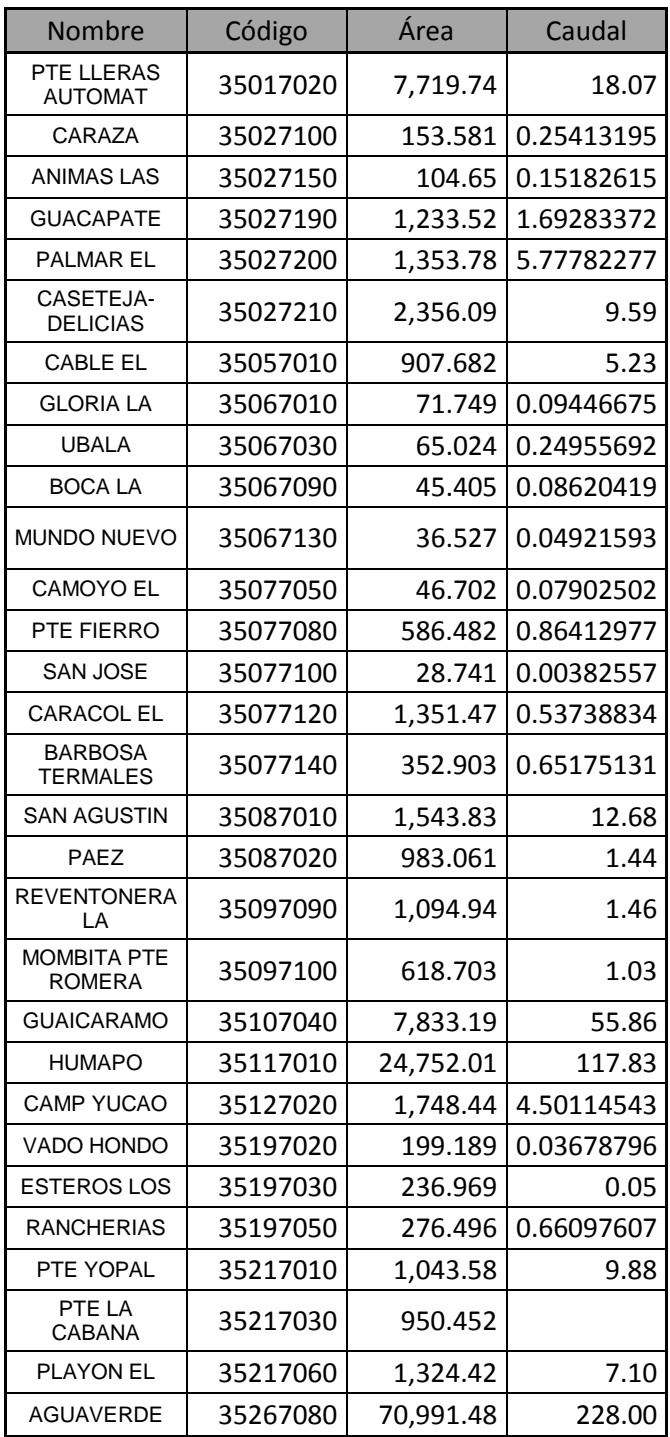

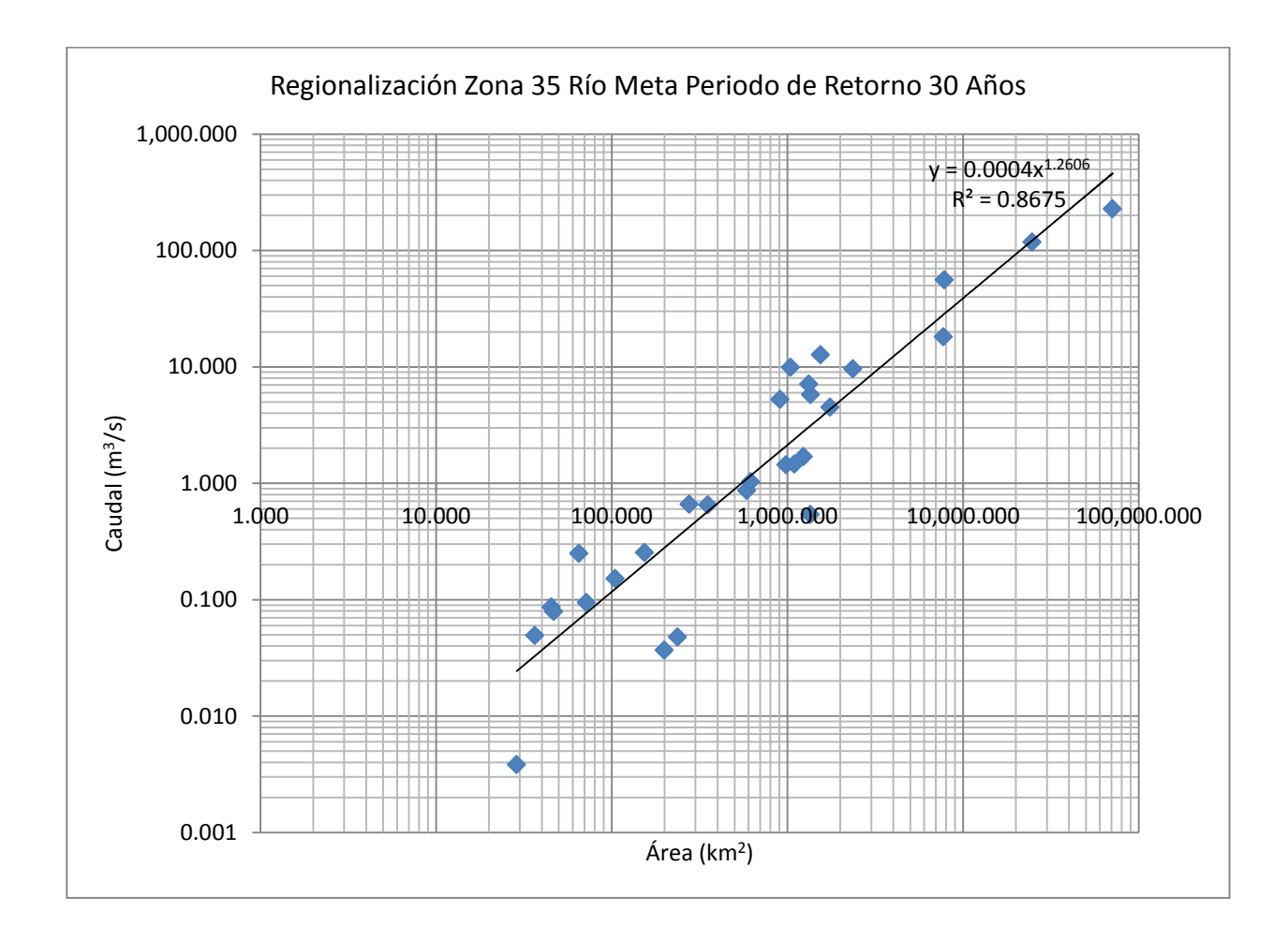

## 9.2.8 50 Años.

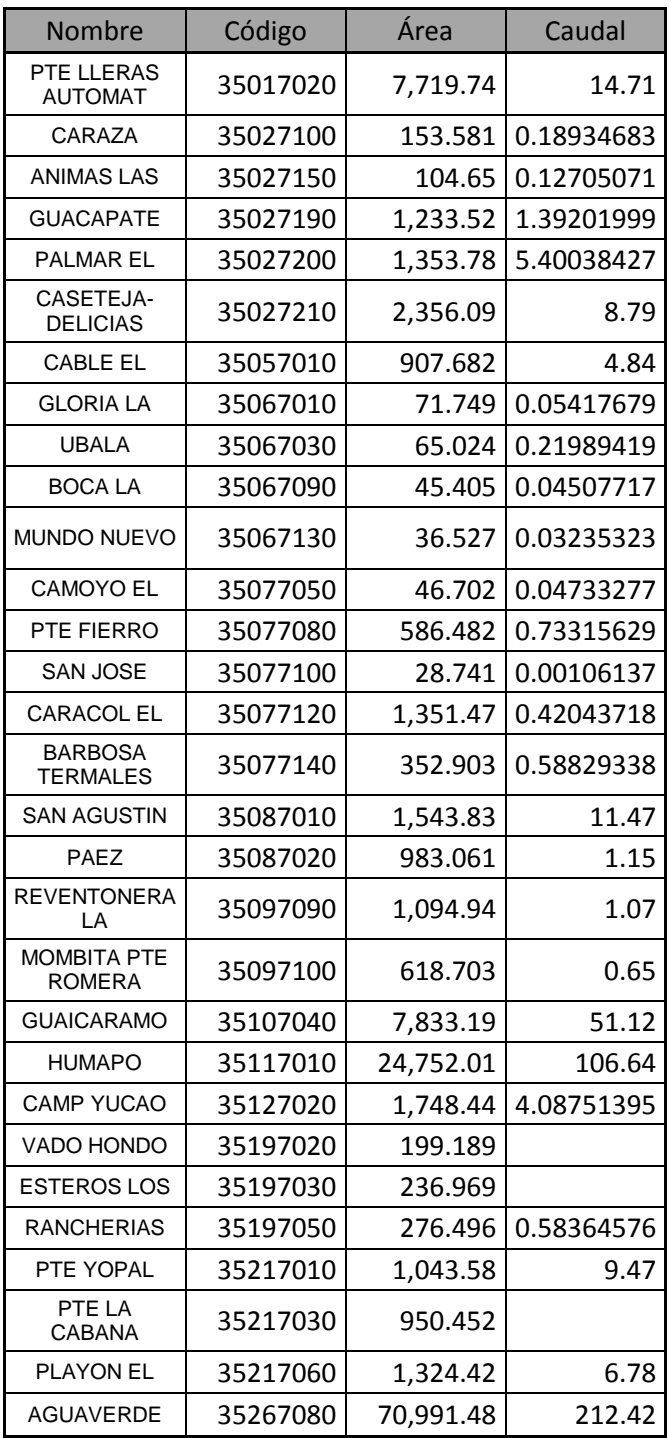

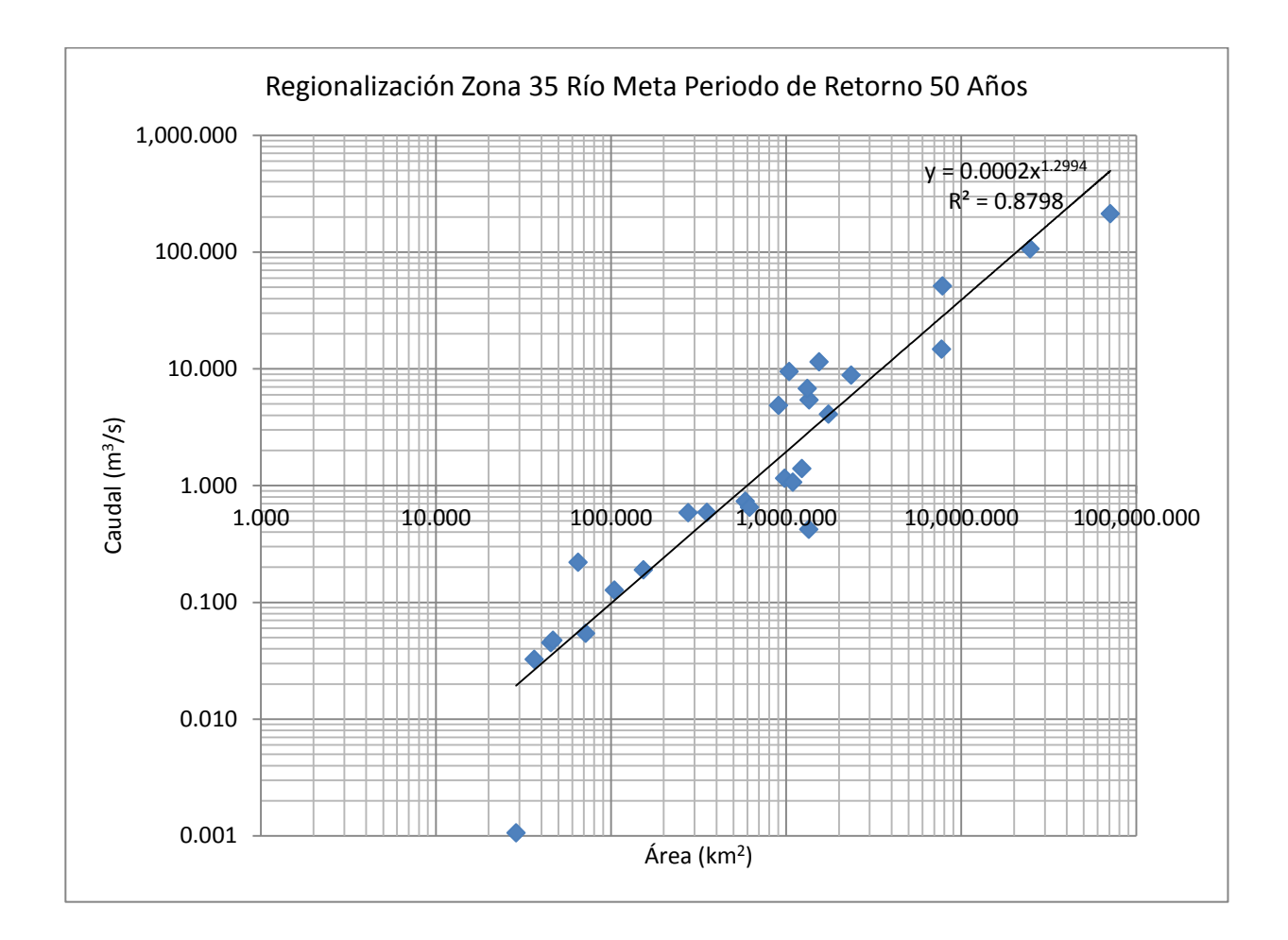

## 9.2.9 75 Años.

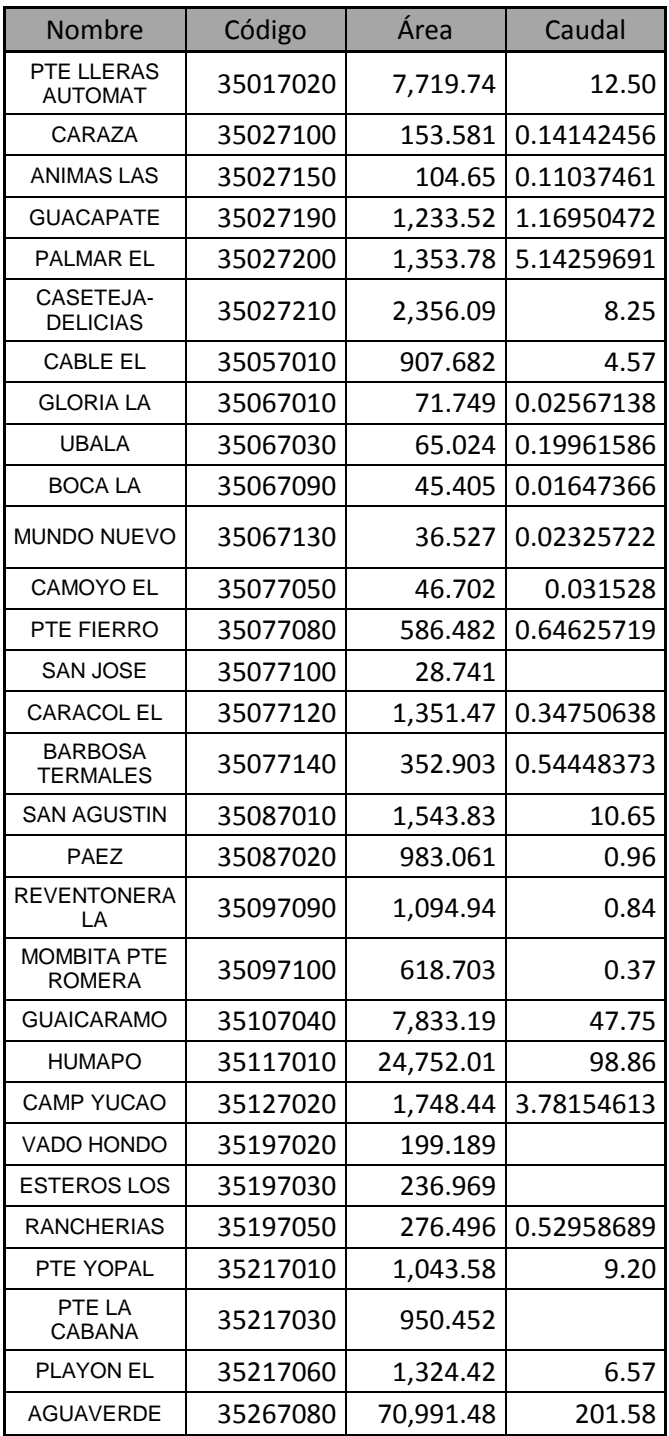

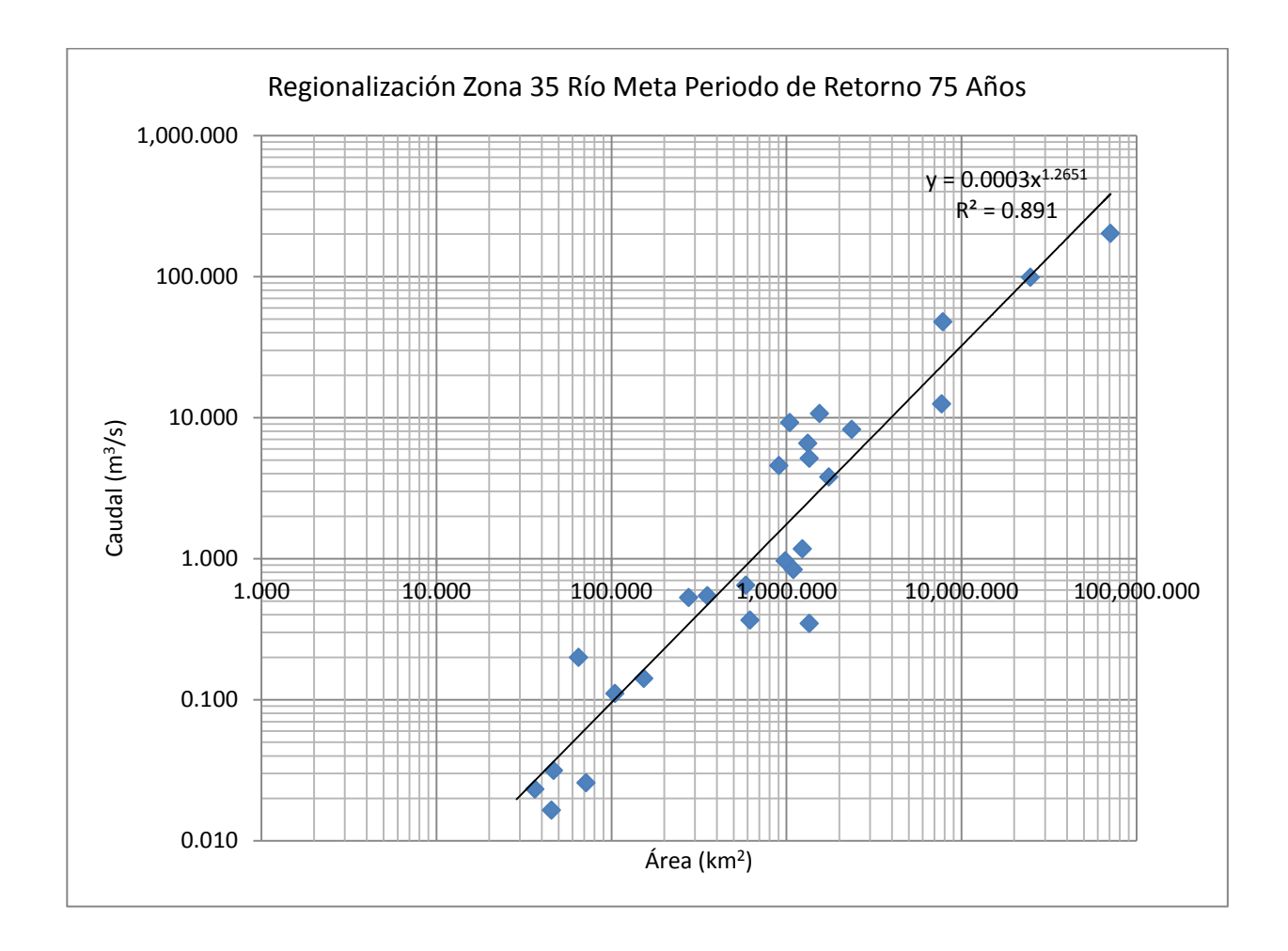

## 9.2.10 100 Años.

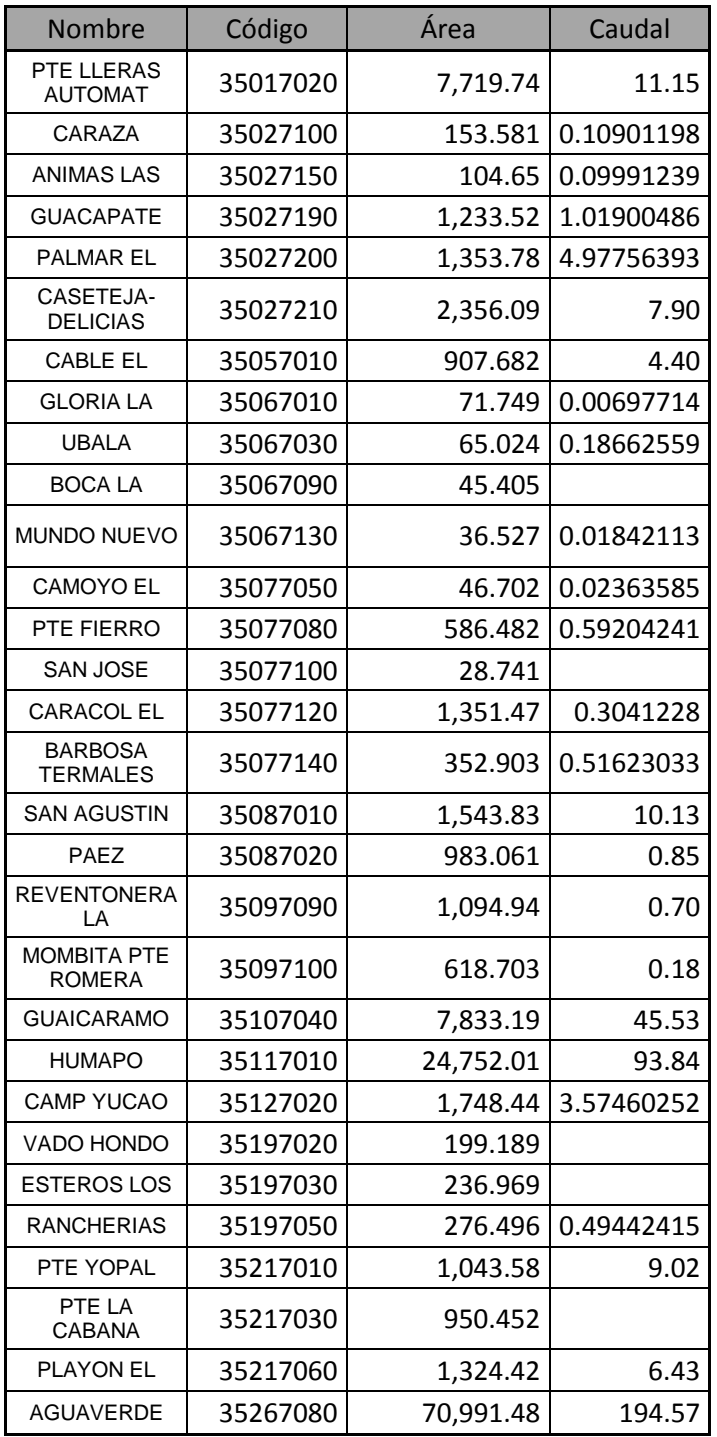

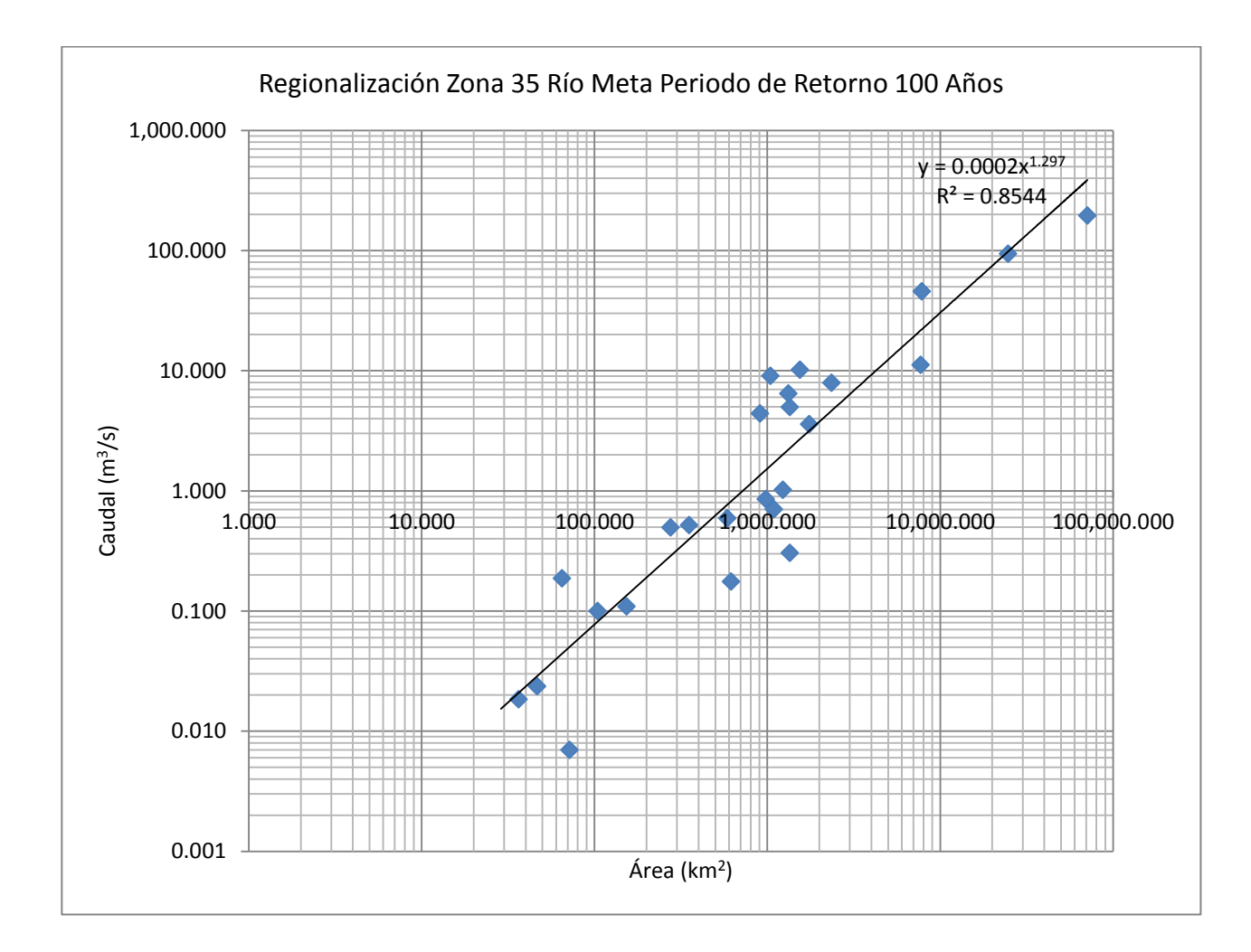